# **Tally**

T6215
Maintenance Manual

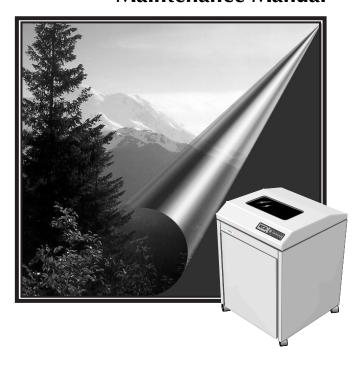

This Manual is published by Tally Printer Corporation for use with the computer printer described herein. Translations, reprinting or copying by any means of this manual, complete or in part, in any different form requires our explicit approval. Tally Printer Corporation reserves the right to revise this manual without notice, for any reason. This includes, but is not limited to, utilization of advances in the state-of-the-art and changes in the equipment or configuration thereof. Liability for difficulties arising from unknown or unforeseen technical limitations is disclaimed.

#### **FCC Statement**

This equipment has been tested and found to comply with the limits for a Class A digital device, pursuant to Part 15, Subpart B of the FCC Rules. These limits are designed to provide reasonable protection against harmful interference when the equipment is operated in a commercial environment. This equipment generates, uses, and can radiate radio frequency energy and, if not installed and used in accordance with the instruction manual, may cause harmful interference to radio communications. Operation of this equipment in a residential area is likely to cause harmful interference, in which case the user will be required to correct the interference at his own expense.

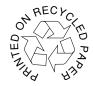

Manual Reference #083644

Tally Printer Corporation 8301 South 180th Street Kent, Washington 98032 © May 2000 Tally Printer Corporation All rights reserved Printed in the United States

## **Table of Contents**

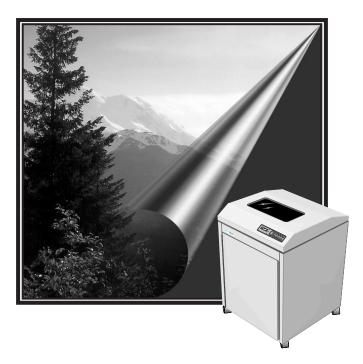

## **Table of Contents**

## Preface

| About This Manual                                                          | Pref–1 |
|----------------------------------------------------------------------------|--------|
| Chapter 1. Technical Overview                                              | Pref–1 |
| Chapter 2. Menu Operations                                                 | Pref–1 |
| Chapter 3. Faults and Troubleshooting                                      | Pref–1 |
| Chapter 4. Removing and Replacing Components                               | Pref–1 |
| Appendix A. Schematics and Illustrated Parts Breakdowns                    | Pref–1 |
| Appendix B. Downloading Printer Firmware                                   | Pref–1 |
| Conventions                                                                | Pref–1 |
|                                                                            |        |
| Chapter 1: Technical Overview                                              |        |
| Technical Overview                                                         | 1–1    |
| T6215 Electronic Hardware Architecture                                     | 1–1    |
| Engine Control Module                                                      | 1–1    |
| Control Processor                                                          | 1–1    |
| Sensor Inputs                                                              | 1–1    |
| Motor logic and drive                                                      | 1–2    |
| EEPROM                                                                     | 1–2    |
| Serial and Parallel Interfaces                                             | 1–2    |
| Serial                                                                     |        |
| Parallel                                                                   | 1–2    |
| Main Processor                                                             | 1–2    |
| Motorola Cold Fire 5307                                                    | 1–2    |
| Altera EPM7064                                                             | 1–2    |
| Table 1–1. Host Interface Configurations                                   | 1–2    |
| Hammer Drive Module                                                        |        |
| Specifications                                                             | 1–3    |
| Serial/Parallel Emulations                                                 |        |
| Font Styles                                                                |        |
| Courier and Gothic                                                         |        |
| Data Processing and Draft                                                  |        |
| OCR-A and OCR-B                                                            | 1–3    |
| Characters Per Inch                                                        | 1–3    |
| Table 1–2. Type Style, Character Matrix, Dot Density, and CPI Combinations | 1–4    |
| Lines Per Inch                                                             |        |
| Dot Densities and Plot Speeds                                              |        |
| Table 1–3. Plot Data Output Speed                                          |        |
| Graphics Benchmarks                                                        |        |
| Table 1–4. AIAG Label Benchmark Results                                    |        |
| Table 1–5. POSTNET Label Benchmark Results                                 |        |
| Paper Slew Speed                                                           |        |
|                                                                            |        |

## **T6215 Maintenance Manual**

| Table 1–6. Slew Speed                                                                                                    | 1–6                                             |
|----------------------------------------------------------------------------------------------------|-------------------------------------------------|
| Ribbons                                                                                                    | 1–6                                             |
| Forms/Paper Description                                                                                                    | 1–6                                             |
| Acoustics                                                                                                    |                                                 |
| Power Supply                                                                                                    |                                                 |
| Table 1–7. Power Requirements                                                                                                  |                                                 |
| Cooling System                                                                                                    |                                                 |
| Safety                                                                                                    |                                                 |
| Preventive Maintenance                                                                                                    |                                                 |
| Environment                                                                                                    |                                                 |
| Operating                                                                                                    |                                                 |
| Nonoperating                                                                                                    |                                                 |
| Heat Load Contribution                                                                                                    |                                                 |
| Table 1–8. Heat Load Contribution                                                                                              |                                                 |
| Physical Configuration                                                                                                    |                                                 |
| Weight                                                                                                    |                                                 |
| Printer Dimensions                                                                                                    |                                                 |
| Table 1–9. Printer Dimensions                                                                                                  |                                                 |
| Industry and Agency Standards                                                                                                  |                                                 |
| Electromagnetic Emissions                                                                                                    |                                                 |
| Agency Approvals                                                                                                    |                                                 |
| 7.6ene) / ppro rais                                                                                                    |                                                 |
| IntroductionTechnical Access Mode                                                                                              |                                                 |
| How To Enter Tech Access Mode                                                                                                  |                                                 |
| How to Exit Tech Access Mode                                                                                                   |                                                 |
| Testing, Troubleshooting and Calibration                                                                                       |                                                 |
| Printer Tests                                                                                                    |                                                 |
| Hex Dumps                                                                                                    |                                                 |
| Printer Information Printouts and Displays                                                                                     |                                                 |
| Help Menu                                                                                                    |                                                 |
| Printing a HELP Menu In Tech Access Mode                                                                                       |                                                 |
| Report                                                                                                    |                                                 |
|                                                                                                    |                                                 |
| Report selections                                                                                                    | 2–3                                             |
| Report selections                                                                                                    |                                                 |
| Selecting a Printer Report                                                                                                    | 2–3<br>2–3<br>2–3                               |
| Selecting a Printer Report<br>TEST Menu                                                                                        | 2–3<br>2–3<br>2–3<br>2–4                        |
| Selecting a Printer Report<br>TEST Menu<br>Table 2–1 Test Menu                                                                 |                                                 |
| Selecting a Printer Report<br>TEST Menu<br>Table 2–1 Test Menu<br>Pattern Category                                             |                                                 |
| Selecting a Printer Report                                                                                                    |                                                 |
| Selecting a Printer Report TEST Menu Table 2–1 Test Menu Pattern Category Print Print                                          | 2-3 2-3 2-3 2-3 2-4 2-4 2-6 2-6                 |
| Selecting a Printer Report                                                                                                    | 2-3 2-3 2-3 2-3 2-4 2-4 2-6 2-6 2-6             |
| Selecting a Printer Report TEST Menu Table 2–1 Test Menu Pattern Category Print Print selections Print2 Print2 selections      | 2-3                                             |
| Selecting a Printer Report TEST Menu Table 2–1 Test Menu Pattern Category Print Print selections Print2 Print2 selections Plot | 2-3 2-3 2-3 2-4 2-4 2-6 2-6 2-6 2-6 2-6 2-7     |
| Selecting a Printer Report TEST Menu Table 2–1 Test Menu Pattern Category Print Print selections Print2 Print2 selections      | 2-3 2-3 2-3 2-3 2-4 2-4 2-6 2-6 2-6 2-6 2-7 2-7 |

| Hammer                                                            | 2–8  |
|-------------------------------------------------------------------|------|
| Fault Override Category                                           | 2–8  |
| Paper Motion                                                      | 2–8  |
| Paper Out                                                         | 2–8  |
| Ribbon Motion                                                     | 2–9  |
| Shuttle                                                           | 2–9  |
| Temp                                                              | 2–9  |
| Platen                                                            | 2–9  |
| Control                                                           | 2–9  |
| Link                                                              | 2–9  |
| Sync                                                              |      |
| Diagnostic Category                                               | 2–9  |
| Calibrations                                                      |      |
| Selecting And Running a Hammer Calibration Routine                | 2–9  |
| Figure 2–1. Hammer Leadtime Calibration Printout Sample (partial) | 2–11 |
| Selecting And Running a Platen Gap Calibration Routine            |      |
| Meter                                                             |      |
| Accessing the Meter Measurement Tests:                            | 2–12 |
| Motors                                                            |      |
| Accessing the Motor Tests:                                        | 2–13 |
| Motor selections                                                  |      |
| Shuttle Speed                                                     | 2–13 |
| Shuttle Speed selections:                                         | 2–13 |
| Ribbon Speed                                                      | 2–13 |
| Speed selections:                                                 |      |
| Ribbon Threshld                                                   |      |
| Threshold selections:                                             | 2–14 |
| Paper Out Thold                                                   |      |
| Energy Star                                                       | 2–14 |
| Clear                                                             | 2–14 |
| Clear selections                                                  | 2–14 |
| Shuttle Off                                                       | 2–14 |
| Shuttle Change                                                    |      |
| Ribbon Ink, Dots per Pump                                         | 2–14 |
| Serial Dump                                                       |      |
| Control Panel Key Operations For Controlling Fault Reporting      |      |
| ALL Fault Reporting                                               |      |
| Four Faults Only                                                  |      |
| Paper Out Only                                                    |      |

## **Chapter 3: Faults and Troubleshooting**

| Faults                                                                      | 3–1                  |
|-----------------------------------------------------------------------------|----------------------|
| Table 3–1. Display Messages                                                 | 3–3                  |
| The printer does not power up when switched on                              | 3–10                 |
| The Printer powers up but the Control Panel does not function.              | 3–11                 |
| The Control Panel Display functions partially, nonsensically, or not at all | 3–11                 |
| There is no printed output but the printer appears to be operating normally | 3–12                 |
| Printed output appears light                                                | 3–12                 |
| Printed output appears shaky or fuzzy                                       | 3–13                 |
| Character columns not printing                                              |                      |
| The Printer is out of paper — No Paper Out fault is reported                | 3–15                 |
| No Paper Motion — No Paper Motion fault is reported                         |                      |
| Table 3–2. Paper/Printing Corrective Action                                 |                      |
| Figure 3–1. Power On Troubleshooting Sequence                               |                      |
| Figure 3–1a. Power On Troubleshooting Sequence, Continued                   |                      |
| Figure 3–2. Print Data Troubleshooting Sequence                             |                      |
| Figure 3–2a. Print Data Troubleshooting Sequence, Continued                 |                      |
| Figure 3–2b. Print Data Troubleshooting Sequence, Continued                 |                      |
| Figure 3–2c. Print Data Troubleshooting Sequence, Continued                 |                      |
| Figure 3–2d. Print Data Troubleshooting Sequence, Continued                 | 3–24                 |
| Chapter 4: Removing and Replacing Components  Introduction                  |                      |
| Required Tools                                                              |                      |
| Service Procedures                                                          |                      |
| Procedure 1: Ribbon Platform Removal                                        |                      |
| Figure 1. Loosening screws on Ribbon Platform.                              |                      |
| Figure 2. Unplugging Ribbon Drive Motor cable.                              | 4–3                  |
| Procedure 2: Ribbon Motor Removal                                           |                      |
| Figure 3. Removing motor screws.                                            |                      |
| Figure 4. Unplugging Ribbon Motor cables                                    |                      |
| Figure 5. Removing PCA screws.                                              |                      |
| Procedure 4: Control Panel Removal                                          |                      |
| Figure 6. Unplugging Control Panel cable.                                   |                      |
| Procedure 4a: Control Panel Circuit Board removal                           |                      |
| Figure 7. Removing circuit board screws.                                    |                      |
| Procedure 5: Hammer Bank Removal                                            |                      |
| Figure 8. Removing plastic cable cage.                                      |                      |
| Figure 9. Unplugging Hammer Bank ribbon cables                              |                      |
| Figure 10. Removing screws on retainer clips.                               |                      |
| Figure 11. Removing nuts from underneath Hammer Bank                        |                      |
|                                                                             | <del>T</del>         |
| Figure 12. Lifting Hammer Bank from printer                                 |                      |
| Figure 13. Replacing Shuttle Drive belt.                                    | 4–10<br>4–10         |
|                                                                             | 4–10<br>4–10<br>4–11 |

| Procedure 7. 13-pack Hammer Replacement                               | 4–12 |
|-----------------------------------------------------------------------|------|
| Figure 15. Measuring old hammer for replacement size                  | 4–12 |
| Figure 16. Aligning the new hammer pack                               | 4–13 |
| Procedure 8: Coil Board Replacement                                   |      |
| Figure 17. Coil board replacement.                                    | 4–14 |
| Procedure 9: Shuttle Removal                                          | 4–15 |
| Figure 18. Removing Shuttle screws                                    | 4–15 |
| Figure 19. Removing screws from inside shuttle                        | 4–15 |
| Procedure 10: Platen Removal                                          | 4–16 |
| Figure 20. Location of circuit board.                                 | 4–16 |
| Figure 21. Removing the Platen Springs.                               | 4–17 |
| Figure 22. Removing screws from the platen stop.                      | 4–18 |
| Figure 23. Transferring components from old to new platen             | 4–19 |
| Figure 24. Adding grease.                                             | 4–20 |
| Procedure 11: Platen Gap Adjustment                                   | 4–22 |
| Figure 25. Platen Adjustment screws and use of shim.                  | 4–23 |
| Procedure 12: Print Mechanism Access (Tilting)                        | 4–24 |
| Figure 26. Unplugging the Power Supply cable                          | 4–24 |
| Figure 27. Print Mechanism tilted and held by strut.                  |      |
| Procedure 13: Distribution PCA Removal                                |      |
| Figure 28. Removing screws on mounting bracket.                       | 4–26 |
| Procedure 14: Lower Tractor Removal                                   | 4–27 |
| Figure 29. Location of Paper Out sensor cables.                       | 4–27 |
| Figure 30. Removing Retaining (Snap) rings.                           | 4–27 |
| Figure 31. Ground spring.                                             | 4–28 |
| Figure 32. Round and square shafts.                                   | 4–28 |
| Procedure 15: Upper Tractor Removal                                   | 4–30 |
| Procedure 16: Tractor Phasing/Paper Drive Belt Tension Adjustment     | 4–31 |
| Figure 33. Tractor phasing and paper drive belt.                      | 4–31 |
| Figure 34. Paper Tension Lever in middle position.                    | 4–32 |
| Figure 35. Placing the Phasing Gauge                                  | 4–32 |
| Figure 36. Placing Tension Gauge                                      | 4–33 |
| Figure 37. Placing Paper Tension Gauge.                               | 4–34 |
| Procedure 17: Paper Drive Motor Removal                               | 4–35 |
| Figure 38. Paper Drive Motor location                                 |      |
| Procedure 18: Shuttle Motor Removal                                   | 4–36 |
| Figure 39. Shuttle Motor                                              |      |
| Procedure 19: Control PCA Assembly Removal                            |      |
| Figure 40. Front of Control PCA assembly after cover has been removed |      |
| Procedure 20: Power Supply Assembly Removal                           |      |
| Figure 41. Power Supply Assembly.                                     | 4–38 |

## **T6215 Maintenance Manual**

| Appendix A: Illustrated Parts Breakdowns and Schematics |     |
|---------------------------------------------------------|-----|
| Illustrated Parts Breakdowns and Schematics             | A-1 |
| Appendix B:                                             |     |
| Firmware Update Procedure                               | B-1 |

## **Preface**

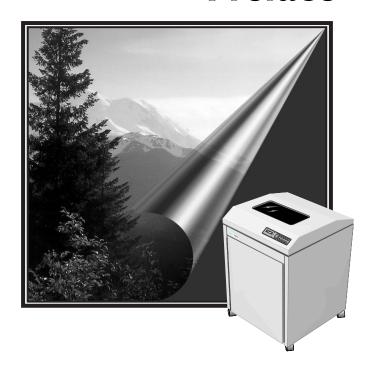

#### **About This Manual**

This manual presents maintenance, alignment, and troubleshooting procedures for the T6215 printer. Also included are all schematics and diagrams necessary for repair and maintenance. The following chapter and appendix summaries will provide you with a survey of the manual contents.

#### **Chapter 1. Technical Overview**

In Chapter 1, you will find detailed descriptions of the technical aspects of your printer. In addition, design and operational specifications are discussed.

#### **Chapter 2. Menu Operations**

In Chapter 2, you will find the Menu Operations concerned with troubleshooting and maintaining your printer.

#### **Chapter 3. Faults and Troubleshooting**

This chapter contains a listing of the error and fault messages that may appear on the Control Panel Display and various troubleshooting procedures and problem fixes.

#### **Chapter 4. Removing and Replacing Components**

This chapter presents instructions for removing and replacing/reinstalling various printer components.

#### Appendix A. Schematics and Illustrated Parts Breakdowns

In appendix A schematics are given to assist you in troubleshooting problems and locating components that control your printer operations. Also included are exploded views of all printer components along with detailed parts listings.

#### **Appendix B. Downloading Printer Firmware**

In this appendix, instructions are given on downloading firmware for your printer.

#### **Conventions**

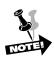

We use the following conventions throughout this manual.

Notes may be considered as supplementary information.

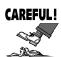

This symbol marks information about actions that may damage the equipment or injure the user.

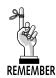

These statements list special instructions, warnings, or reminders about printer operations.

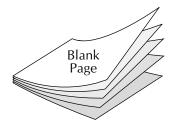

**Chapter 1:** Technical Overview

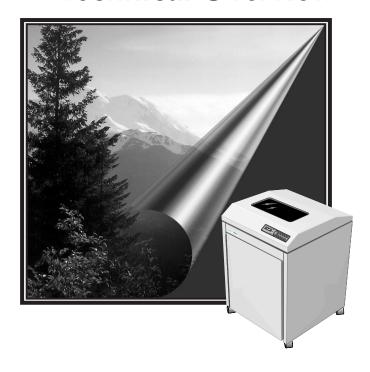

#### **Technical Overview**

The T6215 is a high speed, low cost, line impact dot matrix printer. It's maximum print speed is 1500 lines per minute in uppercase draft text mode. It prints many fonts in a number of languages, and plots raster graphics and images at a wide variety of dot densities. The T6215 comes standard with Serial and Parallel interfaces and supports other interfaces through the use of user-installable PSIO interface cards. OEM add-in cards are supported via an internal IEEE 1284 connector. The T6215 does not accept the T6090/T6180 "Personality Module" cards.

#### **T6215 Electronic Hardware Architecture**

The electronic design of the T6215 is implemented in two basic modules: the Engine Control Module and the Hammer Driver Module.

#### **Engine Control Module**

The primary components of the Engine Control Module are:

- Main Processor Motorola Cold Fire® 5307
- Flash Memory 2 M-bytes
- SDRAM 2 M-bytes
- EPLD Altera EPM 7064
- Interface specific devices
- Control Processor Intel 87C196KC
- Sensor Inputs
- Motor logic and drive
- EEPROM 24C64

#### **Control Processor**

- 20 MHz clock
- High speed outputs for driving the paper motor and hammer firing
- High speed inputs for synchronizing timing of the shuttle position
- 8 channel 10 bit Analog to Digital Converter for sensor readings (paper out, paper motion, shuttle motion, ribbon motion, platen gap, hammer current, power supply voltage, ambient temperature)
- Serial channel for communication (19.2K bps) with Main CPU
- Port control of Shuttle and Ribbon microcontroller
- Port control of control panel, and hammer loading

#### **Sensor Inputs**

- Paper motion optical
- Paper out optical
- Platen gap Hall-effect
- Shuttle motion optical
- Ambient temperature thermistor
- Power supply voltage resistor divider
- Ribbon motion optical
- Ribbon weld detect optical

#### Motor logic and drive

• 8 Hz bridge Motor drive chips (2 for ribbon, 2 for shuttle, 2 for paper, and 2 for ribbon ink pump) – Allegro 3952

#### **EEPROM**

The EEPROM stores engine calibration and printer configuration settings.

#### **Serial and Parallel Interfaces**

#### Serial

- MC145407 (5V) chip is used for the RS-232 drivers and receivers
- Both DTR/Busy and XON/XOFF is supported
- Standard secondary RTS on pins 11 and 19. Primary RTS is capable of being jumpered to pin 4

#### **Parallel**

Altera EPM7064 and 74LS374/74LCX244 – supports IEEE-1284 compatibility and nibble modes

#### **Main Processor**

#### Motorola Cold Fire 5307

- 56MHz clock
- 32-bit CPU bus
- Two direct Memory Access (DMA) channels One for hammer loading, and one for the IEEE-1284 parallel Interface
- Two serial channels One for the control of CPU communication, and one for the external serial interface
- Internal SDRAM controller

#### Altera EPM7064

- Logic for IEEE-1284 Parallel interface
- Logic for PSIO Interface

The following table shows host interface configuration options

#### Table 1–1. Host Interface Configurations

| Personality Module      | Standard Ser/Par | LANPlex   | FourPlex  |
|-------------------------|------------------|-----------|-----------|
| Host I/Os               | IEEE 1284        | IEEE 1284 | IEEE 1284 |
|                         | RS-232-C         | RS-232-C  | RS-232-C  |
|                         |                  | Ethernet  | Twinax    |
|                         |                  |           | Coax      |
| Optional Configurations |                  | IPDS      | IPDS      |

#### **Hammer Drive Module**

- resident on shuttle/hammer assembly
- hammer drive ASICs
- hammer drive transistors
- cold drive energy damping diodes

## **Specifications**

#### **Serial/Parallel Emulations**

Nine emulations are available on the T6215: MT660, Genicom ANSI, HP2564C, Printronix P600, Printronix P6000, IBM Proprinter III XL, Epson FX-100+, DEC LG01, and MTPL.

#### **Font Styles**

There are 6 resident type styles available on your printer. They include: Courier, Data Processing, Draft, Gothic, OCR-A, and OCR-B. All font styles and the two output modes (Enhanced and Constant Density Fonts for Draft and DP) are selected through the printer control panel.

#### **Courier and Gothic**

These two font styles provide near letter quality (NLQ) printing on your printer. They print at higher dot densities and use denser character matrixes. NLQ type styles provide greater readability for reports and other text output.

#### **Data Processing and Draft**

Data Processing and Draft styles appear in two modes: Constant Density (CDF) and Enhanced. Constant Density Fonts print at the same dot density regardless of the CPI. This produces consistent print speed even when changing from one CPI to another.

Enhanced Mode provides higher resolution and a greater range of CPI's than CDF Mode. Because Enhanced Mode uses a variety of dot densities, you should expect a change in print speed of text when switching from one CPI to another.

#### **OCR-A** and **OCR-B**

These font styles print at 10 CPI only. They are used mainly for Optical Character Recognition.

#### Characters Per Inch

The T6215 offers a variety of CPIs for use in printer output, which are dictated by the font style selected. Each CPI is based on one of twelve character matrixes and twelve dot densities. Each matrix uses a specific number of dot columns for character composition and intercharacter gap. CPIs are grouped in any given type style by the base CPI matrix used for the group. These base CPIs are 10, 12, and 15.

Table 1–2. Type Style, Character Matrix, Dot Density, and CPI Combinations

| Print Modes                      | Type Styles     | 10 CPI Group                                                | 12 CPI Group                                                                  | 15 CPI Group                                                                                     |
|----------------------------------|-----------------|-------------------------------------------------------------|-------------------------------------------------------------------------------|--------------------------------------------------------------------------------------------------|
| Constant Density                 | Draft           | Base Matrix: 9 x 8 Dot Density: 60 x 48 CPIs: 5 and 10      | Base Matrix: 7 x 8  Dot Density: 60 x 48  CPIs: 6, 6.67, 12,  & 13.33         | Base Matrix: 5 x 8 Dot Density: 60 x 48 CPIs: 15 & 17.14                                         |
|                                  | Data Processing | Base Matrix: 9 x 12 Dot Density: 60 x 72 CPIs: 5 & 10       | Base Matrix: 7 x 12 Dot Density: 60 x 72 CPIs: 12 & 13.33                     | Base Matrix: 5 x 12<br>Dot Density: 60 x 72<br>CPIs: 15 & 17.14                                  |
| Enhanced                         | Draft           | Base Matrix: 9 x 8 Dot Density: 60 x 48 CPIs: 5 &10         | Base Matrix: 13 x 8 Dot Density: 80 x 48 CPIs: 6, 6.67, 12, & 13.33           | Base Matrix: 9 x 8 Dot Density: 120 x 48 CPIs: 7.5, 8.33, 8.57, 15, 16.67, 17.14, & 20           |
|                                  | Data Processing | Base Matrix: 9 x 12<br>Dot Density: 60 x 72<br>CPIs: 5 & 10 | Base Matrix: 13 x 12<br>Dot Density: 80 x 72<br>CPIs: 6, 6.67, 12,<br>& 13.33 | Base Matrix: 9 x 12<br>Dot Density: 120 x 72<br>CPIs: 7.5, 8.33, 8.57,<br>15, 16.67, 17.14, & 20 |
| Near Letter<br>Quality           | Gothic          | Base Matrix: 17 x 16  Dot Density: 90 x 96  CPIs: 5 & 10    | Base Matrix: 13 x 16  Dot Density: 90 x 96  CPIs: 6, 6.67, 12,  & 13.33       | Base Matrix: 9 x 16  Dot Density: 120 x 96  CPIs: 7.5, 8.33, 8.57, 15, 16.67, 17.14, & 20        |
|                                  | Courier         | Base Matrix: 17 x 16 Dot Density: 90 x 96 CPIs: 5 & 10      | Base Matrix: 13 x 16 Dot Density: 90 x 96 CPls: 6, 6.67, 12, & 13.33          | Base Matrix: 9 x 16 Dot Density: 120 x 96 CPIs: 7.5, 8.33, 8.57, 15, 16.67, 17.14, & 20          |
| Optical Character<br>Recognition | OCR-A           | Base Matrix: 9 x 16 Dot Density: 60 x 96 CPIs: 10           |                                                                               |                                                                                                  |
|                                  | OCR-B           | Base Matrix: 17 x 24 Dot Density: 90 x 144 CPIs: 10         |                                                                               |                                                                                                  |

#### **Lines Per Inch**

Ten lines per inch (LPI) settings are available through the control panel. They include 1.5, 2, 3, 4, 5, 6, 8, 9, 10, and 12 LPI. In some emulations the availability of certain LPI's are restricted.

#### **Dot Densities and Plot Speeds**

The T6215 printer supports Horizontal row plots (single and multiple row), Vertical column plots, and specialized Graphic plots.

It supports the following horizontal DPIs: 40, 48, 60, 80, 90, 120, 180, and 240. Scaled densities available on your printer are 50, 72, 75, 96, 100, 144, 150, 160, and 200. All other selections will be approximated by conversion to the next higher density.

Your printer supports the following vertical DPIs: 48, 72, 96,144, and 288. All other selections are emulated through the use of scaling techniques.

Table 1–3. Plot Data Output Speed

| Dot Plot<br>Hor./Vert. | Print Speed<br>Inches Per Min. |  |  |
|------------------------|--------------------------------|--|--|
| 60 x 48                | 187                            |  |  |
| 60 x 72                | 125                            |  |  |
| 120 x 72               | 62                             |  |  |
| 240 x 288              | 7.8                            |  |  |

### **Graphics Benchmarks**

Two benchmark tests were used to rate graphics output on the T6215 printer. The first was an AIAG label containing bar codes and block characters inside a box. The second was a POSTNET label with one line of POSTNET bar code and four lines of text.

The AIAG test consisted of a series of labels printed two across repeated vertically with a 0.1 inch vertical space. The test was performed in two variations: Normal AIAG printed with 60 DPI bar codes and Dark AIAG printed with 120 DPI bar codes.

The POSTNET test consisted of rows of labels printed four across with one blank line between each row. In addition, the POSTNET test was run with 4 variations: Draft and Data Processing (DP) type styles for text/bar codes printed at 6 and 8 LPI.

Tests were timed, then results were converted into labels per hour. Code V and PGL had the same results.

Table 1–4. AIAG Label Benchmark Results

| 60 (Normal) | 120 (Dark) |  |
|-------------|------------|--|
| 3660 LPH    | 2460 LPH   |  |

Table 1–5. POSTNET Label Benchmark Results

| 4-Up Draft | 60,950 LPH |
|------------|------------|

#### **Paper Slew Speed**

Table 1–6. Slew Speed

| Form Weight      | Maximum Slew Speed   |
|------------------|----------------------|
| Light and Medium | 36 Inches Per Second |
| Heavy            | 20 Inches Per Second |

#### **Ribbons**

The T6215 is designed to operate optimally with Tally ribbon cartridges. These cartridges are designed for easy access and loading.

#### Forms/Paper Description

The T61215 is designed to use continuous, sprocket feed type paper, 3.0 to 17.25 inches in width, and 3 to 12 inches in length. One to six part paper may be used with a maximum thickness of .025 inches. (Reference specifications: ISO 2784, DIN 9771, and DIN 6721.)

#### **Acoustics**

The noise generated by the T6215 printer is 6.7 Bel (sound power level) and 52 dB(A) (sound pressure level) per ISO 7779:1999E.

#### **Power Supply**

The printer requires single phase, 47 to 63 Hz. 90 to 264 VAC input power. The printer's universal power supply automatically adjusts to the correct values. A fuse is provided to interrupt power to the power supply. The following table gives typical current values.

Table 1–7. Power Requirements

| External Power<br>Supply |                   | Current/Wattage Requirements @ Nominal Voltage |                   |                        |                           |
|--------------------------|-------------------|------------------------------------------------|-------------------|------------------------|---------------------------|
| AC Volts<br>(RMS)        | Frequency<br>(Hz) | Average<br>Operating                           | Peak<br>Operating | Average Idle (<5 min.) | Average<br>Idle (>5 min.) |
| 110                      | 50                | 2.00 A/215 W                                   | 5.5 A/600W        | 0.5A/55 W              | 0.3 A/30 W                |
| 110                      | 60                | 2.00 A/215 W                                   | 5.5 A/600 W       | 0.5 A/55 W             | 0.3 A/30 W                |
| 220                      | 50                | 1.00 A/215 W                                   | 2.8 A/600 W       | 0.3 A/55 W             | 0.2 A/30 W                |

#### **Cooling System**

Cooling system malfunctions are detected and a failure will result in shuttle motion, paper motion, and printing functions being inhibited. The malfunction will be reported on the control panel display.

#### **Safety**

Personnel hazard areas have restricted access with appropriate warning labels. Catastrophic equipment failures are inhibited with protective functions in major areas of overload potential.

#### **Preventive Maintenance**

The T61215 is designed to eliminate the requirement of scheduled maintenance procedures, such as alignment, adjustment, or lubrication. Preventive maintenance is limited to periodic cleaning. Dust and paper fibers should be removed periodically with a soft cloth and brush or a vacuum cleaner. Clean the printer case with a damp cloth and soapy water. **DO NOT** use any abrasive cleaners or solvents, as they will damage the case.

#### **Environment**

#### **Operating**

Temperature

Dry Bulb: 50°F to 104°F (10°C to 40°C)

Humidity: 10 to 90% noncondensing with a maximum

wet bulb temperature of 82°F (28°C) and a

minimum dew point of 36°F (2°C)

Altitude: To 8,000 ft. (2438 meters)

**Nonoperating** 

Temperature:

Boxed: - 40°F to 151°F (-40°C to 66°C) Unboxed: 14°F to 122°F (-10°C to 50°C)

Humidity: 5 to 95% noncondensing
Altitude: To 10,000 ft. (3048 meters)
Thermal Shock: 29°F (16°C) per minute

Vibration: Units meet NSTA (National Safe Transit Asso-

ciation) requirements.

The printer must be allowed to reach room temperature before operating. Three hours out of the shipping container is usually enough time for stabilization. Complies with NSTA Program 1 & 2.

#### **Heat Load Contribution**

The average heat load contribution to the environment is approximately 1075 BTUs per hour (315 Watts) with a maximum potential of 3000 BTUs per hour (880 Watts) under continuous full-load printing conditions.

Table 1–8. Heat Load Contribution

| Printing Conditions (110 VAC/60 Hz) | Wattage | BTU/Hr |
|-------------------------------------|---------|--------|
| Power On, not printing              | 55      | 188    |
| 100% Uppercase Rolling ASCII        | 400     | 1370   |
| Black Page Plot                     | 600     | 2050   |

#### **Physical Configuration**

The T6215 printer is only available in the Quietized Cabinet.

#### Weight

The printer has an actual weight of 185 lbs and a shipping weight of 225 lbs.

#### **Printer Dimensions**

Table 1–9. Printer Dimensions

| Dimension Parameter          | Printer Measurement |  |
|------------------------------|---------------------|--|
| Height                       | 40.0"               |  |
| Height/Lid Open              | 62.2"               |  |
| Width                        | 28.8"               |  |
| Depth                        | 28.3"               |  |
| Door Opening (paper loading) | 22.7"               |  |

#### **Industry and Agency Standards**

The T6215 is designed to meet the requirements of several industry and Government agency standards.

#### **Electromagnetic Emissions**

EMI: FCC part 15, subpart J, Class A and EN5022 Class B

ESD: EN 61000-4-2 (REF. Q1012)

RF: EN 61000-4-3
Power Line: 61000-4-4
Transients: 61000-4-5
RF: 61000-4-6
Energy Star Compliant

#### **Agency Approvals**

**United States** 

The T6215 complies with ANSI UL 1950, C22.2 No. 950-95, and EN 60950:1992 including Amendments 1, 2, 3, and 4 safety requirements.

IEC 60950: 1991 plus Amendment 1, 2, 3, and 4, and National Deviations AT, AU, BE, CA, CH, CZ, DE, DK, ES, FI, FR, GB, GR, HU, IE, IT, JP, KR, NL, NO, SE, SG, SL, US and Group Differences per CB Bulletin 94AI (Mar 99)

**Chapter 2:** Menu Operations

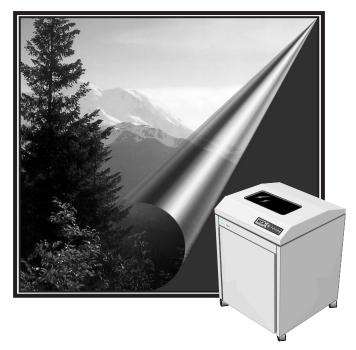

#### Introduction

The Test menu contains procedures for calibrating sensors, turning motors on and off, changing hammer lead time, running various printer tests, etc. These procedures are located in the Config and Test menus and can be accessed through the Control Panel.

#### **Technical Access Mode**

Technical (Tech) Access Mode is provided for the repair technician. It allows you to access tests, calibration, and diagnostic procedures, unavailable in normal menu operations, for use in troubleshooting. Once Tech Access is enabled, these menu items appear on the Control Panel Selections Printout (the Help menu printout).

#### **How To Enter Tech Access Mode**

Place the printer Offline. Press Line Feed and Enter simultaneously and hold for 3 seconds. Release the keys when the alarm sounds and "Tech Access On" displays. At this point, the printer defaults to the Powerup configuration.

#### **How to Exit Tech Access Mode**

There are two methods for leaving Tech Access Mode.

1. Place the printer Offline. Press Line Feed and Enter simultaneously. Release the keys when the alarm sounds.

#### OR

2. Cycle power.

Upon leaving Tech Access mode, the printer defaults to the Powerup configuration.

## **Testing, Troubleshooting and Calibration**

The printer is equipped with the following types of Printer Tests, Hex Dumps, and Printer Information Printouts.

#### **Printer Tests**

Printer tests appear in both normal menu operations and in Tech Access Mode. These tests consist of the following patterns and types:

- ASCII print patterns
- Plot Mode patterns
- Calibration routines
- Electronic hardware tests

Detailed explanations of the print tests follow in the Test Menu section of this chapter.

#### **Hex Dumps**

Use Hex Dumps to check printer functions and data processing operations. They may also be helpful in resolving printer performance. These dumps are located in the Configuration menu, Printer category, under the Dump Mode parameter in normal menu operations. There are three styles of Dump Modes on the printer:

**Style 1** Text, spaces, and control codes print out in hexadecimal format.

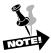

Make sure that wide paper (136 columns — 13+ inches of printable width) is loaded on the printer before running a Style 1 Hex Dump.

- Style 2 Control codes print out in hexadecimal format while text and spaces print out in their original form.
- **Style 3** Control codes and spaces print in hexadecimal format, while text prints out in its original form.

#### **Printer Information Printouts and Displays**

There are fifteen printouts and displays accessible through the printer control panel. The first printout is the Help menu and the rest are Printer Reports (Current Config, All Configs, Configs 1-10, Calibrations, Last Fault, and Version). These reports can be accessed via the Configuration menu, Printer category, under the Report parameter.

#### Help Menu

The Help menu is a printout that lists selections that are available for each parameter in the multilevel menus on the printer and indicates with an asterisk (\*) which ones are currently active.

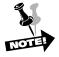

Before printing out the Help menu, make sure that there is at least 13 inches of printable width on the installed paper.

Printing a HELP Menu In Tech Access Mode

- STEP 1. Place the printer Offline.
- STEP 2. Press the Line Feed and Enter keys simultaneously until the printer alarm sounds, then release them to place the printer in Tech Access Mode.
- STEP 3. Press the Menu/Back Key to enter the multilevel menu system, then scroll (▲ Keys) to the Help menu.
- STEP 4. Press Enter to begin printing the Help menu.

  This printout will end when the entire Help menu is printed out.

#### Report

This parameter has fifteen selections. The selections Current Config, All Configs, Configs 1-10 and Calibrations generate printouts. The second pair of reports (LastFault and Version) are displays. The Report Parameter is located in the Config Menu, under the Printer Category.

#### Report selections

Configs Prints a report showing the setups of the configurations.

Calibrations Prints a report showing the current values of the Paper Out and Paper Motion

sensors and the hammer lead time and shuttle amplitude.

Last Fault The Control Panel Display shows the Last Fault that occurred.

Version The Control Panel Display shows the version number of the currently installed

firmware.

To clear the displays, depress any key on the printer control panel.

#### Selecting a Printer Report

- Step 1. Take the printer Offline.
- Step 2. Depress the Menu/Back key to enter the multilevel menu system, then scroll (▲ Key) to the Config menu. Press Enter
- Step 3. Scroll (▲ Key) until the Printer Category displays. Press Enter.
- Step 4. Scroll (▲ Key) until the Report Parameter is displayed. Press Enter.
- Step 5. Scroll (▲ Key) to the desired selection.
- Step 6. Press Enter to begin the report printout or display.

### **TEST Menu**

The Test menu contains the parameters for testing printer operation, adjusting print quality, and controlling fault reporting. There are three categories in this menu: Pattern, Diagnostics, and Fault Override.

The table that follows presents the categories, parameters, and parameter selections that will appear in the Test menu while the printer is in Tech Access Mode.

Table 2-1 Test Menu

|                |                                                       | Categories     | Parameters    | Selections                                                                                 |
|----------------|-------------------------------------------------------|----------------|---------------|--------------------------------------------------------------------------------------------|
| ≫ <del>∏</del> |                                                       | Pattern        | Print         | Upper<br>All Characters<br>63/69<br>ECMA<br>Columns                                        |
| REMEMBER       | Use the ▲ Key to scroll to the desired selection.     |                | Print2        | Paper Save Thermal Cycle Lower 1 Line All H's All E's All #'s All +'s Parens Rubout Ribbon |
| REMEMBER       | Use the <b>ENTER</b> Key to select a value or option. |                | Plot          | Grid<br>Cross<br>Gray<br>Black<br>Block                                                    |
|                |                                                       | Fault Override | Paper Motion  | OFF<br>ON                                                                                  |
|                |                                                       |                | Ribbon Motion | OFF<br>ON                                                                                  |
|                |                                                       |                | Paper Out     | OFF<br>ON                                                                                  |
|                |                                                       |                | Shuttle       | OFF<br>ON                                                                                  |
|                |                                                       |                | Temp          | OFF<br>ON                                                                                  |
|                |                                                       |                | Platen        | OFF<br>ON                                                                                  |

| Categories | Parameters      | Selections                                                                    |
|------------|-----------------|-------------------------------------------------------------------------------|
|            | Control         | OFF<br>ON                                                                     |
|            | Link            | OFF<br>ON                                                                     |
|            | Sync            | OFF<br>ON                                                                     |
| Diag       | Calibrations    | Hammer<br>Paper Out<br>Platen Gap Cal                                         |
|            | Meter           | Paper Out Paper Motion Ribbon Weld Hammer Bus Temp Sensor Power Platen Keypad |
|            | Motors          | Ribbon<br>Shuttle<br>Ribbon Pump                                              |
|            |                 | Blower                                                                        |
|            | Shuttle Speed   | 37-80                                                                         |
|            | Ribbon Speed    | 1–250                                                                         |
|            | Paper Out Thold | 0–255                                                                         |
|            | Energy Star     | On<br>Off                                                                     |
|            | Clear           | Calibrations<br>Counts<br>NVRAM                                               |
|            | Shuttle Off     | 10 Sec<br>20 Sec<br>30 Sec<br>60 Sec                                          |
|            | Shuttle Change  | 1-30                                                                          |
|            | Ribbon Ink,     |                                                                               |
|            | Dots/Pump       | 500-2000                                                                      |
|            | Serial Dump     | Disabled<br>Enabled                                                           |

#### **Pattern Category**

The Pattern Category contains several predefined print patterns used to test basic printer functionality. There are three parameters in this category: **Print**, **Print2**, and **Plot**.

#### **Print**

This parameter is also available in normal menu operations. It has five selections:

#### Print selections

**Upper** Prints a rolling pattern of 63 UPPERCASE ASCII characters.

**All Chrs** Prints all Character Sets available on your printer.

**63/69** Prints rolling ASCII with spaces.

**ECMA** Prints a pattern designed to produce a specific audible noise pattern specified by

European Computer Manufacturers Association used for acoustics testing.

**Columns** This test labels each column in the current print line. The line length used is based

on the current margin settings.

To stop any of the above tests, press Enter or Clear.

#### Print2

This parameter is available in Tech Access only. It has 11 print test selections.

#### Print2 selections

Except for the **1 Line** test all of the tests below run continuously. They will continue to run until you depress either the **Enter** key or the **Clear** key.

**Paper Save** This option provides a means of completing long-term testing of the printer without wasting large amounts of paper. It prints a pattern of all uppercase characters that is advanced by one character on each line. Each pass is four lines long. The

printer then backs up three lines and prints another four line pass. The printer then continues printing in this fashion until it makes 30 passes. On the 30th pass the

printer does not back up.

**Thermal Cycle** This option prints the **PaperSv** pattern for 15 minutes, stops printing for five

minutes, then starts the cycle over. It is used to test the temperature cycling

abilities of the printer.

**Lower** This option prints a rolling pattern of all 95 lowercase ASCII characters.

**1 Line** This option prints one line only of upper- and lowercase characters.

All H's This option prints lines composed of the uppercase letter H.

All E's This option prints lines composed of the uppercase letter E.

All #'s This option prints lines composed of the # symbol.

All +'s This option prints lines composed of the + sign.

**Parens** This option prints lines composed of the left paren followed by a vertical bar

followed by the right paren.

Rubout This option prints lines composed of the currently selected fill character.

Ribbon This option prints lines composed of rolling ASCII uppercase characters.

#### **Plot**

This parameter is available in Tech Access only and it contains selections of plot patterns used to test such things as hammer ball alignment and dot placement. There are five selections for this parameter.

#### Plot selections

After you have started one of the tests below, it will run continuously until you depress either the **ENTER** Key or the **CLEAR** Key.

Grid This option prints a grid pattern that can be used to check hammer ball alignment. Proper alignment of the hammer bank components is indicated by clean lines and

uniform patterns.

**Cross** This option prints a crosshatch pattern of diagonal lines that can be used to check

linearity of dot placement. Clean lines and uniform pattern are used to indicate

linear shuttle action.

Gray This option prints a grayscale pattern at 60 x 72 DPI. This test fires all hammers

(printing every other dot vertically and horizontally), which should lay down an even gray tone across the page. Any change in the gray tone indicates a variation in the gap between the hammer module and the platen, most commonly indicating

either a worn hammer module or a replacement module in need of alignment.

**Black** 

This option prints a solid black page at 60 x 72 DPI matrix. The Black Page Print Mode is the most dense print test that can be run for verifying the proper operation of the printer's power supply. This test places the greatest electrical current load on

the power supply as well as increasing the thermal load on the electronics.

When performing this test, it is considered normal for the print rate to slow as the current and thermal limits are reached. If the power supply shuts down, rather than

simply slowing down, the power supply may need replacement.

Block This option prints alternating bars at 60 x 72 DPI matrix. Each bar is offset from the

> previous bar in order to check on dot placement. This pattern is used to test the printer at its maximum sustainable graphics rate without exceeding the boundaries of thermal change or electrical current overload. This test is useful in examining the capabilities of the print mechanism, for checking proper hammer alignment/ spacing, and print quality. The output in the printed areas should have uniform

> > 2 - 7

shading. If not, parameters such as individual hammer module heights and alignments should be checked.

#### Selecting And Running a Print Test

- Step 1. Take the printer Offline and place it in Tech Access Mode.
- Step 2. Access the **Test menu** with the Menu/Back key, then scroll until it displays.
- Step 3. Scroll (▲ Key) until the **Pattern** Category is displayed. Press Enter.
- Step 4. Scroll (▲ Key) until the desired Print Test parameter (**Print**, **Print2**, or **Plot**) is displayed. Press Enter
- Step 5. Scroll (▲ Key) to the desired test pattern.
- Step 6. Press Enter to begin the Print Test.

With the exception of the **1 Line** print test, the print tests are continuous and will continue to print until you depress the Clear key or the Enter key.

### **Fault Override Category**

This category provides you a means of controlling fault reporting from the Engine Manager to the Control Processor. Each of the following parameters has two selections: OFF and ON.

When these parameters are set to OFF, faults are reported as they happen (Fault Override is disabled). When these parameters are set to ON, faults are not reported on the display (Fault Override is Enabled).

#### **Paper Motion**

This parameter provides fault override for Paper Motion Faults.

#### **Paper Out**

This parameter provides fault override for Paper Out Faults.

#### **Ribbon Motion**

This parameter provides fault override for Ribbon Motion Faults.

#### **Shuttle**

This parameter provides fault override for Shuttle Fault reporting.

#### **Temp**

The Temp Parameter provides fault override for Temperature Threshold fault reporting.

#### Platen

This parameter provides fault override for the Platen Open Sensor.

#### **Control**

This parameter provides fault override for the control processor fault reporting status.

#### Link

This parameter provides fault override for control processor to main processor communications.

#### Sync

This parameter provides fault override for the "Lost Sync (28)" error in Twinax Interface Mode. Check printer cable connection.

## **Diagnostic Category**

This category contains parameters for testing various printer components, for setting operational thresholds, and for calibrating certain sensors. You are guided through these diagnostic procedures by instructions on the Control Panel Display. There are 12 diagnostic parameters.

#### **Calibrations**

This parameter provides a means to calibrate the hammer timing pulses to obtain the best print quality, and to calibrate the Paper Out sensor. There are three selections for Calibrations: **Hammer, Paper Out,** and **Platen Gap Cal.** 

After an initial calibration (the standard "hammer" calibration), if print quality is acceptable, no further calibration is needed. The additional procedures need only be performed if certain types of quality defects persist. As with "Hammer" calibration procedure, this option must be invoked separately for single-part and multi-part form platen gap settings.

Selecting And Running a Hammer Calibration Routine

This procedure generates a test pattern consisting of an assortment of characters and character shapes while stepping through a range of lead times during this hammer timing calibration. The lead times are measured in clock cycles and are printed along the left side of the paper (see Figure 2–1). The tests are run at one shuttle frequency and then repeated for other frequencies.

- Step 1. Take the printer Offline and place it in Tech Access Mode.
- Step 2. Access the **Test m**enu.
- Step 3. Scroll (▲ Key) until the **Diag** Category is displayed. Press Enter.
- Step 4. Scroll (▲ Key) until the **Calibration** Parameter is displayed. Press Enter.
- Step 5. Scroll (▲ Key) until the **Hammer** selection is displayed.
- Step 6. Depress the **Enter** key to begin the **Hammer Calibration Routine**.

  The printer generates coarse test patterns using hammer lead times from several shuttle frequencies.
- Step 7. Examine each line of the printed output for each lead time and select the one that has the best dot placement, then scroll to that setting on the Control Panel and depress the **Enter** key to select it.

After you make the last selection (for 45Hz) the printer prints out the settings for the various lead times and the calibration routine is over.

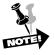

Repeat the Print calibration routine with "Heavy Forms" turned on and with heavy forms installed on the printer.

```
136
          OH TAXI! #+=.
                                            . ma !
OH TAXI! #+3E)(OH TAXI! #+3E)(OH TAXI! #+3E)(OH TAXI! #+3E)
1181111111111
          144
           OH TAXI! #+3E)(OH TAXI! #+3E)(OH TAXI! #+3E)(OH TAXI! #+3E
OH TAXI! #+3E)(OH TAXI! #+3E)(OH TAXI! #+3E)(OH TAXI! #+3E
OH TAXI! #+30)(OH TAXI! #+30)(OH TAXI! #+10)(OH TAXI! #+30
OH TAXI! #+3[)(OH TAXI! #+3[)(OH TAXI! #+3[)(OH TAXI! #+3[)
155A
OH TAXI! #+JE)(OH TAXI! #+JE)(OH TAXI! #+JE)(OH TAXI! #+JE)
160
          164
           OH TAXI! #+3C)(OH TAXI! #+3C)(OH TAXI! #+3C)(OH TAXI! #+3C
OH TAXI! #+JE)(OH TAXI! #+JE)(OH TAXI! #+JE)(OH TAXI!
11#11111111111
         OH TAXI! #+30)(OH TAXI! #+30)(OH TAXI! #+30)(OH TAXI! #+30
HANDER CONTROL TAXI! #130 HO | 17AT HO | 17AT HO | 17AT HO | 17AT HO | 17AT HO | 17AT HO | 17AT HO | 17AT HO | 17AT HO | 17AT HO | 17AT HO | 17AT HO | 17AT HO | 17AT HO | 17AT HO | 17AT HO | 17AT HO | 17AT HO | 17AT HO | 17AT HO | 17AT HO | 17AT HO | 17AT HO | 17AT HO | 17AT HO | 17AT HO | 17AT HO | 17AT HO | 17AT HO | 17AT HO | 17AT HO | 17AT HO | 17AT HO | 17AT HO | 17AT HO | 17AT HO | 17AT HO | 17AT HO | 17AT HO | 17AT HO | 17AT HO | 17AT HO | 17AT HO | 17AT HO | 17AT HO | 17AT HO | 17AT HO | 17AT HO | 17AT HO | 17AT HO | 17AT HO | 17AT HO | 17AT HO | 17AT HO | 17AT HO | 17AT HO | 17AT HO | 17AT HO | 17AT HO | 17AT HO | 17AT HO | 17AT HO | 17AT HO | 17AT HO | 17AT HO | 17AT HO | 17AT HO | 17AT HO | 17AT HO | 17AT HO | 17AT HO | 17AT HO | 17AT HO | 17AT HO | 17AT HO | 17AT HO | 17AT HO | 17AT HO | 17AT HO | 17AT HO | 17AT HO | 17AT HO | 17AT HO | 17AT HO | 17AT HO | 17AT HO | 17AT HO | 17AT HO | 17AT HO | 17AT HO | 17AT HO | 17AT HO | 17AT HO | 17AT HO | 17AT HO | 17AT HO | 17AT HO | 17AT HO | 17AT HO | 17AT HO | 17AT HO | 17AT HO | 17AT HO | 17AT HO | 17AT HO | 17AT HO | 17AT HO | 17AT HO | 17AT HO | 17AT HO | 17AT HO | 17AT HO | 17AT HO | 17AT HO | 17AT HO | 17AT HO | 17AT HO | 17AT HO | 17AT HO | 17AT HO | 17AT HO | 17AT HO | 17AT HO | 17AT HO | 17AT HO | 17AT HO | 17AT HO | 17AT HO | 17AT HO | 17AT HO | 17AT HO | 17AT HO | 17AT HO | 17AT HO | 17AT HO | 17AT HO | 17AT HO | 17AT HO | 17AT HO | 17AT HO | 17AT HO | 17AT HO | 17AT HO | 17AT HO | 17AT HO | 17AT HO | 17AT HO | 17AT HO | 17AT HO | 17AT HO | 17AT HO | 17AT HO | 17AT HO | 17AT HO | 17AT HO | 17AT HO | 17AT HO | 17AT HO | 17AT HO | 17AT HO | 17AT HO | 17AT HO | 17AT HO | 17AT HO | 17AT HO | 17AT HO | 17AT HO | 17AT HO | 17AT HO | 17AT HO | 17AT HO | 17AT HO | 17AT HO | 17AT HO | 17AT HO | 17AT HO | 17AT HO | 17AT HO | 17AT HO | 17AT HO | 17AT HO | 17AT HO | 17AT HO | 17AT HO | 17AT HO | 17AT HO | 17AT HO | 17AT HO | 17AT HO | 17AT HO | 17AT HO | 17AT HO | 17AT HO | 17AT HO | 17AT HO | 17AT HO | 17AT HO | 17AT HO | 17AT HO | 17AT HO | 17AT HO | 17AT 
180
          OH TAXI! #+30)(OH TAXI! #+30)(OH TAXI! #+30)(OH TAXI! #+30)
         HAMMAHA
184
           OH TAXI! #+3E)(OH TAXI! #+3E)(OH TAXI! #+3E)(OH TAXI! #+3E
TAXI! #+JE)(OH TAXI! #+JE)(OH TAXI! #+JE)(OH TAXI! #+JE
```

Figure 2–1. Hammer Leadtime Calibration Printout Sample (partial)

#### Selecting And Running a Platen Gap Calibration Routine

- Step 1. Take the printer offline and place it in Tech Access Mode.
- Step 2. Access the **TEST** Menu.
- Step 3. Scroll (▲ Key) until the **Diag** Category is displayed. Press Enter.
- Step 4. Scroll ( \( \) Key) until the **Calibrations** Parameter is displayed. Press Enter.
- Step 5. Scroll (▲ Key) until **Platen Gap Cal** is displayed.
- Step 6. Depress the **ENTER** key to begin the first part of the Platen Gap **Calibration routine**.
- Step 7. The message "Set Platen to E and press Enter" displays. Turn the Platen Gap wheel to the letter E and then press Enter.
- Step 8. The message "Set platen to C and press Enter" displays. Turn the Platen Gap wheel to the letter C and press Enter.

#### Meter

The Meter Parameter provides real-time dynamic measurements of various sensor readings within the printer. They can be used to adjust the sensor for optimum performance or to test sensors to ensure that they are operating properly. These test measurements are displayed directly on the Control Panel Display. There are seven selections for Meter: **Paper Out, Paper Motion, Ribbon Weld, Temp Sensor,** and **Keypad. Power** and **Platen** will not be discussed in this manual because they are used on the printer production line only.

#### Accessing the Meter Measurement Tests:

- Step 1. Take the printer offline and place it in Tech Access Mode.
- Step 2. With the printer display reading **OFFLINE**, depress the **Menu/Back** key and use the **△**/▼ keys to scroll to **Test**
- Step 3. Press Enter and scroll (▲ Key) to **Diag**.
- Step 4. Press Enter and scroll (▲ Key) to **Meter**.
- Step 5. Press Enter and scroll (▲ Key) to one of the following measurement tests at Level 3. Each Meter Test is initiated by pressing the Enter key when the desired selection displays.

#### **Paper Out Sensor**

The **Paper Out** Sensor should read less than .2 volts with paper removed and greater than 4 volts with paper installed. No other operator actions are required during this test.

#### **Paper Motion Sensor**

The **Paper Motion** Sensor only needs to have a differential of greater than 2 volts between the high and low reading to function properly. No other operator actions are required during this test.

#### **Ribbon Weld**

The **Ribbon Weld** Sensor is read by sliding a piece of white paper between the ribbon and the sensor. The readings should be greater than 4 volts uncovered and less than .2 volts covered.

#### **Temp Sensor**

The printer has a sensor on the Engine Controller Board for monitoring the air temperature in the area of the engine controller CBA. When **Temp Sensor** is selected, the display shows the temperature in milli-volts.

#### **Keypad**

This test verifies that the logic board can receive a signal from each key on the control panel. Once you have entered the Keypad Test, depressing each key should make its label appear on the Control Panel Display (i.e., **Mode, View, Line Feed**, etc.). Exit the Keypad Test by depressing the **Clear** key three times.

#### Motors

This parameter provides a means for testing individual motor circuits by turning them on or off. They can be tested at the current selection (Default) or you can select a variety of speeds at which to test them. (See **Shuttle Speed** parameter and **Ribbon Weld** parameter.)

#### Accessing the Motor Tests:

- Step 1. Take the printer offline and place it in Tech Access Mode.
- Step 2. With the printer display reading **OFFLINE**, depress the **Menu/Back** Key and use the **△**/**▼** keys to scroll to **TEST**.
- Step 3. Press Enter and scroll (▲ Key) to **Diag**.
- Step 4. Press Enter and scroll (▲ Key) to **Motor**.
- Step 5. Press Enter and scroll (**A** Key) to either Ribbon or Shuttle. Each Motor Test is initiated by depressing the **Enter** key when the desired selection is displayed.

#### Motor selections

Ribbon

Shuttle

Ribbon Pump (Remove ribbon before performing this test.)

**Blower** 

#### **CAREFUL!**

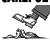

#### Remove the ribbon before performing the Ribbon Pump test!

The selected test is initiated by depressing the **ENTER** Key. After the motor reaches its assigned speed the test can be stopped by depressing the **ENTER** Key again. This sequence may be repeated until you are satisfied with the operation of the motor. (The Paper Feed Motor may be tested using the LF (line feed) or FF (form feed) functions.).

#### **Shuttle Speed**

This option provides a means to vary the Shuttle Motor speed for a Shuttle Motor Test.

Shuttle Speed selections:

20-99 Hz.

#### Ribbon Speed

Provides a means to vary the Ribbon Motor speed for a Ribbon Motor Test.

#### Speed selections:

1-250

Default

#### Ribbon Threshld

This parameter allows you to set the Ribbon Sensor Threshold value for the Ribbon Motion Sensor.

#### Threshold selections:

1 - 255

#### Paper Out Thold

This parameter allows you to set the Paper Out Threshold value for the Paper Out Sensor. By using this, you can compensate for the reflectivity of different types of paper. Selections are 1-255.

#### **Energy Star**

This parameter allows you to control Energy Star Operation. Selections are OFF and ON.

#### Clear

This parameter provides you with a means of clearing part or all of NVRAM.

#### Clear selections

Calibrations Clears the calibration data from NVRAM. When CalData is selected you must

perform a Hammer Calibration Routine before using the printer.

Counts Clears the count information from NVRAM.

NVRAM Clears ALL NVRAM.

#### Shuttle Off

This parameter allows you to set the amount of time the shuttle remains at speed after the last printed data. Options are 10 Sec, 20 Sec, 30 Sec, and 60 Sec.

#### **Shuttle Change**

The printer checks for incoming data that uses a different shuttle speed. This parameter allows you to determine how much of that data is required before an actual shuttle speed change occurs. Options are 1-30.

#### Ribbon Ink, Dots per Pump

This parameter allows you to adjust the number of dots printed before the next pump of the ink is added to the ribbon. Options are 500-2000.

#### Serial Dump

When this parameter is enabled, the data the printer receives from the parallel port of PSIO cards is replicated and sent out from the serial port. This allows you to connect a serial cable from the printer to a computer and capture the data using a serial capture utility.

# **Control Panel Key Operations For Controlling Fault Reporting**

In addition to being able to use the above parameters to set up individual fault overrides, you may also use three different key sequences to set up fault overrides. You may set up all fault overrides, four specific overrides, or just Paper Out Fault override.

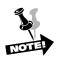

To use these, the printer must be in Tech Access Mode.

#### **ALL Fault Reporting**

To turn **ALL** fault reporting OFF, place the printer Offline and depress the **FORM FEED** Key and **ENTER** Key simultaneously until the printer alarm sounds. To turn ALL fault reporting back ON, hold down the same two keys when the printer is Offline until the printer alarm sounds.

#### **Four Faults Only**

To turn fault reporting OFF for **Paper Motion**, **Paper Out**, **Ribbon Fault**, and **Platen Open** sensors, hold down the **ENTER** Key and **TOF** Key simultaneously until the printer alarm sounds. To toggle them back ON, hold down the same two keys until the printer alarm sounds.

### **Paper Out Only**

To turn OFF fault reporting for the **Paper Out** sensor, depress the **Up Arrow** Key and **ENTER** Key simultaneously until the printer alarm sounds. To turn it back ON, depress the same keys until the printer alarm sounds.

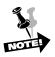

The displays that appear when you are enabling the options above can be somewhat confusing. Just remember, when you turn on fault overrides you are losing fault protection.

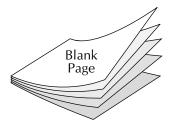

**Chapter 3:** Faults and Troubleshooting

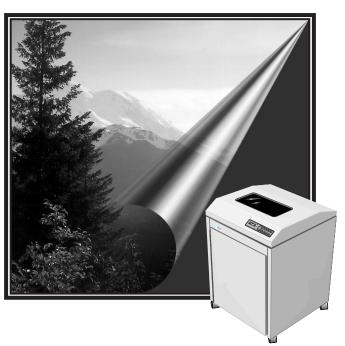

# Introduction

This chapter deals with troubleshooting problems on the T6215 printer. Messages that indicate printer faults and errors are explained and corrective action given. The few paper handling and print quality problems that may occur are also explained. Troubleshooting tables and diagnostic flow charts have been included.

# **Messages**

Messages on the Control Panel Display report both normal operation and fault situations. In **Table 3–1** we present a listing of the Display Messages that need explanation or action on the part of the operator or repair person. Each message listing includes causes and corrective actions where necessary.

#### **Faults**

When a fault occurs, it will cause the printer to cease operation and go Offline. The printer alarm will sound, the **FAULT** Indicator will illuminate, and the display will report a fault message.

In some cases it is possible to clear an error message and continue using the printer by depressing the **CLEAR** Key. However, the quality of the print may be questionable and collateral damage to other parts may result. If the fault message returns, perform the required corrective action.

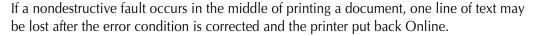

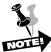

If the fault is in the control panel or interprocessor link, the fault message may not be displayed, and the beeper and FAULT LED may not operate.

#### **Fault Correction Procedure**

- Step 1. First check the fault message on the Control Panel Display and look it up in the Fault Message tables provided later in this chapter.
- Step 2. Perform the required corrective action. Some Fault and Error messages will automatically clear as soon as the problem is corrected (for example, the **Platen Open** message will clear when the Form Thickness lever is lowered to the proper thickness).
- Step 3. If a faulty piece of hardware is found, turn to **Chapter 4:** *Removal/Replacement Procedures*, for instructions on removal and replacement of faulty parts.
- Step 4. If any other faults appear on the display after you have corrected the original problem, go back to Step 1 and perform required corrective actions for the new problem. Otherwise place the printer back Online and test it during normal print operations.

#### **Fault Override**

To allow continued printer operation during serious faults, which usually shut down printer operation, you may use the Fault Override Category in the printer menus system. This allows you to troubleshoot serious faults in order to repair them.

One Fault Override Parameter (Paper Motion) is available in the Standard Multilevel Menu. Once it is enabled it remains enabled until it is disabled through the Control Panel, a printer reset escape sequence is received by the printer, or printer power is cycled.

Eight more are available in the Tech Access Mode, under the **TEST** Menu. They can only be enabled while the printer is in Tech Access Mode. However, they will remain in whichever setting (On or Off) you select when you leave Tech Access Mode.

All of the Fault Override Parameters are explained in **Chapter 2**, under **TEST** Menu.

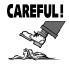

This feature must be used with extreme caution. Any time you disable one of the Fault Sensing Systems on your printer you lose protection from situations that may result in damage to the printer.

### **Dump Mode**

Dump Mode is used to troubleshoot problems that may arise when processing data. You can print out only control codes, control codes and spaces, or control codes, spaces and text in hexadecimal format for use as a debugging tool. The Dump Mode Parameter is explained in **Chapter 2:** *Menu Operations*.

Table 3–1. Display Messages

| MESSAGE         |                                    | Explanation and Corrective Action                                                                                                    |  |  |
|-----------------|------------------------------------|----------------------------------------------------------------------------------------------------|--|--|
| Bad Packet      | Explanation:  Corrective Action:   | This message indicates that a fault has occurred in the communications between the I/O processor and the main processor.  Cycle power and try again. If the problem returns, remove and replace the Engine Controller Board. If the problem returns, download new printer firmware.                                                                                                    |  |  |
| Bad TWICO Int.  | Explanation:<br>Corrective Action: | The Twinax PSIO is damaged or corrupted. Cycle power and try again. If this does not clear the problem, remove and replace the Twinax PSIO Assembly.                                                                                                    |  |  |
| Bad VFU Channel | Explanation:  Corrective Action:   | A VFU channel command has been received from the host requesting an illegal channel.  Correct data from host and retransmit.                                                                                                    |  |  |
| Bad VFU Count   | Explanation:  Corrective Action:   | An incorrect number of bytes has been detected in a VFU download. Correct data from host and retransmit.                                                                                                    |  |  |
| Buffer Overflow | Explanation:  Corrective Action:   | <ul> <li>A buffer overflow has been detected on the currently active host interface. It is most likely caused by a host failure to respond to a busy signal.</li> <li>1. Ensure correct protocol has been selected.</li> <li>2. Check wiring of I/O cable between host and printer. (See Appendix C in the Operator Manual for a detailed explanation.)</li> <li>3. Ensure correct protocol has been selected.</li> </ul> |  |  |
| Chnl Not Found  | Explanation:<br>Corrective Action: | VFU Channel requested by the host computer cannot be found. Correct data from host and retransmit.                                                                                                    |  |  |
| Ctrl Fault (n)  | Explanation:  Corrective Action:   | This message indicates that a fault has occurred in the control processor.  If n = :  (4) Control CPU Reset  (7) Control CPU RAM Fault  (8) Control CPU Checksum Failure  Cycle printer power. If this does not clear the problem, remove and replace the Engine Controller Board.                                                                                                    |  |  |
| Ctrl Link Flt   | Explanation:  Corrective Action:   | The Control Processor has detected a fault in the Main Processor to Control Processor link.  Cycle power and try again. If it fails again, remove and replace the Engine Controller Board.                                                                                                    |  |  |
| Data Overrun    | Explanation:  Corrective Action:   | A data overrun has been detected on the currently active host interface. This is most likely caused by an incorrectly configured serial protocol baud rate, data bits, parity or host failure to respond to a busy signal.  Check setting on Serial Protocol baud rate, Data Bits, and Parity parameters through the printer control panel.                                                                               |  |  |
| Dead CPU        | Explanation:<br>Corrective Action: | The Main CPU has quit talking to the Control CPU.  Cycle power to the printer. If the error recurrs, call Tally.                                                                                                    |  |  |

Table 3–1, Continued

| MESSAGE         |                                    | Explanation and Corrective Action                                                                                                    |
|-----------------|------------------------------------|----------------------------------------------------------------------------------------------------|
| Fake Mode       | Explanation:  Corrective Action:   | The shuttle motor is disabled, but the printer is "faking" shuttle timing. Plug in the platen sensor if it is not already. If it's plugged in already, the platen sensor may be damaged. Replace it.                                                                                                    |
| Fatal Fault n   | Explanation:<br>Corrective Action: | A fault has been detected in the software.  Cycle power and try again. If this does not clear the problem, remove and replace the Engine Controller Board.                                                                                                    |
| Font Dnld Error | Explanation:<br>Corrective Action: | An error has been detected during a font download. Correct data and retransmit from host.                                                                                                    |
| Graphics Check  | Explanation: Corrective Action:    | Unknown graphics character for Twinax/Coax Correct data and retransmit from host.                                                                                                    |
| Hammer Time     | Explanation: Corrective Action:    | A fault has been detected in the software.  Depress the Clear key to clear the fault and continue operation                                                                                                    |
| Hammer Voltage  | Explanation:<br>Corrective Action: | A transistor has been detected out of range.  Check for a malfunctioning blower and if necessary, remove and replace. If the problem persists, remove and replace the Hammer Drive Board.                                                                                                    |
| Heap Overflow   | Explanation:  Corrective Action:   | Graphics memory space is full and the printer cannot accept or process data. Printer will reset and data will be lost. Insert line terminators in data stream so the printer will process the data, then retransmit the data.                                                                                                    |
| I/O Timeout     | Explanation:                       | The NIC ca+rd is recognized, but the NIC doesn't respond in the given amount of time.                                                                                                    |
|                 | Corrective Action:                 | Cycle power. If that does not work, the card jumper might be wrongly set, or there is a bad I/O card.                                                                                                    |
| Link Fault (n)  | Explanation:  Corrective Action:   | This message indicates that data flow has been interrupted between the main processor and the control processor.  If n = :  (0) Maximum Packet Length Exceeded (1) Inter processor Link Transmit Timeout (2) Illegal Packet Length (3) Illegal Packet Type (5) Inter processor Link Receive Timeout (6) Sweep Done Timeout (9) Inter processor Link Receive Overrun (10) Status Request Timeout (11) Temperature Request Timeout Cycle printer power. If that does not clear the problem, download new printer firmware. |
| No VFU Loaded   | Explanation:  Corrective Action:   | A VFU command was received from the host before a VFU was Downloaded.  Download the required VFU information, then retransmit the data.                                                                                                    |
| NVRAM Fault     | Explanation:  Corrective Action:   | The nonvolatile data checksum has failed because the variable values have been altered in a destructive manner.  Depress the <b>CLEAR</b> Key. If the message does not clear, cycle printer power. If the message still does not clear, remove and replace the Engine Controller Board.                                                                                                    |

Table 3–1, Continued

| MESSAGE          |                                    | Explanation and Corrective Action                                                                                                    |
|------------------|------------------------------------|----------------------------------------------------------------------------------------------------|
| Offline Data In  | Explanation: Corrective Action:    | The printer is in Offline condition and nonprinted data is in the buffer.  There is no corrective action required. Under normal conditions the printer will continue to print when it is placed back Online. If you do not want the buffered data to print, enter the Clear Menu by depressing the CLEAR Key before going back Online and select the Clear Buffers entry to clear the buffered data.                                                                                                    |
| Offline Dump On  | Explanation:<br>Corrective Action: | The printer is in Offline condition and Dump Mode is enabled. No corrective action is necessary. Place the printer back Online when you are ready to print. (See the explanation at the beginning of this chapter and in <b>Chapter 2</b> , under <b>Hex Dumps</b> , for explanations about how the data from the host is printed.)                                                                                                    |
| Online Dump On   | Explanation:  Corrective Action:   | The printer is ready to accept and print data from the host through Dump Mode. (See the explanation at the beginning of this chapter and in <b>Chapter 2</b> , under <b>Hex Dumps</b> , for explanations about how the data from the host is printed.)  No corrective action is required.                                                                                                    |
| Overflow VFU     | Explanation:  Corrective Action:   | An excessive number of bytes has been sent by the host in a VFU download.  Correct data and retransmit from host.                                                                                                    |
| Paper Motion Flt | Explanation:  Corrective Action:   | The control processor has detected that the paper has failed to move the required distance after sending a command to the Paper Drive Motor. Check for paper feed problems. If there are any paper feed problems, correct them, then depress the <b>CLEAR</b> key to clear the fault and continue operation. If this does not clear the problem, check for paper debris blocking the sensor. If problem still exists, check cable connection at the Engine Controller Board. If it fails again, check the sensor's voltage output (in the Meter parameter of the Control Panel). The reading should be approx. $+5.0$ Volts without paper and $\leq +3.0$ Volts with paper. Ideally the voltage reading should differ at least 2V between paper in and paper out. If the differential is less than 2V, or the voltage does not change or is zero, the Upper Tractor set (Includes Paper Motion Sensor) needs to be replaced. If all the above does not clear the problem, remove and replace the Engine Controller Board. |

Table 3–1, Continued

| MESSAGE      |                    | Explanation and Corrective Action                                                                                                    |  |  |
|--------------|--------------------|----------------------------------------------------------------------------------------------------|--|--|
| Paper Out    | Explanation:       | Paper is not being detected in the lower paper path below the print mechanism.                                                                                                    |  |  |
|              | Corrective Action: | If this message is correct, refer to the ENTER Key Section of Chapter 2 of the Operator Manual, then load paper. (See Loading Paper Section of Chapter 1 of the Operator Manual.) If this message is in error, check the sensor connection on the Engine Controller Board and sensor position on its tractor. If the connection is OK and the sensor is properly installed, then recalibrate the Paper Out Sensor. (See TEST Menu in Chapter 2 for the procedure.) If the problem still exists, the Lower Tractor Set (includes Paper Out Sensor) needs to be replaced. If all of the above checks and fixes do not clear the problem, remove and replace the Engine Controller Board.                                  |  |  |
| Parity Error | Explanation:       | Parity is enabled and a mismatch on Bit 8 has been detected on the currently active host interface.                                                                                                    |  |  |
|              | Corrective Action: | If there is a mismatch between the setting of the printer and the setting of the host, you can change printer parity by referring to the Configuration Menu section of Chapter 3 of the Operator's Manual.  If there is no mismatch between the printer and host settings, then the data sent from the host has been corrupted. Retransmit the data from the host. If the condition repeats, set up the printer for Dump Mode (see Configuration Menu Section in Chapter 3 of the Operator's Manual) and retransmit the data again. If you find no errors in the Dump Mode data, remove and replace the Interface Board.  If this still does not correct the problem, the likely cause is in the I/O cable or the host. |  |  |
| Platen Open  | Explanation:       | The Form Thickness Lever is set beyond the maximum setting for paper thickness. This message may display when you are loading paper or a Ribbon Cartridge into the printer. This condition disables the printer and the only keys that will function on the control panel are the form movement keys.                                                                                                    |  |  |
|              | Corrective Action: | When you are loading paper or a Ribbon Cartridge, this message will clear when you lower the Form Thickness Lever and close the Platen Gap. If this message appears at any other time or will not clear, run the Platen Calibrate procedure (see <b>Test Menu</b> in chapter 2). Note: This requires initiating Tech Access mode and supressing all faults (by holding down Enter and FF) to clear the fault, making menu navigation possible.                                                                                                    |  |  |

Table 3–1, Continued

| MESSAGE       |                                    | Explanation and Corrective Action                                                                                                    |
|---------------|------------------------------------|----------------------------------------------------------------------------------------------------|
| Print Fault   | Explanation:  Corrective Action:   | Faulty communication between the main and control processor has occurred causing a dot row to misprint. The printer automatically recovers from this condition.  Under normal circumstances there is no corrective action other than to depress the CLEAR Key to remove the fault message from the display. If this does not clear the problem, remove and replace the Engine Controller Board.                                                                       |
| Ribbon Fault  | Explanation:  Corrective Action:   | The ribbon is no longer moving. The ribbon has stalled because a ribbon weld broke, ribbon jammed, snagbged, or the platen gap is too small. The ribbon shield may no be adjusted correctly, causing ribbon faults.  Depress the CLEAR key, then put the printer back Online. If the fault returns, check the platen gap and ribbon shield. Also check the ribbon by turning the capstan, the ribbon should move freely. If the problem reoccurs, replace the ribbon. |
| Self Testing  | Explanation:<br>Corrective Action: | The printer is performing internal diagnostic tests.  If this message does not clear automatically after a few seconds, remove and replace the Engine Controller Board.                                                                                                    |
| Setup Address | Explanation:  Corrective Action:   | The printer address has not been set up or a configuration with address set to UNDEFIN has been loaded.  Set up the printer address using the multilevel menus on the printer. The procedure is located in <b>Chapter 3</b> of the <b>Operator Manual</b> , under the <b>Configuration Menu</b> .                                                                                                    |

Table 3–1, Continued

| MESSAGE               |                                  | Explanation and Corrective Action                                                                                                    |
|-----------------------|----------------------------------|----------------------------------------------------------------------------------------------------|
| MESSAGE Shuttle Fault | Explanation:  Corrective Action: | If the control processor detects the shuttle operating either above or below the proper frequency, it shuts down the shuttle and attempts to restart it. If the shuttle still operates incorrectly after three consecutive attempts, the Control Processor goes Offline, and the Shuttle Fault message is displayed.  Depress the CLEAR Key, then put the printer back Online. Send a print job to the printer or perform a print test.  If the error condition returns, cycle printer power, then try to print again.  If the fault condition returns after performing the above actions, perform the following checks:  Check and verify that the shuttle drive belt is not broken or loose. Replace it if it is.  Check sensor position, cable, and Engine Controller Board connection. If the connection and cable are OK and the sensor is properly installed, turn the shuttle drive gears by hand. If they do not turn freely, remove the shuttle mechanism and check it again. If it turns freely while removed, check the Hammer Bank for free side-to-side movement.  If the Hammer Bank is binding and does not slide freely, replace the shaft bearing blocks on the Hammer Bank.  If the shuttle mechanism still does not turn freely or you find broken or excessively worn gears, replace the Shuttle Drive Mechanism.  If they turn freely, the Hammer Bank is not binding, and no excessive wear is present, perform a motor check using the Shuttle |
|                       |                                  | Selection under the Motor Parameter in the TEST Menu. If the motor does not function properly, check the drive motor connection on the Engine Controller Board and check the motor cable. Correct any problems you encounter with these items. If the connection and cable are OK, check and ensure that the proper voltage is provided at the motor connector plug on the Engine Controller Board. If the voltage is incorrect, check voltage at the Power Supply. If power supply voltage is OK, replace the Engine Controller Board. If Power Supply voltage is not correct, check the input voltage. If the input voltage is OK, then replace the Power Supply. If the input voltage is not correct, there is a problem with the site power source. Call an electrician.                                                                                                    |
| Skip Ribbon Weld      | Explanation:                     | This is an advisory message. The message appears when the welded part of the ribbon is moving across the Hammer Bank.                                                                                                    |
|                       | Corrective Action:               | None. Wait for the ribbon to finish moving, and the message will disappear.                                                                                                    |

Table 3–1, Continued

| MESSAGE       | Explanation and Corrective Action                                                                                                    |                                                                                                    |  |
|---------------|----------------------------------------------------------------------------------------------------|----------------------------------------------------------------------------------------------------|--|
| Thermal Fault | Explanation:                                                                                                    | The ambient temperature has exceeded the limit (Max T).                                                                                                    |  |
|               | Corrective Action:                                                                                                    | Check to see if the Circuit Cooling and Hammer Bank fans are working. If both fans are working, you have a faulty Engine Controller Board.                                                                                                    |  |
|               | If only one of the two fans is not working, check power at the Engine Controller Board for the fan that is not operating. If power is OK, remove and replace the fan. If power is not OK remove and replace the Engine Controller Board. |                                                                                                    |  |
|               |                                                                                                    | If neither fan is working, either the Engine Controller Board or the Power Supply is malfunctioning. Check voltage output of the Power Supply. If it is OK remove and replace the Engine Controller Board. If it is not OK, should the power source voltage. If the |  |
|               |                                                                                                    | ler Board If it is not OK, check the power source voltage. If the power source voltage is OK, remove and replace the Power Supply. If the input voltage is not correct, there is a problem with the site power source. Call an electrician.                         |  |

# **Hardware Troubleshooting Guides**

Not all printer problems are reported by an error message. Malfunctioning hardware can cause a wide variety of problems without triggering a fault indication. The troubleshooting procedures in this section will help you to repair hardware problems.

# The printer does not power up when switched on

There are four things that can cause this problem.

- 1. A bad connection.
- 2. A malfunctioning On/Off switch.
- 3. Incorrect input power.
- 4. A malfunctioning power supply.

#### CAREFUL!

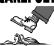

Input power voltages can be lethal. Be very careful while performing these procedures.

### **Troubleshooting Procedure**

Step 1. Check all power connections.

Is the printer plugged in?
Are the connections on the On/Off switch secure?
Are the input power connections on the Power Supply secure?
Are the Power Supply connections to the Engine Controller Board secure?

Step 2. Check the input power supply voltage. Input power should be 90—130 VAC or 180—264 VAC, single phase,  $50 \pm 3$ — $60 \pm 3$  Hz. Check input power at the plug-in, on the Power Supply side of the On/Off switch, and on the input side of the Power Supply.

If input power at the plug-in is incorrect, either the printer power cord is defective or the power supply is defective. Check power at the outlet to make sure the power source voltage is correct. If the power source voltage is OK, the problem is in the cord.

If input power at the plug-in is OK, check power from the On/Off switch to the Power Supply. If there is no power at the back of the On/Off switch when it is switched On, the On/Off switch is defective and should be replaced.

If input power is OK on the back of the On/Off switch, check input power on the Power Supply. If there is no input power at the Power Supply, the cabling from the On/Off switch to the Power Supply is defective.

Step 3. If input power to the printer Power Supply is OK, check output voltage of the Power Supply. Power Supply output voltage should be approximately +48 V DC. If the output voltage is incorrect, remove and replace the Power Supply.

# The Printer powers up but the Control Panel does not function.

There are four things that can cause this problem.

- 1. A bad connection.
- 2. A bad control panel.
- 3. A bad Engine Controller Board.
- 4. Loss of 5 V power supply.

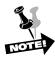

If the yellow Power On Indicator is the only one that does not function, the problem is most likely a malfunctioning Control Panel.

### **Troubleshooting Procedure**

Step 1. Check the form movement keys to see if they function.

If the form movement keys function properly, the problem is either in the Control Panel or in the Engine Controller Board.

Try another Control Panel first. If that does not correct the problem, then remove and replace the Engine Controller Board.

Step 2. If the form movement keys do not function properly, check the Control Panel connection to the Engine Controller Board.

If the connection is OK, the problem is in either the Control Panel or in the Engine Controller Board. Try another Control Panel first. If that does not correct the problem, then remove and replace the Engine Controller Board.

# The Control Panel Display functions partially, nonsensically, or not at all.

There are three things that can cause this problem.

- 1. A bad connection.
- 2. A malfunctioning Control Panel.
- 3. A malfunctioning Engine Controller Board.

#### **Troubleshooting Procedure**

- Step 1. Check the Control Panel connection to the Engine Controller Board.
- Step 2. If the connection is OK, the problem is in either the Control Panel or in the Engine Controller Board.

Try another Control Panel first. If that does not correct the problem, then remove and replace the Engine Controller Board.

# There is no printed output but the printer appears to be operating normally.

There are three things that can cause this problem.

- 1. The platen may be open too far but not far enough to cause a **Platen Open** message.
- 2. The Ribbon Cartridge may not be functioning properly.
- 3. Platen alignment may be incorrect.

#### **Troubleshooting Procedure**

- Step 1. Check the Platen Gap Lever and make sure it is closed properly.
- Step 2. Make sure the Ribbon Cartridge is functioning (tracking) properly. If the Ribbon Cartridge is not functioning properly, replace it.
- Step 3. If steps 1–2 do not correct the problem, check and adjust the platen alignment guides. The Platen Gap should be approximately .013 " with the Platen Gap Wheel fully closed. (See **Procedure 9** in **Chapter 4**.)

### Printed output appears light

There are three things that can cause this problem.

- 1. The platen may be open too far but not far enough to cause a **Platen Open** message.
- 2. The Ribbon Cartridge may be worn out.
- 3. Platen alignment may be incorrect.

### **Troubleshooting Procedure**

- Step 1. Check the Platen Gap Lever and make sure it is closed properly.
- Step 2. If the Ribbon Cartridge is functioning properly, it is probably out of ink. Remove and replace the Ribbon Cartridge.
- Step 3. If steps 1–2 do not correct the problem, check and adjust the platen alignment guides. The Platen Gap should be approximately .013 inches with the Platen Gap Wheel fully closed. (See **Procedure 9** in **Chapter 4**.)

### Printed output appears shaky or fuzzy

There are six things that can cause this problem.

- 1. The platen may be open too far but not far enough to cause a **Platen Open** message.
- 2. The shuttle mechanism is worn—the shuttle counterweight gears or the bearings are worn.
- 3. The hammers are not firing properly.
- 4. Platen alignment may be incorrect.
- 5. Damaged platen.
- 6. The Shuttle Sensor is misaligned.

#### **Troubleshooting Procedure**

- Step 1. Check the Platen Gap Lever and make sure it is closed properly.
- Step 2. Check the Shuttle Mechanism for wear in the gears or play in the bearings.
  - If the Shuttle Mechanism is defective, replace the Shuttle Mechanism, then perform a Hammer Calibration procedure for optimum print quality.
- Step 3. Perform a Hammer Calibration procedure. This procedure is explained in **Chapter 2**, in the **TEST** Menu Section, under the **Diagnostic** Category (**PrntCal** Parameter).
  - If the hammers can not be calibrated, the problem is in the Engine Controller CBA. Replace the Engine Controller CBA following the procedure explained in **Chapter 4**.
- Step 4. Check and adjust the platen alignment guides. The Platen Gap should be .012 " .014" with the Platen Gap Adjustment Wheel fully closed.
- Step 5. Check the impact area of the platen and replace the platen if this area is damaged.
- Step 6. Make sure the Shuttle Sensor is properly aligned. (See **Procedure 18** in **Chapter 4**.)

# Character columns not printing

There are five things that can cause this problem.

- 1. Broken Hammer.
- 2. Defective Hammer Coil; either shorted or open.
- 3. Defective Hammer Bank Cable.
- 4. Malfunctioning Engine Controller Board.
- 5. The hammer may be sticking due to contamination, such as paper and ink buildup.

### **Troubleshooting Procedure**

- Step 1. Open the cover and paper guide areas.
- Step 2. Inspect the Hammer Bank cables for rub spots, cracked insulation, burn spots, etc.

If any physical defects are found in the cables, remove and replace the Cable Assembly and correct the cause of the problem with the cable.

Test the printer to see if the problem is still present. If it isn't, reinstall the cover, etc. and place the printer back in service.

If the problem is still present, proceed to STEP 3.

If no physical defects are found proceed to the next step.

- Step 3. Remove the Ribbon Cartridge and Ribbon Platform.
- Step 4. Check continuity from the Hammer Bank Cable Connector to the affected coils.
- Step 5. Check continuity of the Hammer Coil. Resistance of the coil should be 12  $\Omega$  (Ohms)  $\pm$  .3  $\Omega$  at 70° F. If the coil resistance is outside of this range, remove and replace the Hammer Module.

If the Hammer Coil is defective, check the Hammer Driver on the Engine Controller Board also. Defective Hammer Drivers can cause problems with Hammer Coils. Instructions for checking Hammer Drivers are located at the end of this chapter.

- Step 6. Is the hammer broken or defective? If so, remove and replace the Hammer Module.
- Step 7. Check between the Hammer Plate and the Hammer Module Return Plate and between the Hammer Head and Hammer Coil for ink and paper buildup. Clean the Hammer Bank by prying out **gently** on the hammer with your finger and running a piece of paper behind the hammer to remove the contamination. For stubborn buildup you may use a little isopropyl alcohol on the paper to loosen the contamination.
- Step 8. If there are no physical defects, shorts, or opens, the likely cause of the problem is a malfunctioning Engine Controller Board. Remove and replace the Engine Controller Board.

# The Printer is out of paper — No Paper Out fault is reported

There are four things that can cause this problem.

- 1. Fault override for paper out sensor is on, disabling the paper out sensor.
- 2. Calibration values have been lost for the paper out sensor.
- 3. The Paper Out Sensor is bad.
- 4. Malfunctioning Engine Controller Board.
- Step 1. Check to see if the fault override is enabled for Paper Out sensing.
- Step 2. If Fault Overrides are not enabled, check the sensor connections and recalibrate the Paper Out sensor. (See **Chapter 2**, under **Diag Category**.)
- Step 3. Use the Meters function (explained earlier in the troubleshooting table) to verify operation of the sensor. If the sensor is bad, replace the lower tractor set.
- Step 4. If none of the above checks eliminate the problem, the most likely cause is a malfunctioning Engine Controller Board. Remove and replace the Engine Controller Board.

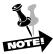

If you have no idea how long the printer has been banging away with no paper installed, check the platen for damage. If necessary, remove and replace the platen and any damaged hammers.

### No Paper Motion — No Paper Motion fault is reported

There are three things that can cause this problem

- 1. Fault override for paper motion sensor is on, disabling the paper motion sensor.
- 2. Defective Paper Motion Sensor.
- 3. Malfunctioning Engine Controller Board.
- Step 1. Check to see if the fault override is enabled for Paper Motion sensing.
- Step 2. Use the PapMot Meter Test to check the sensor. If it does not check correctly, remove and replace the upper tractor set.
- Step 3. If none of the above checks eliminate the problem, the most likely cause is a malfunctioning Engine Controller Board. Remove and replace the Engine Controller Board.

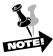

If you have no idea how long the printer has been banging away with no paper motion, check the platen for damage. If necessary, remove and replace the platen and any damaged hammers.

# **Paper Handling Problems**

The following table lists the few paper handling problems you may encounter along with corrective actions you may take.

Table 3–2. Paper/Printing Corrective Action

| Problem                                                                                            | Cause                                                                                                    | Corrective Action                                                                                                    |
|----------------------------------------------------------------------------------------------------|----------------------------------------------------------------------------------------------------|----------------------------------------------------------------------------------------------------|
| The paper holes are wider than normal after passing through the tractors.                          | Horizontal paper tension is too tight.                                                                                       | Unlock and readjust the tractors.                                                                                                    |
| Printed characters on heavy weight or multi-part paper are smeared.                                | The Platen Gap is not set correctly, or there is an incorrect Platen calibration.                                            | Open the Platen Gap<br>Wheel, or calibrate platen.                                                                                                    |
| The printed characters are too light.                                                              | The Platen Gap Adjustment Wheel is out of adjustment or the ribbon is worn out, or there is an incorrect platen calibration. | Readjust the Platen Gap Wheel. If this does not correct the problem, replace the ribbon cartridge with a new one, or calibrate platen.                                                                                                    |
| The printed characters are shaky.                                                                  | The Platen Gap Adjustment Wheel is not set correctly, or there is an incorrect platen calibration                            | Adjust the Platen Gap<br>Wheel, or calibrate the platen                                                                                                    |
| The printed characters in one line are shorter than normal.                                        | Vertical paper tension is too loose.                                                                                         | Move the Paper Tension Lever until the paper is taut, but not too tight.                                                                                                    |
| The paper holes are elongated after passing through the tractors.                                  | Vertical Paper tension is too tight.                                                                                         | Move the Paper Tension Lever until the paper is taut, but not too tight.                                                                                                    |
| The paper comes out of the tractors or the paper tears at the right or left holes along the edges. | (1) The vertical or horizontal paper tension is incorrect.                                                                   | To change the vertical tension, raise the Paper Tension Lever to increase tension and lower it to decrease tension.  To change the horizontal tension, unlock the upper right and/or lower right tractor and move it left or right to make the necessary adjustment. |
|                                                                                                    | (2) The tractors are too far apart.                                                                                          | Unlock and realign the tractors.                                                                                                    |
|                                                                                                    | (3) Upper tractors are not aligned with the lower tractors.                                                                  | Unlock and realign the tractors so that the lower set is directly under the upper set.                                                                                                    |
|                                                                                                    | (4) The Platen Gap Adjustment<br>Wheel is not set correctly, or<br>there is an incorrect platen<br>calibration.              | Adjust the Platen Gap<br>Wheel, or calibrate the platen.                                                                                                    |

# **Troubleshooting The Hammer Driver Transistors**

The Hammer Driver Transistors are located on the Engine Controller Board. When you are having problems like Hammer Coil shorting or Hammers not firing, these components should be checked along with the other components involved in the function.

To check the Hammer Driver for the malfunctioning hammer, use an Ohmmeter on its lowest scale. Test the collector (C) to base (B) by placing the Positive (+) lead on the collector terminal and the Negative ( – or Common) lead on the base terminal. If the reading is either a short (0 Ohms) or an open ( $\infty$ , infinity), the driver is bad and you should replace the Engine Controller Board. If this check is OK, then test the base (B) to emitter (E) by placing the positive (+) lead on the base terminal and the negative (– or Common) lead on the emitter terminal. If the reading is either a short (0 Ohms) or an open ( $\infty$ , infinity), the driver is bad and you should replace the Engine Controller Board. Use the schematics for the Engine Controller Board in the back of this manual to locate the correct driver terminals to check for the hammer(s) you are having trouble with.

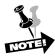

The <u>Base</u> of each segment of the driver goes to the LSI Chip, which turns On/Off each segment. The <u>Collector of each driver segment is connected to the corresponding Hammer Coil</u>.

# **Power On Troubleshooting Sequence**

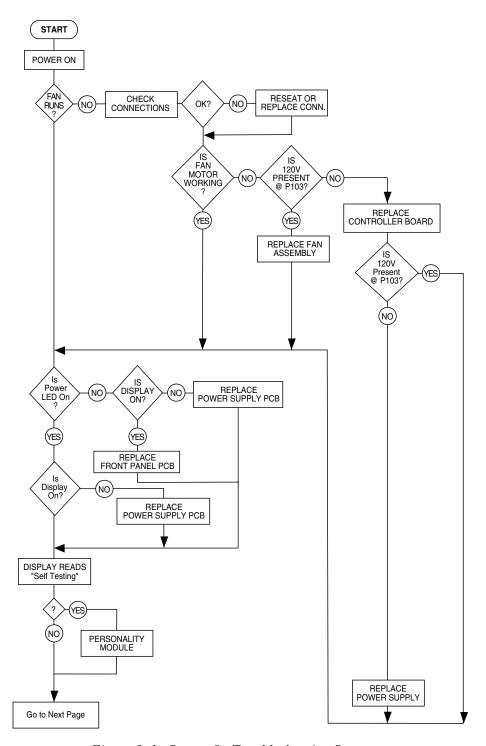

Figure 3–1. Power On Troubleshooting Sequence

# From Page 3-18 Is Display Data Correct? Check Connections Reseat or Replace Conn. OK? Replace Front Panel Still Replace Logic PCB Incorrect (No) Displays Paper Note: Assumes Paper Is Installed (Yes) Out? Recalibrate See Chapter 2, "Menu Operations" Paper Out Sensor No Still Have Error (Yes) Replace See Chapter 2, "Menu Operations" Sensor (No Recalibrate Paper Out Sensor Still Have Error Replace Logic PCB (No)

# **Power On Troubleshooting Sequence Cont.**

Figure 3–1a. Power On Troubleshooting Sequence, Continued

End

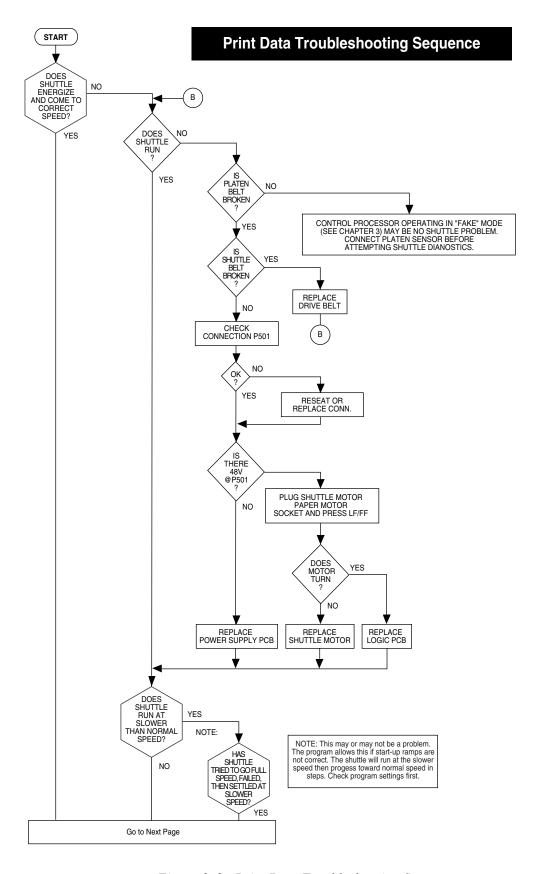

Figure 3–2. Print Data Troubleshooting Sequence

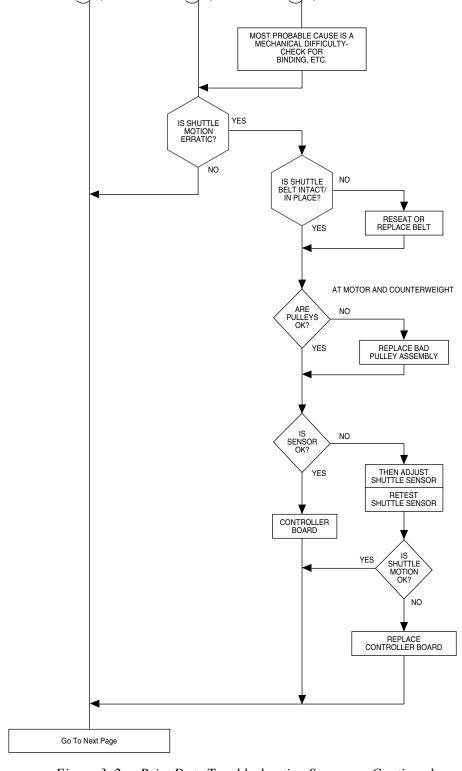

Figure 3-2a. Print Data Troubleshooting Sequence, Continued

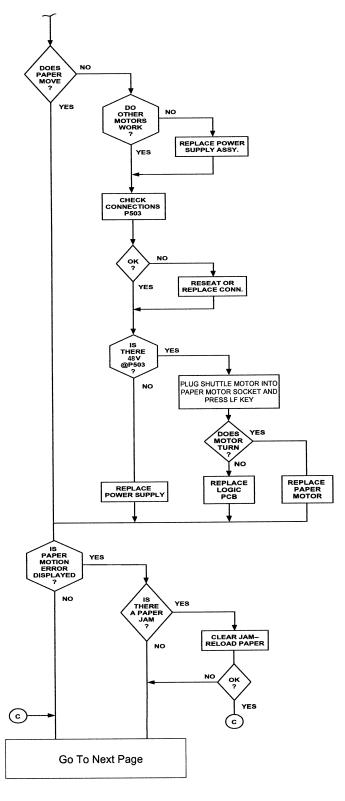

Figure 3-2b. Print Data Troubleshooting Sequence, Continued

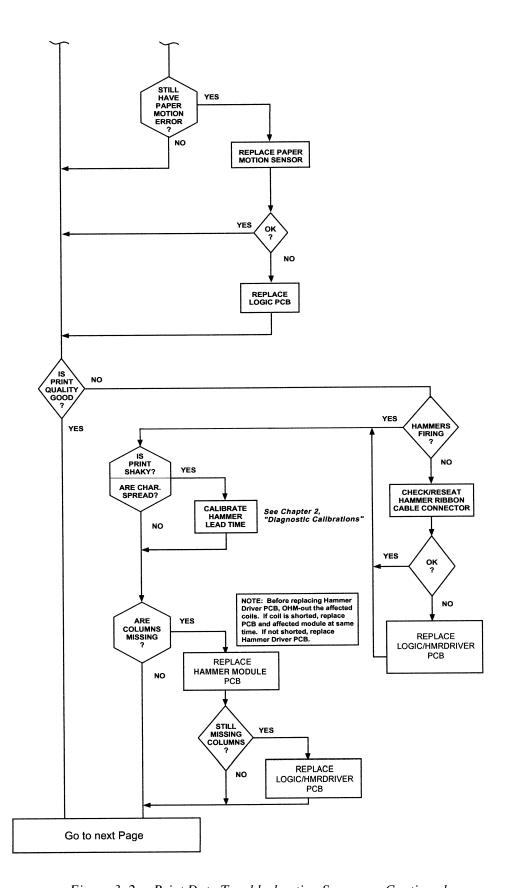

Figure 3-2c. Print Data Troubleshooting Sequence, Continued

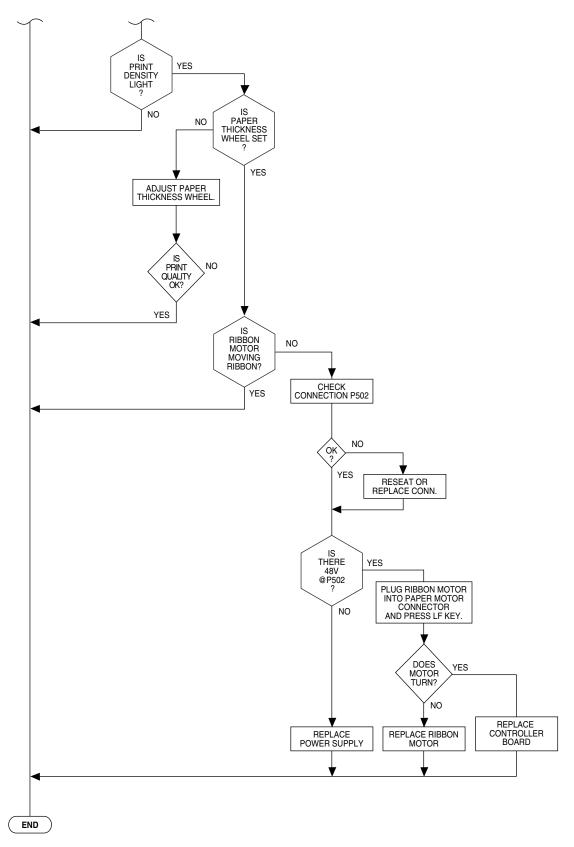

Figure 3–2d. Print Data Troubleshooting Sequence, Continued

Chapter 4: Removing and Replacing Components

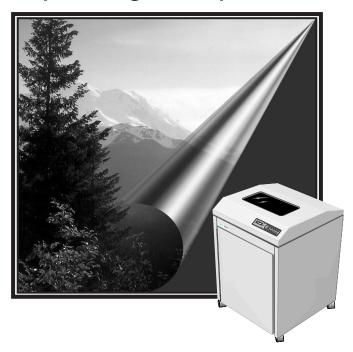

# Introduction

This chapter covers removal and reinstallation of selected field replaceable components and assemblies of your printer.

Unplug the printer and remove paper and ribbon for all procedures in this chapter.

Any time you remove a component that is involved in some aspect of the printing process, perform a print test to ensure that print quality has not been affected.

Unless otherwise noted, reinstallation of components is in the reverse order of installation or removal.

# **Required Tools**

This is a list of tools you will need to perform the procedures in this chapter. The tools are available through the Tally Spares Department (see Appendix A for part numbers).

- Paper belt tension gauge
- T-Handle Allen Driver 9/64"
- Platen Gap Shim Gauge 0.011"
- Hammer Module Alignment tool
- Tractor Phasing Gauge
- Nut Driver 11/32"
- Retaining ring pliers
- Hex Allen key 3/32"
- Phillips screwdriver 6", #2
- Phillips screwdriver 3", #1
- Needle-nosed pliers
- Flat-head screwdriver
- Torx tool, size 9

# **Service Procedures**

| 1.  | Ribbon Platform removal                                     | 4–3  |
|-----|-------------------------------------------------------------|------|
| 2.  | Ribbon Motor removal                                        | 4–4  |
| 3.  | Ribbon Motion Sensor PCA (Printed Circuit Assembly) removal | 4–5  |
| 4.  | Control Panel removal                                       | 4–6  |
| 5.  | Hammer Bank removal                                         | 4–8  |
| 6.  | Ribbon Shield removal                                       | 4-11 |
| 7.  | 13-pack Hammer replacement                                  | 4-12 |
| 8.  | Coil Board replacement                                      | 4-14 |
| 9.  | Shuttle removal                                             | 4–15 |
| 10. | Platen removal                                              | 4–16 |
| 11. | Platen Gap adjustment                                       | 4–22 |
| 12. | Print Mechanism access (tilting)                            | 4–24 |
| 13. | Distribution PCA removal                                    | 4–26 |
| 14. | Lower Tractor removal                                       | 4–27 |
| 15. | Upper Tractor removal                                       | 4–30 |
| 16. | Tractor phasing/Paper Drive Belt tension adjustment         | 4–31 |
| 17. | Paper Drive Motor removal                                   | 4–35 |
| 18. | Shuttle Motor removal                                       | 4–36 |
| 19. | Control PCA removal                                         | 4–37 |
| 20. | Power Supply Assembly removal                               | 4–38 |

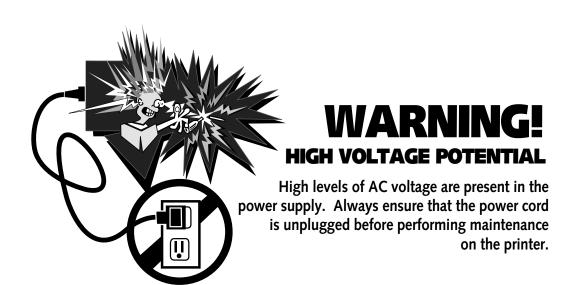

# **Procedure 1: Ribbon Platform Removal**

- Step 1. Open the top cover of the printer.
- Step 2. Open the Platen Gap lever.
- Step 3. Loosen the screws on the left and right top of the ribbon platform and lift the platform.

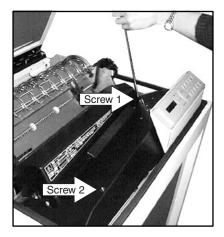

Figure 1. Loosening screws on Ribbon Platform.

Step 4. Find the Ribbon Drive Motor cable on the underside of the Ribbon Platform and unplug it.

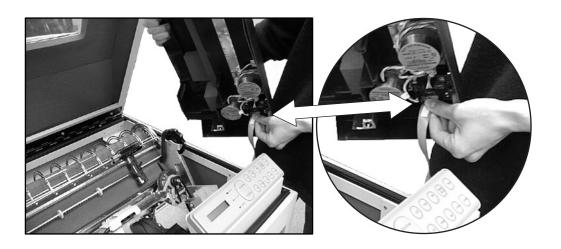

Figure 2. Unplugging Ribbon Drive Motor cable.

#### **Procedure 2: Ribbon Motor Removal**

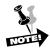

In printers set up to use the 250-million character ribbon, there are two motors in the ribbon platform: one is used as the ribbon drive motor and the other drives the re-inking mechanism.

- Step 1. Remove the Ribbon Platform (see Procedure 1).
- Step 2. There are four screws per motor on the top side of the platform. Remove these screws.

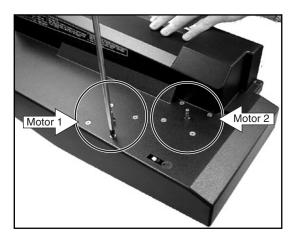

Figure 3. Removing motor screws.

Step 3. Unplug the orange and white motor cables and remove the motor(s).

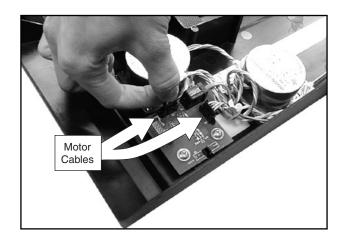

Figure 4. Unplugging Ribbon Motor cables.

# **Procedure 3: Ribbon Motion Sensor PCA Removal**

- Step 1. Remove the Ribbon Platform (see Procedure 1).
- Step 2. Turn the platform over and unplug the orange motor cable(s) and the gray sensor cable.
- Step 3. Remove the two screws that hold the PCA to the platform.

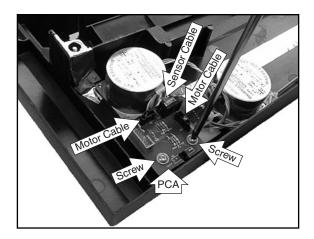

Figure 5. Removing PCA screws.

Step 4. Remove the PCA.

### **Procedure 4: Control Panel Removal**

- Step 1. Remove the Ribbon Platform.
- Step 2. Reach underneath the Control Panel assembly and unplug the gray Control Panel cable.

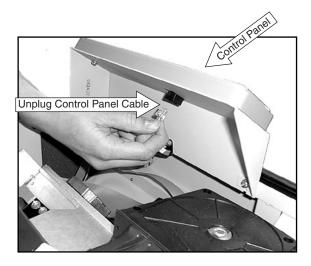

Figure 6. Unplugging Control Panel cable.

- Step 3. Loosen the four screws underneath the Control Panel at the bottom edge of the frame.
- Step 4. Lift the Control Panel assembly from the printer.
- Step 5. Loosen the two screws holding the Control Panel to the metal frame.
- Step 6. Lift the Control Panel from the metal frame.

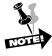

The Control Panel Assembly can be adjusted so that it aligns snugly with the top cover. To do this, loosen the screws and adjust the assembly until it fits properly in the opening of the printer cover. Don't forget to tighten the screws.

### Procedure 4a: Control Panel Circuit Board removal

- Step 1. Remove all six screws holding the circuit board to the Control Panel.
- Step 2. Lift the circuit board from the panel.

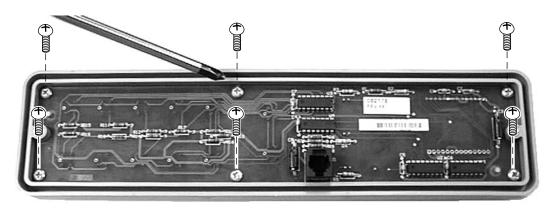

Figure 7. Removing circuit board screws.

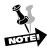

To reinstall, seat the keypad, then mount the circuit board. Do not overtighten the six mounting screws.

### **Procedure 5: Hammer Bank Removal**

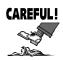

The Hammer Driver CBA has components which are static sensitive! Use the appropriate ESD grounding procedures when handling the Hammer Bank Assembly.

- Step 1. Remove the Ribbon Platform (See Procedure 1), and open the Platen Gap lever.
- Step 2. Remove the Control Panel (See Procedure 4).
- Step 3. Remove the two screws holding the plastic cable cage assembly in the top middle of the Hammer Bank. Remove the cage and the white cable lifter.

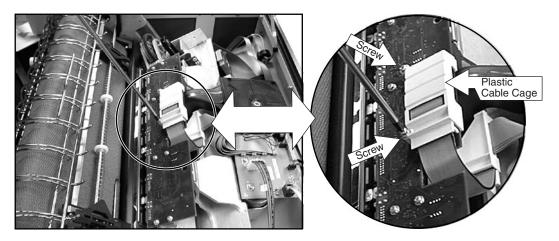

Figure 8. Removing plastic cable cage.

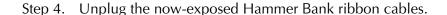

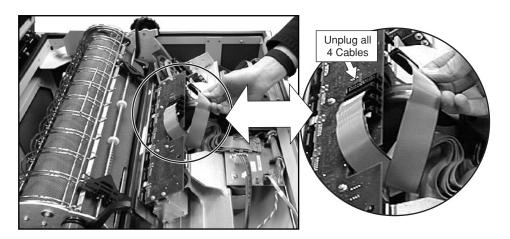

Figure 9. Unplugging Hammer Bank ribbon cables.

- Step 5. Slide the Shuttle Drive Belt from the pulley on the right side of the Hammer Bank.
- Step 6. Remove two screws securing the retainer clips at the front (toward you) of the Hammer Bank. To do this, use the access holes in the Hammer Driver CBA. Lift out the retainer clips.

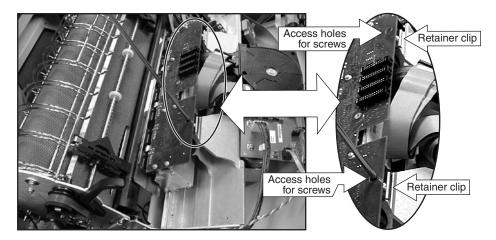

Figure 10. Removing screws on retainer clips.

Step 7. Remove two KEPS nuts from underneath the Hammer Bank. Both are on your right, and accessible through the front door of the printer. Use an 11/32" nut driver.

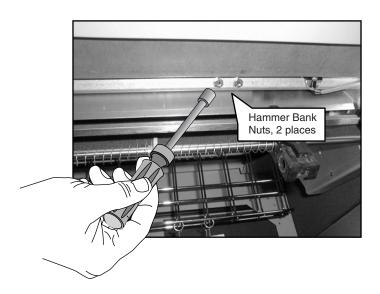

Figure 11. Removing nuts from underneath Hammer Bank (view is from inside front door of printer).

Step 6. Slide the upper left tractor as far to the left as it will go. Lift the Hammer Bank and shuttle out of the printer, being careful not to damage the ribbon shield.

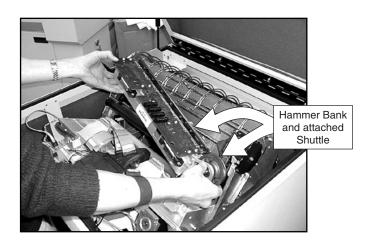

Figure 12. Lifting Hammer Bank from printer.

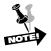

When reinstalling the Hammer Bank, install and tighten the retainer clips (Step 4), before installing and tightening the KEPS nuts (Step 5).

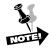

When reinstalling the Shuttle Drive belt (Step 3), press the belt against the lower shuttle motor pulley with one hand, and "roll" the belt onto the upper shuttle pulley.

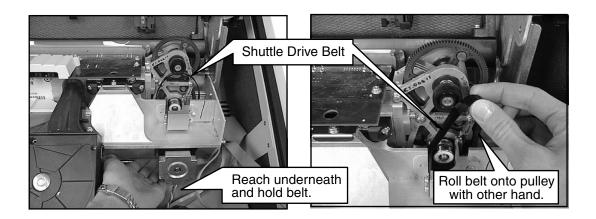

Figure 13. Replacing Shuttle Drive belt.

## **Procedure 6: Ribbon Shield Removal**

- Step 1. Remove the Hammer Bank (see Procedure 5).
- Step 2. Remove the three screws and lift the Ribbon Shield from the Hammer Bank.

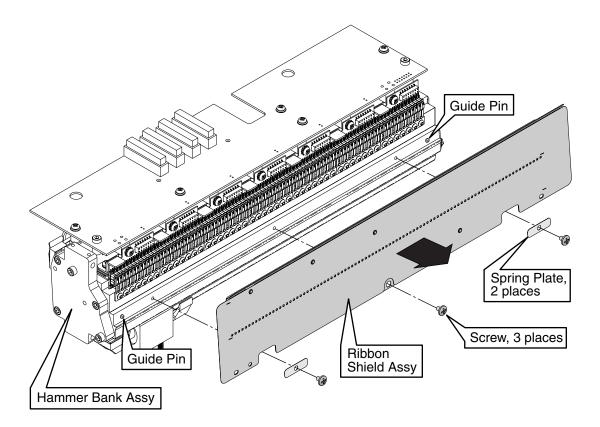

Figure 14. Removing the Ribbon Shield.

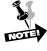

When reintalling the Ribbon Shield, make certain that the shield is seated over the two guide pins before tightening screws.

## **Procedure 7. 13-pack Hammer Replacement**

- Step 1. Remove the Hammer Bank assembly from the printer (see Procedure 5).
- Step 2. Remove the Ribbon Shield (see Procedure 6).
- Step 3. Using your Torx tool, remove the hammer mounting screws.
- Step 4. Remove the hammer by sliding it forward until it can be lifted.
- Step 5. Measure the defective hammer pack to determine proper replacement size. To do this, insert the old hammer into each of the slots on the Hammer Alignment tool. Use this guide to determine correct replacement part:

If the defective hammer pack does not fit into either slot A or B, use Spares Kit #083686 (High).

If the defective hammer pack fits into slot A, but not B, use Spares Kit #083758 (Medium).

If the defective hammer pack fits into both slots A and B, use Spares Kit #083759.

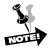

"Fit" means that the hammer pack easily slides all the way into the slot.

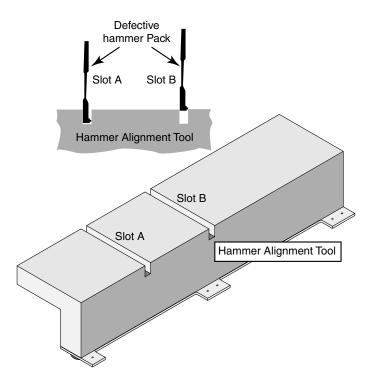

Figure 15. Measuring old hammer for replacement size

- Step 6. Place the new hammer pack in position on the bank and replace screws, but do not tighten.
- Step 7. Use the Hammer Alignment tool to align the impact elements of the new hammer (holes 2 and 3) with the impact elements of the neighboring hammers (holes 1, 4, and 5). Wiggle the tool slightly until it snaps onto the impact elements. See Figure 16.

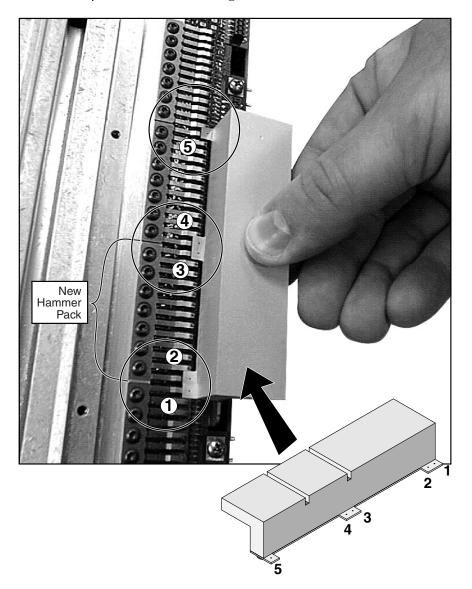

Figure 16. Aligning the new hammer pack.

- Step 8. With the hammer alignment tool holding the hammer in place, tighten the hammer mounting screws.
- Step 9. Replace the Ribbon Shield.
- Step 10. Replace the Hammer Bank.

# **Procedure 8: Coil Board Replacement**

- Step 1. Follow steps 1-4 of the 13-pack Hammer replacement procedure (see Procedure 7).
- Step 2. Remove the coil board mounting screw.
- Step 3. Lift the coil board from the carriage. To do this, you may need to gently pry it with a tool.
- Step 4. Press the replacement coil board onto the carriage. Make sure that each bobbin is fully seated. The coil posts should stick slightly above the tops of the bobbins.
- Step 5. Replace the coil board mounting screw.
- Step 6. Follow steps 6-10 of Procedure 7.

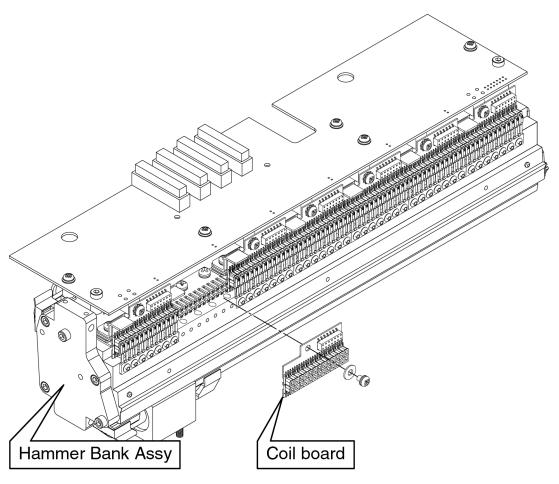

Figure 17. Coil board replacement.

#### **Procedure 9: Shuttle Removal**

- Step 1. Remove the Ribbon Platform (see Procedure 1).
- Step 2. Remove the Hammer Bank (see Procedure 5).
- Step 3. Remove the two screws which hold the shuttle frame to the Hammer Bank.

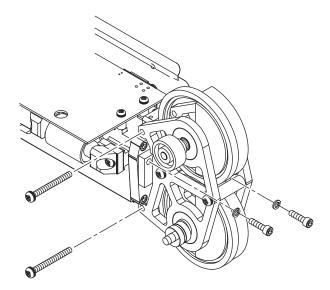

Figure 18. Removing Shuttle screws.

Step 4. Remove two screws (9/64" Allen) through the center of the shuttle and to the outside edge of the shuttle, then lift the shuttle from the Hammer Bank.

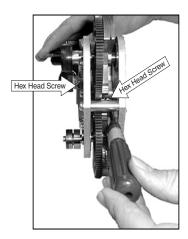

Figure 19. Removing screws from inside shuttle.

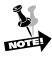

When reinstalling the Shuttle to the Hammer Bank, start all four screws until they are snug, but do not tighten. Tighten the two Allen screws first.

#### **Procedure 10: Platen Removal**

- Step 1. Remove the Ribbon Platform (see Procedure 1).
- Step 2. Remove the Control Panel assembly (see Procedure 4).
- Step 3. Remove the Hammer Bank (see Procedure 5).
- Step 4. Remove the two screws (#6 Phillips) that attach the circuit board from underneath the left side of the printer. It's located just above the Power Supply Assembly. Let the board dangle by the cables.

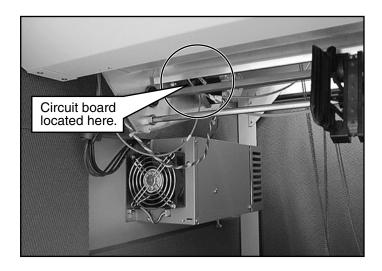

Figure 20. Location of circuit board.

- Step 5. Tilt the Print Mechanism (see Procedure 10).
- Step 6. Remove both the left and the right platen springs by inserting a flat-blade screw driver between two of the spring's coils. Pull the spring forward until it lifts from the mounting pin.

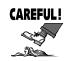

Be careful not to send the spring flying!

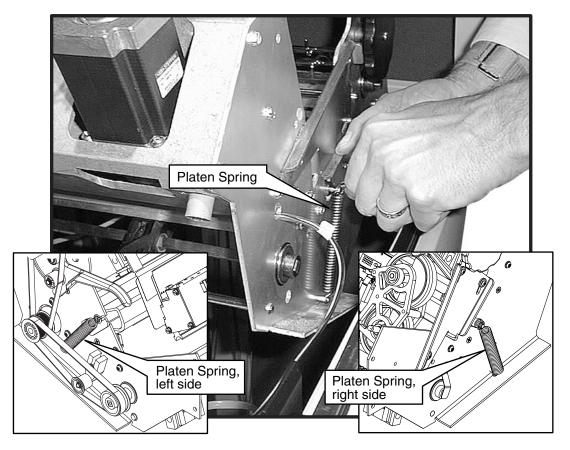

Figure 21. Removing the Platen Springs.

Step 7. Rotate the Platen Gap Adjustment Wheel until it is all the way open (on "H").

Step8. Remove the three screws that attach the platen stop to the side plate.

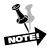

There are two washers under each screw. The nylon washer goes next to the platen stop and the curved-spring washer goes next to the screw.

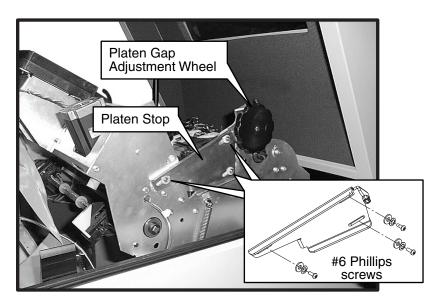

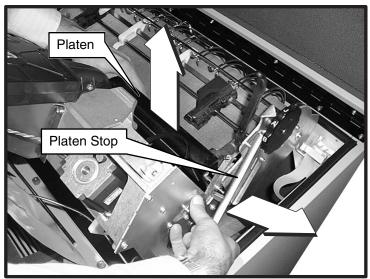

Figure 22. Removing screws from the platen stop.

- Step 9. Pull the platen stop away from the side plate enough for the platen pin to clear it.
- Step 10. Lift the platen toward you, bringing the two platen gap adjust plates and the right side curved-spring washer along with it.
- Step 11. Both the Platen Gap Adjust plates and the right curved-spring washer must be transferred to the new platen. The right Platen Gap Adjust plates and the curved-spring washer can be transferred directly. Do this now.

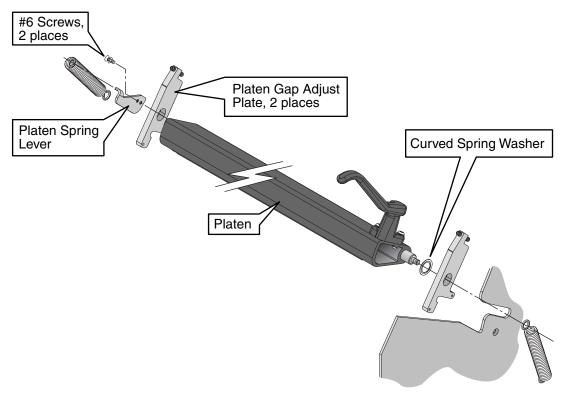

Figure 23. Transferring components from old to new platen.

- Step 12. Remove the spring lever from the left side. It is attached with two #6 Phillips screws.
- Step 13. Reattach the spring lever to the new platen. Add Lubriplate grease (see Appendix A):
  - Between the left Platen Gap Adjustment plate and the platen,
  - Between the right curved-spring washer and the right Platen Gap Adjustment plate, and
  - Between the curved-spring washer and the platen.

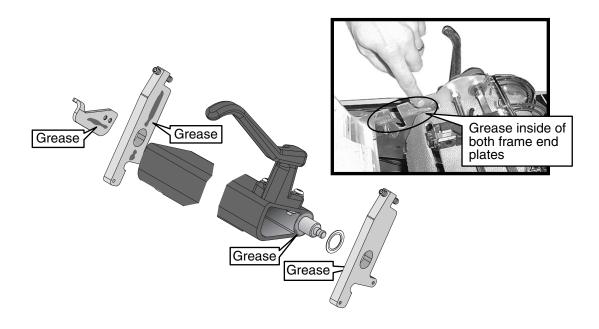

Figure 24. Adding grease.

- Step 14. Grease the sideplates of the print mechanism where they will come in contact with the Platen Gap Adjustment plates.
- Step 15. Place the new platen into the print mechanism. The platen pins slide into the slots on the sideframes. The Platen Gap Adjustment plates interface with two 5/16" standoffs mounted to the inside of the sideplates.

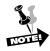

The hook in the Platen Gap Adjustment plate goes over the lower standoff and the setscrew of the Platen Gap Adjustment plate contacts the upper standoff.

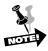

Keep the long axis of the platen perpendicular to the sideplates to prevent wedging of the platen.

- Step 16. Move the platen stop back in contact with the sideplate, so that its tab is located under the lower right edge of the platen. Place the washers over the posts in the sideplates and reattach the three screws.
- Step 17. Reattach the springs, being careful they do not come loose and snap toward you.

## **Chapter 4:** Removing and Replacing Components

- Step 18. Lower the print mechanism into the cabinet (see Procedure 10).
- Step 19. Reattach the circuit board to the left Platen Gap Adjustment Plate.
- Step 20. Reinstall the Hammer Bank (see Procedure 5).
- Step 21. Reset the platen gap (see Procedure 9).
- Step 22. Calibrate the Platen Sensor (see Chapter 2).

## **Procedure 11: Platen Gap Adjustment**

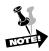

You must perform this procedure whenever you have removed and replaced the Hammer Bank and Shuttle.

- Step 1. Remove the Ribbon Platform (see Procedure 1).
- Step 2. Remove paper, if loaded.
- Step 3. Set the Platen Gap Wheel to the green indicator.
- Step 4. Look for the adjustment screws on the right and left sides of the printer (see Figure 25).
- Step 5. Insert the 0.011" shim from your tool kit between the platen and impact elements. The shim should slip behind the ribbon shield and plastic finger guard, and in front of the platen (see Figure 25).
- Step 6. Using the Allen wrench, turn each screw slightly until the shim fits snugly but not too tightly between the platen and impact elements.

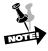

The shim should slide up and down with firm pressure, but it should not be so tight that excess force is needed. It should also not be so loose that the shim falls though when it is let go. The platen gap should be equal along the whole platen, so make sure you test the entire length and adjust both the right and left screws accordingly.

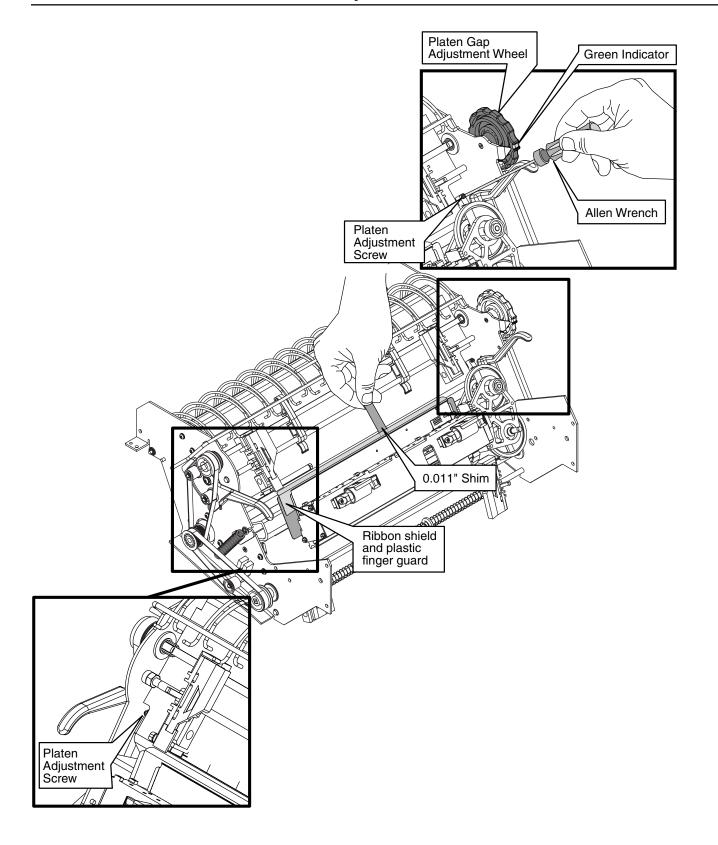

Figure 25. Platen Adjustment screws and use of shim.

# **Procedure 12: Print Mechanism Access (Tilting)**

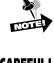

Access to the Print Mechanism is more easily attained by tilting the Print Mechanism (useful for tractor removal, access to paper drive belts and motor, etc.). Follow these steps to tilt the Print Mechanism.

CAREFUL!

Lock the wheels on the printer cabinet before performing this procedure.

- Step 1: Remove the Ribbon Platform (see Procedure 1).
- Step 2. Remove the Control Panel assembly (see Procedure 4).
- Step 3. Unplug the Power Supply cable (four large red and black wires), and the Hammer Bank cable (large blue cable) from the Power Distribution Board.

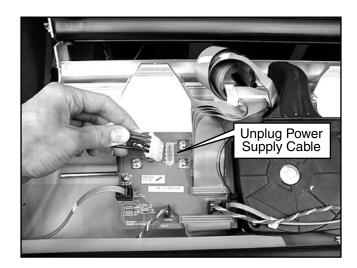

Figure 26. Unplugging the Power Supply cable.

Step 4. Lift the Print Mechanism. Place the strut in the top and bottom detents, with the shoulder on the strut in the bottom detent.

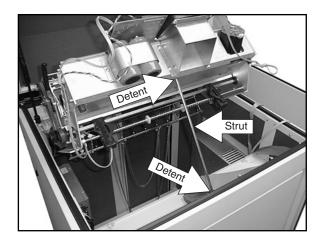

Figure 27. Print Mechanism tilted and held by strut.

### **Procedure 13: Distribution PCA Removal**

- Step 1. Remove the Ribbon Platform (see Procedure 1).
- Step 2. Tilt the Print Mechanism (see Procedure 10).
- Step 3. Disconnect all cables at the Distribution PCA.
- Step 4. Remove the two screws that hold the mounting bracket to the frame and lift the assembly out of the printer.

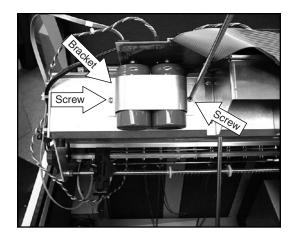

Figure 28. Removing screws on mounting bracket.

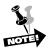

If one of the Surge Capacitators is being removed, ensure proper polarity when it is reinstalled.

### **Procedure 14: Lower Tractor Removal**

- Step 1. Remove the Ribbon Platform (see Procedure 1).
- Step 2. Tilt the Print Mechanism (see Procedure 10).
- Step 3. Unplug the Paper Out sensor cable from J1 of the Platen/Paper Sensor PCA. (The Paper Out Sensor is part of the Lower Left Tractor Assembly).

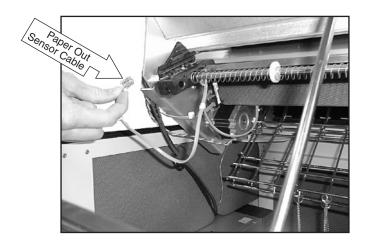

Figure 29. Location of Paper Out sensor cables.

Step 4. Remove the retaining (snap) rings from both ends of the squared shaft (located inside the frame at each end). Leave the rings sitting loosely on the shaft.

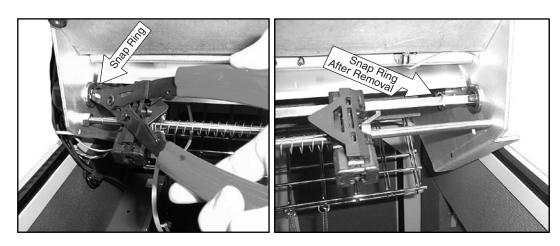

Figure 30. Removing Retaining (Snap) rings.

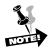

Do not remove the pulley or drive belt from the shaft. If the pulley and/or the drive belt is removed, you will need to rephase the upper and lower tractor sets. (See Procedure 14).

- Step 5. Remove the ground spring from the right side of the square shaft.
- Step 6. Slide the square shaft to the right a few inches. When you replace it, make sure it sticks out enough to touch the ground spring.

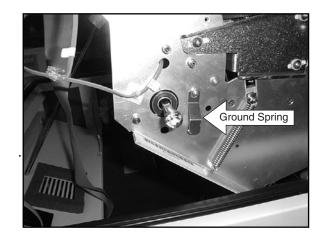

Figure 31. Ground spring.

Step 7. Loosen the nut on the left side of the round shaft using an adjustable wrench or pliers. Unscrew the round shaft and slide it to the right a few inches. Remove the nut from the shaft.

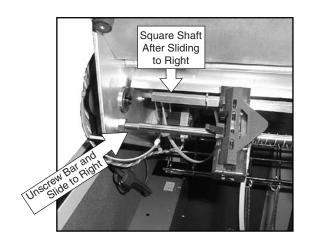

Figure 32. Round and square shafts.

Step 8. You should now have enough space to be able to slide both tractors to the left and off the shafts. Keep track of the position of the springs and washers on the support shaft as you remove them.

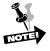

Each tractor has a raised bump which corresponds to a corner of the square shaft. Make sure to replace the old or new tractor with the bump corresponding to the same corner.

## **Procedure 15: Upper Tractor Removal**

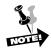

This is very similar to Procedure 12 on the previous pages.

Step 1. Open the printer cover and remove the paper. Remove the snap rings from both ends of the square tractor shaft (located inside the frame at each end). Leave the snap rings loosely on the shaft.

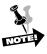

Do not remove the pulley or drive belt. If the pully and/or the drive belt is removed, you will need to rephase the upper and lower tractor sets (see Procedure 14).

- Step 2. Slide the square shaft a few inches to the right through the upper tractor pulley. When you replace the shaft and the ground spring, make sure the shaft touches the spring.
- Step 3. Remove the ground spring on the outside right of the square shaft.
- Step 4. Loosen the nut on the left side of the round shaft using an adjustable wrench or pliers. Unscrew the round shaft and slide it to the right a few inches. Remove the nut from the shaft.
- Step 5. You should now have enough space to be able to slide both tractors to the left and off the shafts. Keep track of the position of the springs and washers on the support shaft as you remove them.

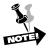

Each tractor has a raised bump which corresponds to a corner of the square shaft. Make sure to replace the old or new tractor with the bump corresponding to the same corner.

# Procedure 16: Tractor Phasing/Paper Drive Belt Tension Adjustment

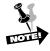

Any time that a tractor paper drive pulley or drive belt is removed or if the paper drive motor is replaced, the paper system must be checked for proper phasing and belt tension.

- Step 1. Remove Ribbon Platform (see Procedure 1).
- Step 2. Tilt the Print Mechanistm (see Procedure 10).
- Step 3. Loosen the screw holding the lower idler bracket and slide it away from the belt, then retighten the screw to hold the bracket in place temporarily.

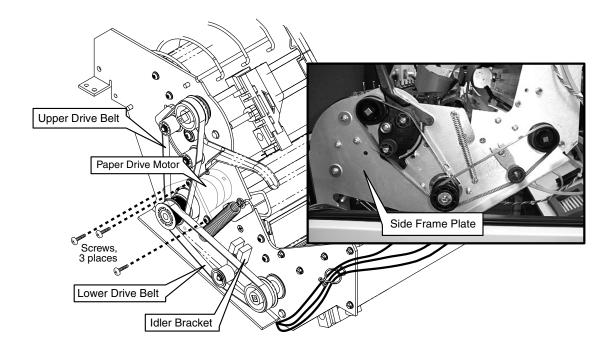

Figure 33. Tractor phasing and paper drive belt.

- Step 4. Loosen the three screws holding the paper drive motor to the side frame plate.
- Step 5. With the lower drive belt installed, slide the motor up as far as possible. Retighten one screw to hold the motor in place.

Step 6. Place the Paper Tension lever at about the midpoint position, then install the Phasing Gauge onto the upper and lower tractors. (If the Phasing Gauge is not available, a single sheet of computer paper can be used as a temporary tool.)

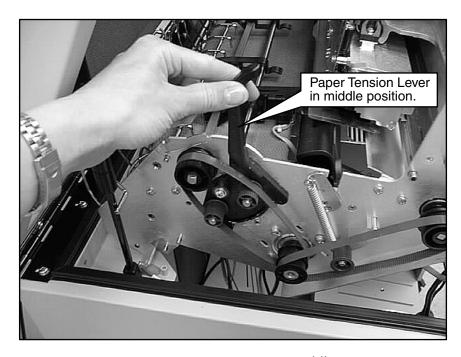

Figure 34. Paper Tension Lever in middle position.

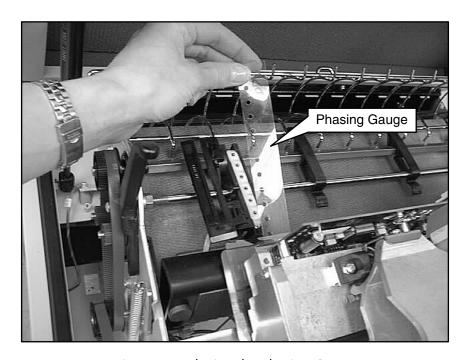

Figure 35. Placing the Phasing Gauge

- Step 7. Gently turn the upper drive shaft pulley (without the belt) manually until the gauge or paper is snug.
- Step 8. Install the upper drive belt, keeping the phasing gauge or paper snug.
- Step 9. Loosen the screw still holding the paper drive motor in place. Adjust the tension on the upper belt by pushing the drive motor down, then tighten the screws.
- Step 10. Check the tension of the belts using the Tension Gauge from the tool kit. First put the Paper Tension Lever in the down position, as shown. Then place the tension gauge on the belt, with the angled end on the paper drive pulley. Adjust the paper drive motor positioning until the spring-loaded pin on the top of the guage is in the correct position (see Figure 36).

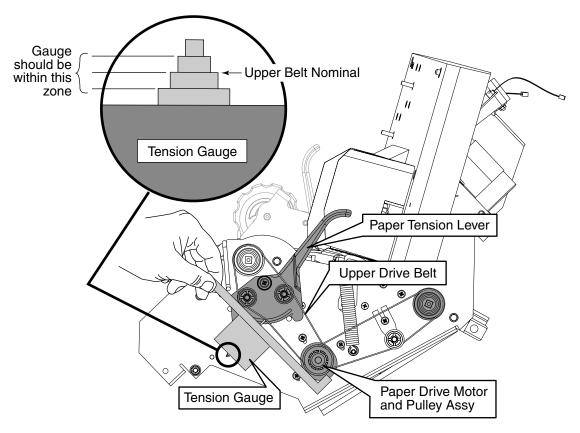

Figure 36. Placing Tension Gauge

Step 11. Loosen the screw securing the Lower Idler Bracket and slide it down to adjust the lower belt tension. Lay the angled end of the belt tension gauge on the paper drive pulley and press it against the belt. Adjust the position of the lower idler bracket until proper tension is achieved (see Figure 37).

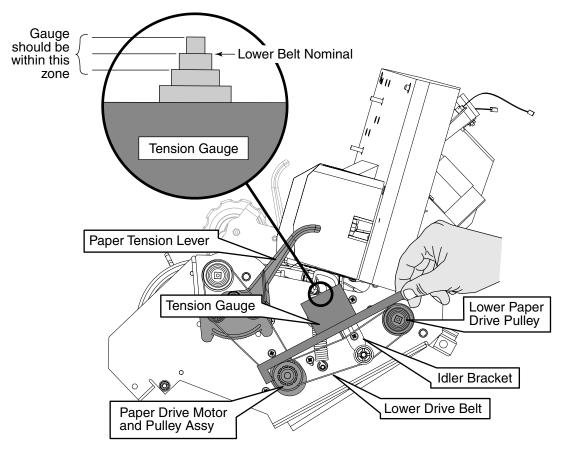

Figure 37. Placing Paper Tension Gauge.

Step 12. Move the Paper Tension Lever up and down to verify that the paper tension ranges from loose to tight.

## **Procedure 17: Paper Drive Motor Removal**

- Step 1. Remove the Ribbon Platform (see Procedure 1).
- Step 2. Tilt the Print Mechanism (see Procedure 10).
- Step 3. Loosen the screw holding the lower idler bracket and slide it away from the belt, then retighten the screw to hold the bracket in place temporarily.
- Step 4. Loosen the three screws holding the paper drive motor to the side frame plate.
- Step 5. Remove the two drive belts from the pulley on the motor. Unplug the motor from the Platen/Paper Sensor CBA.
- Step 6. Remove the three screws holding the motor, then lift the motor out of the frame.
- Step 7. After the motor is reinstalled, leave the mounting screws slightly loose, then perform the Phasing and Belt Tensioning Adjustments (see Procedure 14). Orient the paper motor connector toward the rear of the printer.

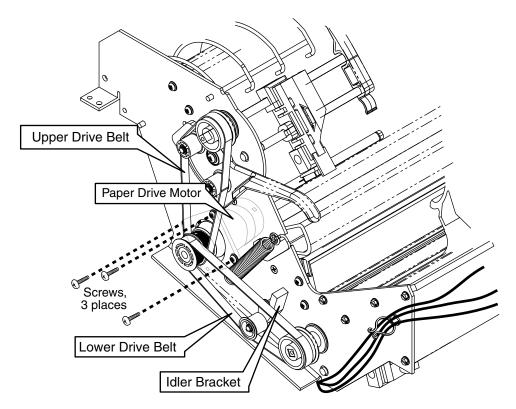

Figure 38. Paper Drive Motor location.

#### **Procedure 18: Shuttle Motor Removal**

- Step 1. Remove the Ribbon Platform (see Procedure 1).
- Step 2. Tilt the Print Mechanism (see Procedure 10).
- Step 3. Lift the Shuttle Drive Belt from the upper pulley.
- Step 4. Remove the four screws at the Shuttle Motor.

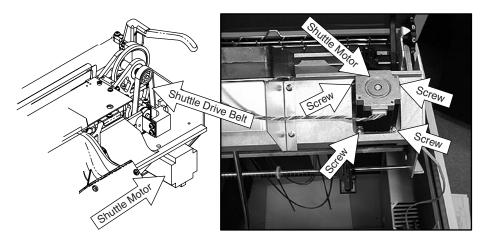

Figure 39. Shuttle Motor

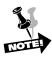

When reinstalling, put the Shuttle Drive belt on the motor pully as the motor is fitted into the chassis. Press the belt against the lower shuttle motor pulley with one hand, and "roll" the belt onto the upper shuttle pulley with the other (see Procedure 5).

## **Procedure 19: Control PCA Assembly Removal**

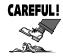

The Control PCA assembly has components which are static sensitive! Use the appropriate ESD grounding procedures when handling the Control PCA assembly.

- Step 1. Working through the front door area, loosen the 11/32" nut securing the connector cover and remove the cover.
- Step 2. Unplug all of the connectors at the Control PCA.
- Step 3. Working from the back door of the printer, loosen the two mounting nuts (11/32"), lift the enclosure slightly and lift it off the mounting studs.
- Step 4. To replace the Control PCA, remove the four screws and then lift the PCA out of the enclosure.

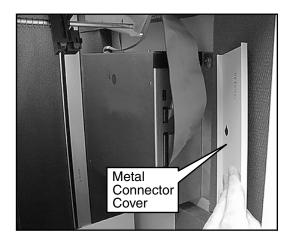

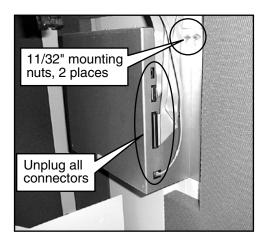

Figure 40. Front of Control PCA assembly after cover has been removed.

## **Procedure 20: Power Supply Assembly Removal**

- Step 1. Remove the Ribbon Platform (see Procedure 1).
- Step 2. Disconnect the DC power cable at the Distribution PCA.
- Step 3. Working through the back door of the printer, loosen the four mounting nuts (11/32), lift the enclosure slightly and lift it from the mounting studs.
- Step 4. To replace the Power Supply Assembly, remove the mounting screws and lift the assembly out of the enclosure.

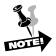

The AC Switch is also part of this assembly and may be replaced by squeezing the release tabs, then lifting it clear of the enclosure.

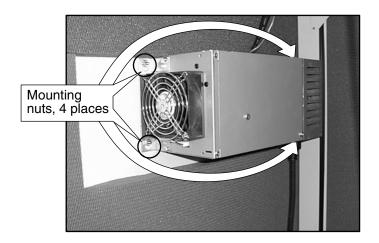

Figure 41. Power Supply Assembly.

**Appendix A:** Schematics and Parts lists

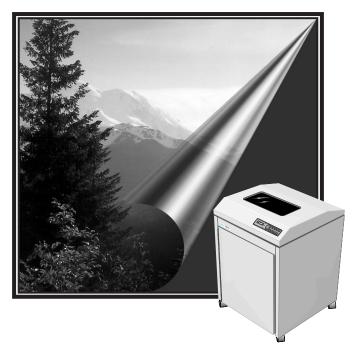

## **T6215 Illustrated Parts Breakdown and Schematics**

| Recommended Spare Parts                           | Part Number   |
|---------------------------------------------------|---------------|
| Belt, Paper Drive                                 | 075127        |
| Belt, Shuttle Drive                               | 732753        |
| Blower Assembly (Electronics Assy)                | 083145        |
| Blower Assembly (Hammer Bank)                     | 083589        |
| Capacitor, Surge                                  | 732752        |
| Control Panel Assembly - Std. English             | 083488        |
| Control Panel CBA                                 | 082766        |
| Controller CBA, Ser/Par/PSIO tstd                 | 083412        |
| Controller - Ser/Par std, tstd                    | 083409        |
| Ground Clip - Tractor Shaft                       | 081470        |
| Hammer 13-pack                                    | 082503        |
| Hammer Bank Assembly (w/Bearings - no Ribbon Shi  | eld) 083485   |
| Hammer Coil CBA                                   | 083557        |
| Hammer Driver CBA                                 | 083566        |
| Motor Assembly - Paper Drive                      | 082935        |
| Motor Assembly - Shuttle Drive                    | 082934        |
| Motor - Ribbon Drive                              | 075138        |
| Platen/Paper Sensor CBA                           | 083556        |
| Power Distribution CBA                            | 083558        |
| Power Supply (500W)                               | 732234        |
| Pulley - Paper Drive (on motor)                   | 082857        |
| Pulley - Paper Tractor - Lower                    | 080647        |
| Pulley - Paper Tractor - Upper                    | 080635        |
| Ribbon Sensor CBA                                 | 083555        |
| Ribbon Shield Assembly                            | 083491        |
| Shuttle Module Assembly                           | 083486        |
| T6215 Tool Kit                                    | 083462        |
| <ol> <li>Gauge- Tension, Paper Belt</li> </ol>    | 613406-083561 |
| 1 Driver- Allen T-Handle, 9/64                    | 400966-28     |
| 2 Gauge- Shim, Platen Gap, 0.011                  | 611378-083560 |
| <ol> <li>Alignment tool- Hammer Module</li> </ol> | 613407-083562 |
| 1 Screw Driver- #8 Torx Plus                      | 400966-732833 |
| Tractor Kit - Lower w/ Sensor                     | 083666        |
| Tractor Kit - Upper w/ Sensor                     | 083667        |
| Manuals                                           |               |
| Maintenance Manual                                | MPL1116       |
| Quick Start Guide w/Operator Manual on CD         | MPL1107       |

Notes:

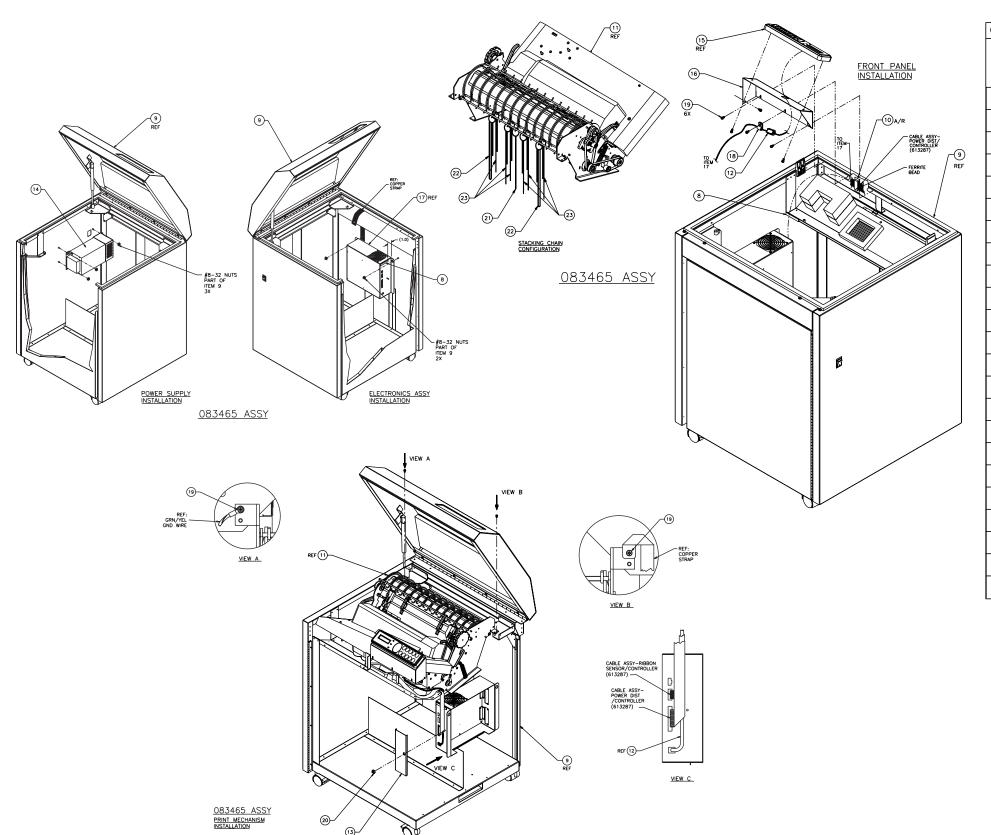

| QTY R  | REQUIRED |                     |               |                                  |             |
|--------|----------|---------------------|---------------|----------------------------------|-------------|
|        |          | Τ,                  | <u> </u>      |                                  |             |
| /      | //       | \display \text{3.5} | PART NUMBER   | DESCRIPTION                      | ITEM<br>NO. |
|        |          | -                   | 083465        | GENERAL ASSY- T6215              | 1           |
|        |          |                     |               |                                  | 2           |
|        |          |                     |               |                                  | 3           |
|        |          |                     |               |                                  | 4           |
|        |          |                     |               |                                  | 5           |
|        |          |                     |               |                                  | 6           |
|        |          |                     |               |                                  | 7           |
|        |          | 2                   | 613411-083569 | PAD- CABLE                       | 8           |
|        |          | 1                   | 613352-083466 | ASSY- PRINTER CABINET            | 9           |
|        |          | A/R                 | 402986-104    | TAPE- FOAM, DOUBLE SIDED 1" WIDE | 10          |
|        |          | REF                 | 613335        | BASIC PRINTER ASSY               | 11          |
|        |          | 1                   | 611214-083480 | CABLE- CONTROL PANEL             | 12          |
|        |          | 1                   | 613367-083163 | COVER- CABLE                     | 13          |
|        |          | 1                   | 613354-083130 | POWER SUPPLY ASSY                | 14          |
|        |          | REF                 | 613177        | CONTROL PANEL ASSY               | 15          |
|        |          | 1                   | 613061-082402 | MOUNT- FRONT PANEL               | 16          |
|        |          | REF                 | 613323        | ELECTRONICS ASSY                 | 17          |
|        |          | 1                   | 404313-732823 | CLAMP- CABLE                     | 18          |
|        |          | 8                   | 402524-42     | SCREW- #8-32 X 0.37 SEMS         | 19          |
|        |          | 1                   | 400783-730502 | NUT- #8-32, KEPS                 | 20          |
|        |          | 1                   | 611767-083674 | CHAINS- PAPER STACKER            | 21          |
| $\top$ |          | 2                   | 611767-083673 | CHAINS- PAPER STACKER 27.0"      | 22          |
|        |          | 6                   | 611767-083672 | CHAINS- PAPER STACKER 27.0"      | 23          |

Cabinet Assembly I

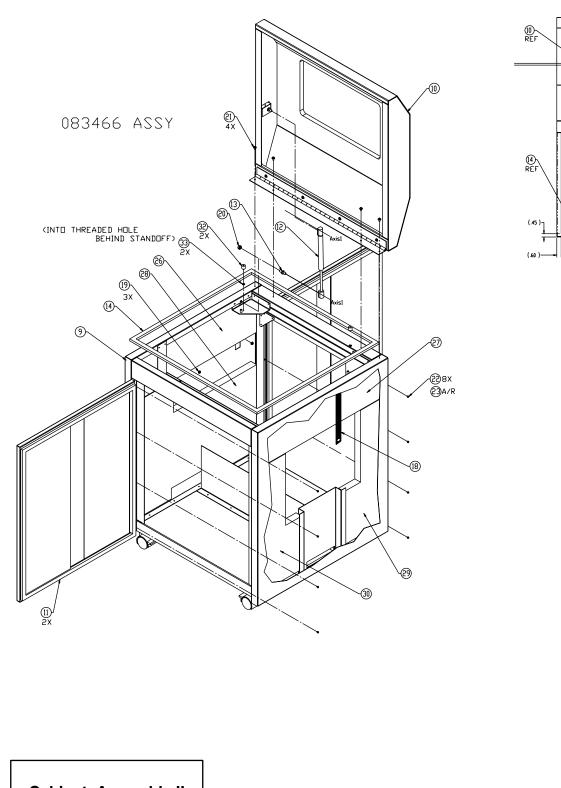

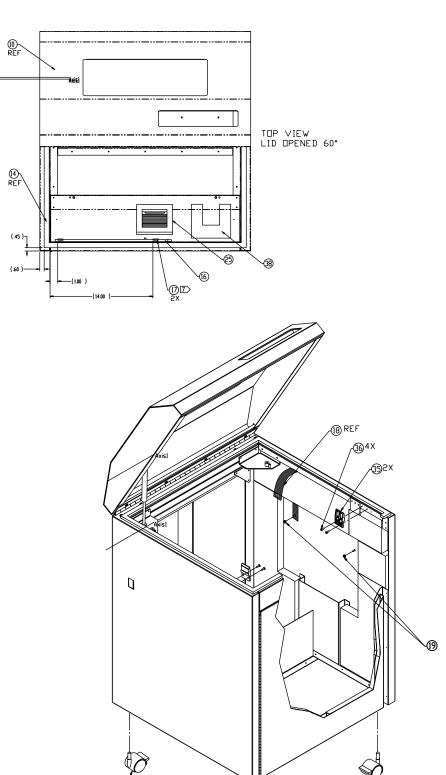

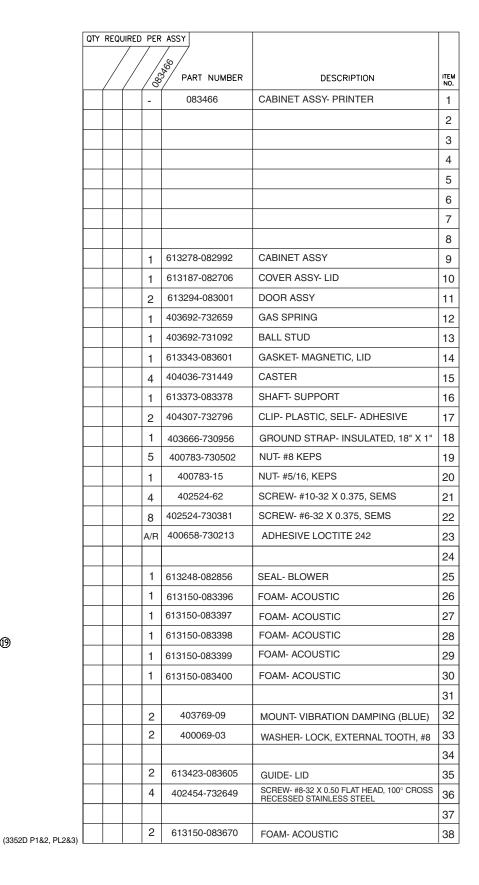

Cabinet Assembly II

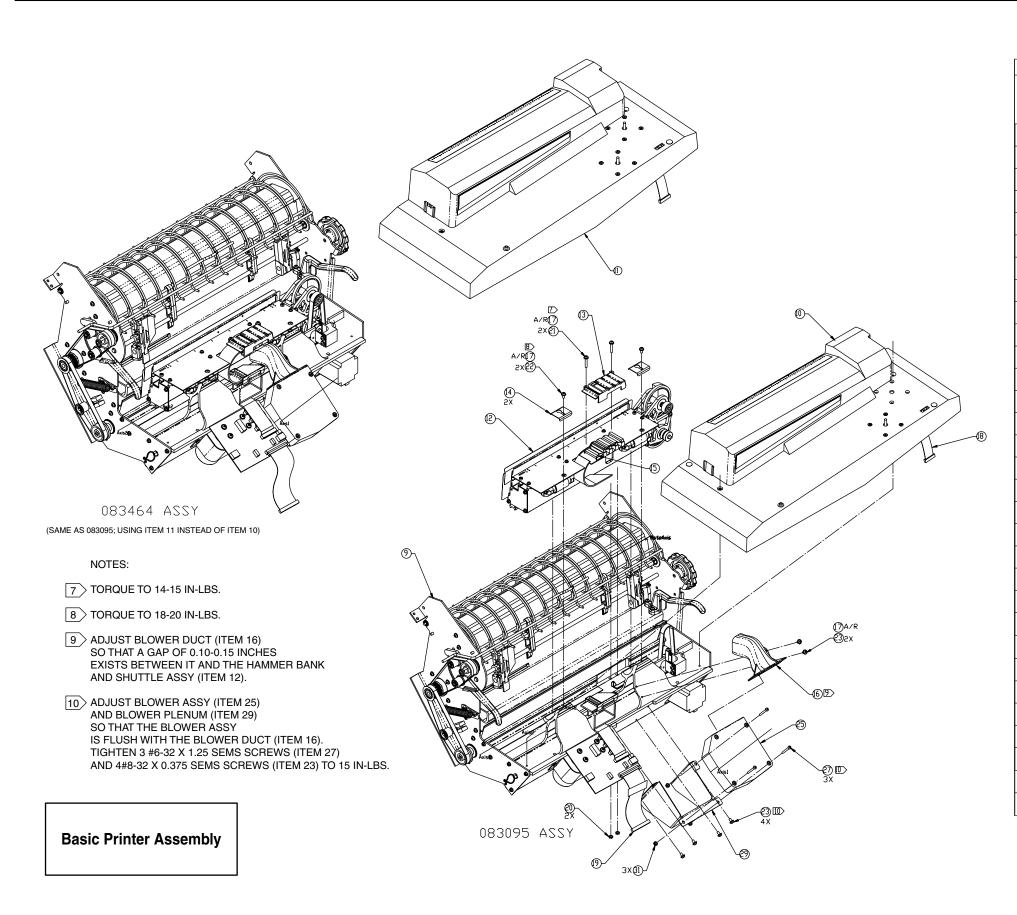

| QTY REQUIRED PER ASSY |   |     |                                         |               |                                                                       |             |
|-----------------------|---|-----|-----------------------------------------|---------------|-----------------------------------------------------------------------|-------------|
|                       | / | / / | /&/                                     | \& /          | Basic Printer Assembly                                                |             |
|                       |   | /8  | / 50 / 50 / 50 / 50 / 50 / 50 / 50 / 50 | PART NUMBER   | DESCRIPTION                                                           | ITEM<br>NO. |
|                       |   |     | -                                       | 083095        | BASIC PRINTER ASSY- W/RIBBON PLATFORM W/RFD & SKOW                    | 1           |
|                       |   | -   |                                         | 083464        | BASIC PRINTER ASSY- W/RIBBON PLATFORM W/RFD, W/SKOW & RE-INKING DRIVE | 2           |
|                       |   |     |                                         |               |                                                                       | 3           |
|                       |   |     |                                         |               |                                                                       | 4           |
|                       |   |     |                                         |               |                                                                       | 5           |
|                       |   |     |                                         |               |                                                                       | 6           |
|                       |   |     |                                         |               |                                                                       | 7           |
|                       |   |     |                                         |               |                                                                       | 8           |
|                       |   | 1   | 1                                       | 613333-083607 | PRINT MECHANISM ASSY                                                  | 9           |
|                       |   |     | 1                                       | 613315-083081 | PLATFORM ASSY- RIBBON SUPPORT<br>W/O RE-INKING DRIVE                  | 10          |
|                       |   | 1   |                                         | 613315-083463 | PLATFORM ASSY- RIBBON SUPPORT<br>W/RE-INKING DRIVE                    | 11          |
|                       |   | 1   | 1                                       | 613334-083094 | HAMMER BANK & SHUTTLE ASSY                                            | 12          |
|                       |   | 1   | 1                                       | 613232-082784 | CAP- FLEX CLAMP, UPPER                                                | 13          |
|                       |   | 2   | 2                                       | 613148-082607 | CLIP- BEARING RETAINING                                               | 14          |
|                       |   | 1   | 1                                       | 613233-082785 | INSERT- FLEX CLAMP, UPPER                                             | 15          |
|                       |   | 1   | 1                                       | 613337-083543 | DUCT- BLOWER                                                          | 16          |
|                       |   | A/R | A/R                                     | 400658-730213 | ADHESIVE- LOCTITE 242                                                 | 17          |
|                       |   | 1   | 1                                       | 613287-083380 | CABLE ASSY- RIBBON SENSOR/CONTROLLER                                  | 18          |
|                       |   | 1   | 1                                       | 613287-083671 | CABLE ASSY- POWER DISTRIBUTION/CONTROLLER                             | 19          |
|                       |   | 2   | 2                                       | 400783-25     | NUT- #8-32, HEX KEPS                                                  | 20          |
|                       |   | 2   | 2                                       | 402524-45     | SCREW- #8-32 X 1.00, SEMS                                             | 21          |
|                       |   | 3   | 3                                       | 402524-47     | SCREW- #8-32 X 0.312, SEMS                                            | 22          |
|                       |   | 2   | 2                                       | 402524-42     | SCREW- #8-32 X 0.375, SEMS                                            | 23          |
|                       |   |     |                                         |               |                                                                       | 24          |
|                       |   | 1   | 1                                       | 612726-083506 | BLOWER ASSY                                                           | 25          |
|                       |   |     |                                         |               |                                                                       | 26          |
|                       |   | 3   | 3                                       | 400627-106    | SCREW- #6-32 X 1.25, PAN HD,<br>CROSSED RECESSED, S.S.                | 27          |
|                       |   |     |                                         |               |                                                                       | 28          |
|                       |   | 1   | 1                                       | 613307-083528 | PLENUM ASSY- BLOWER                                                   | 29          |
|                       |   |     |                                         |               |                                                                       | 30          |
|                       |   | 3   | 3                                       | 400783-730382 | NUT- #6-32 KEPS                                                       | 31          |
|                       |   |     |                                         |               |                                                                       |             |

(3335F P1&2 PL2&3)

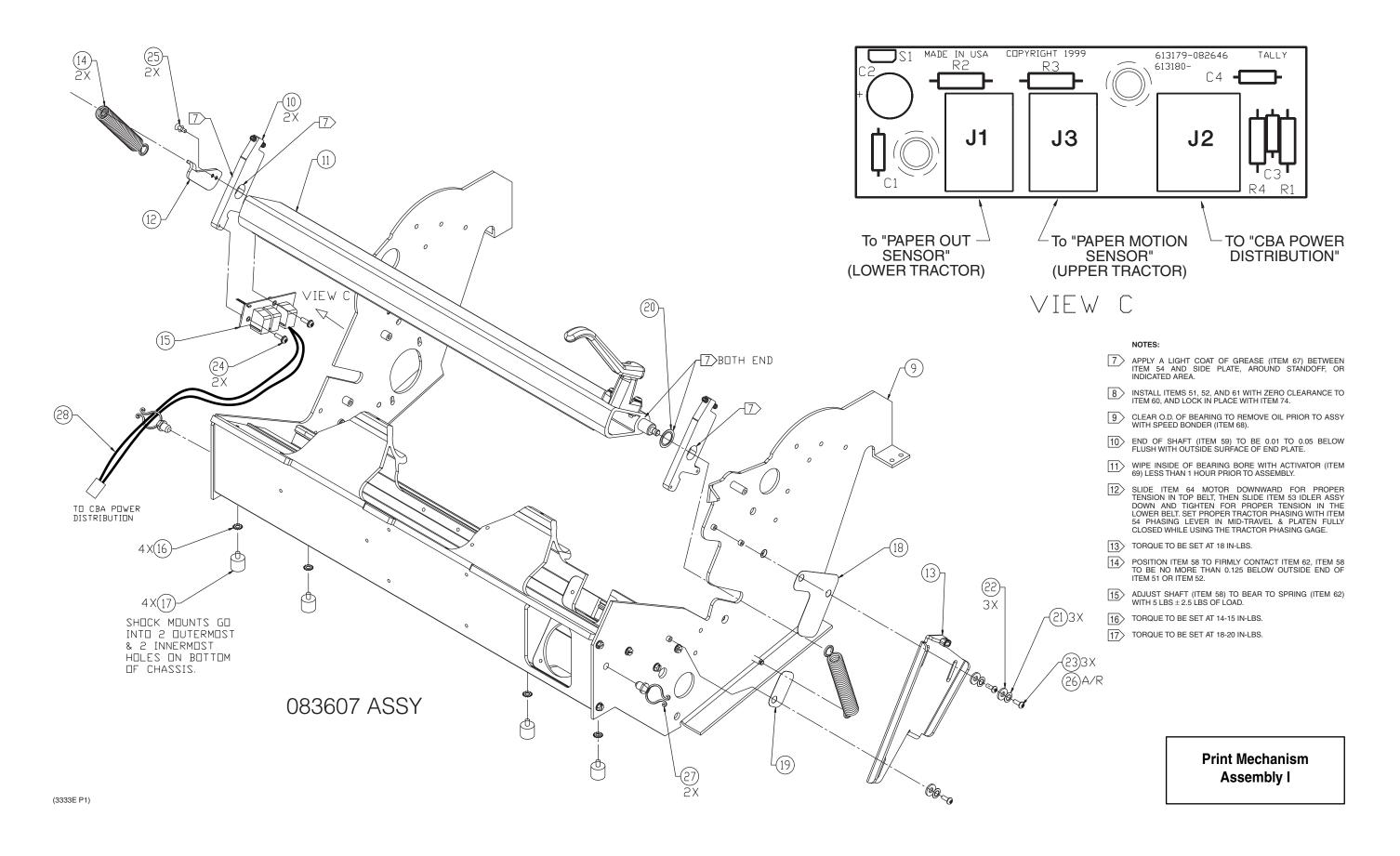

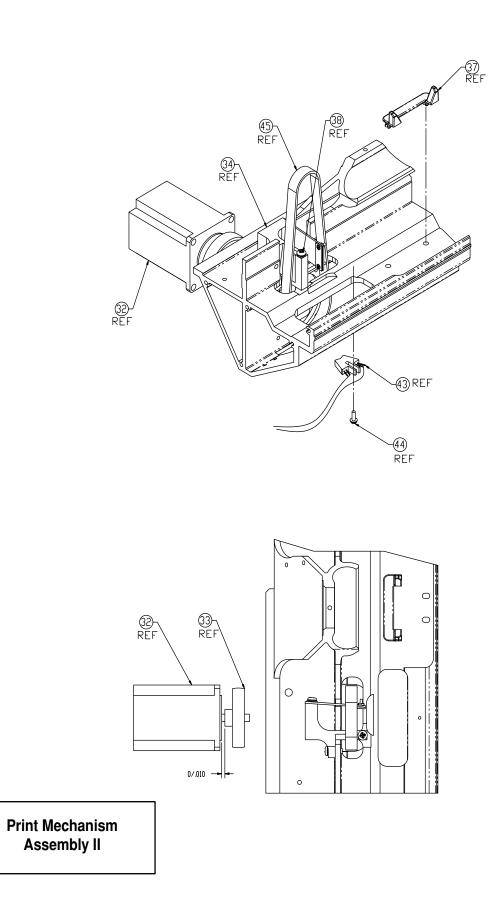

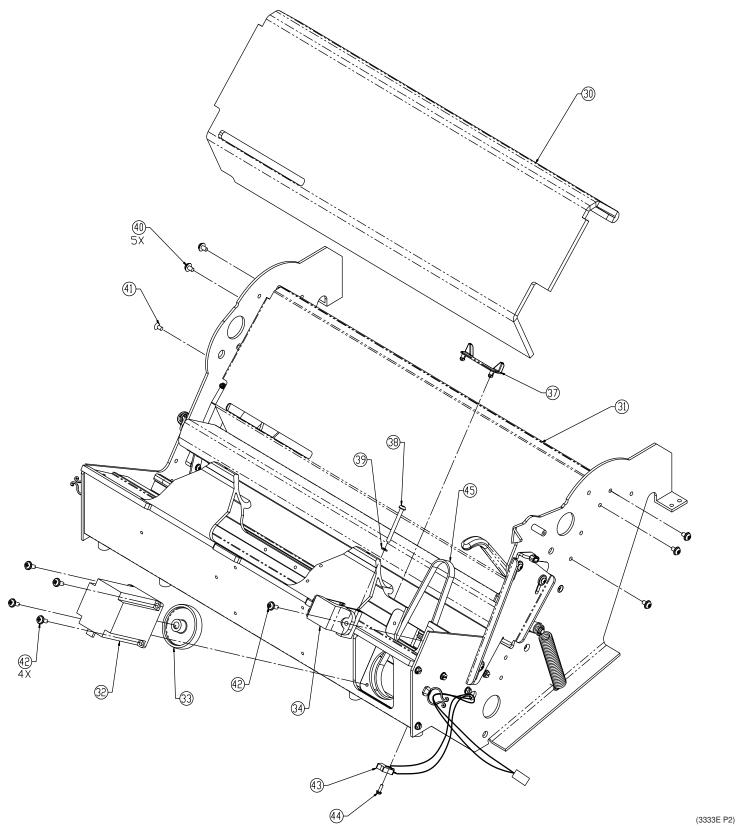

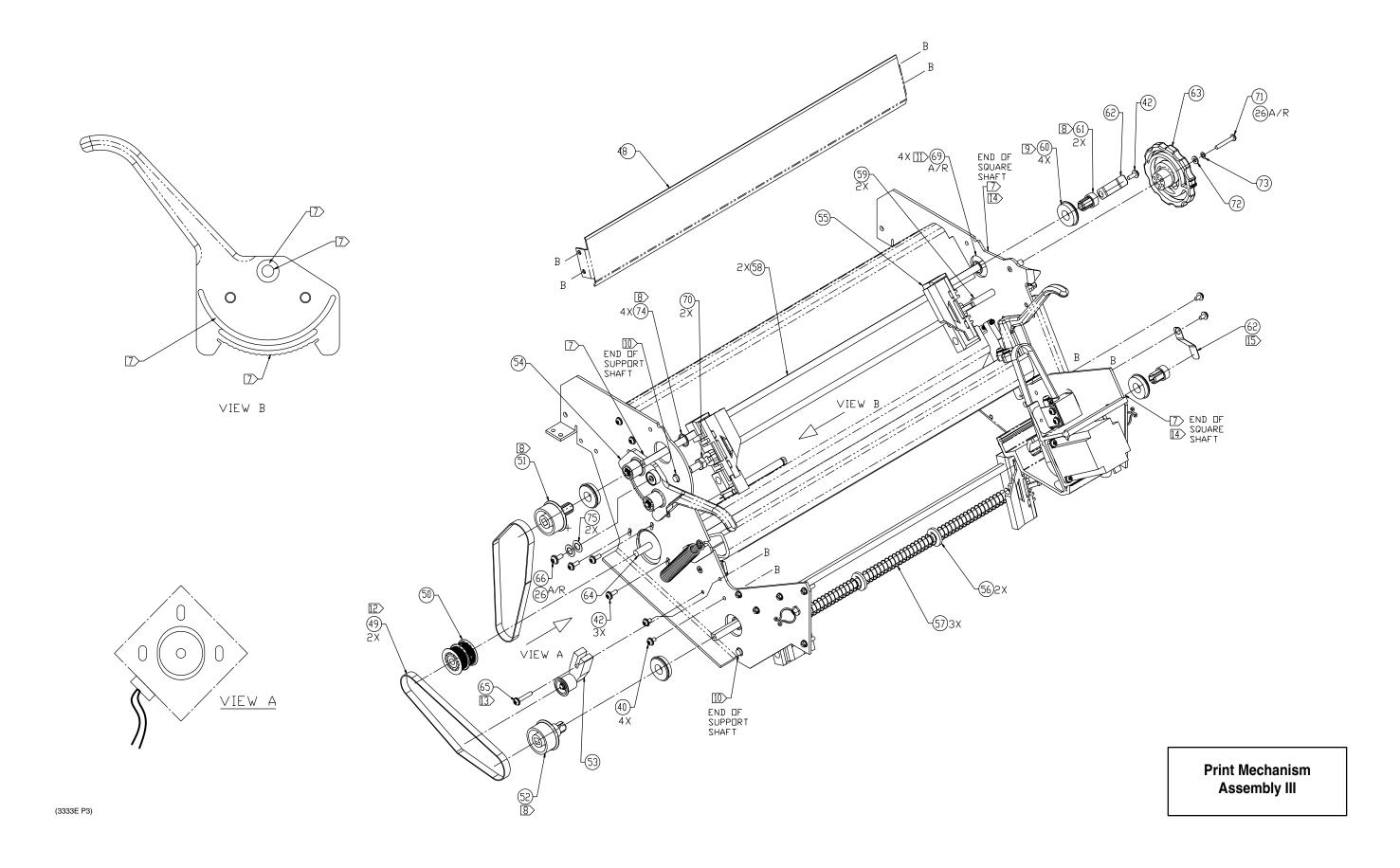

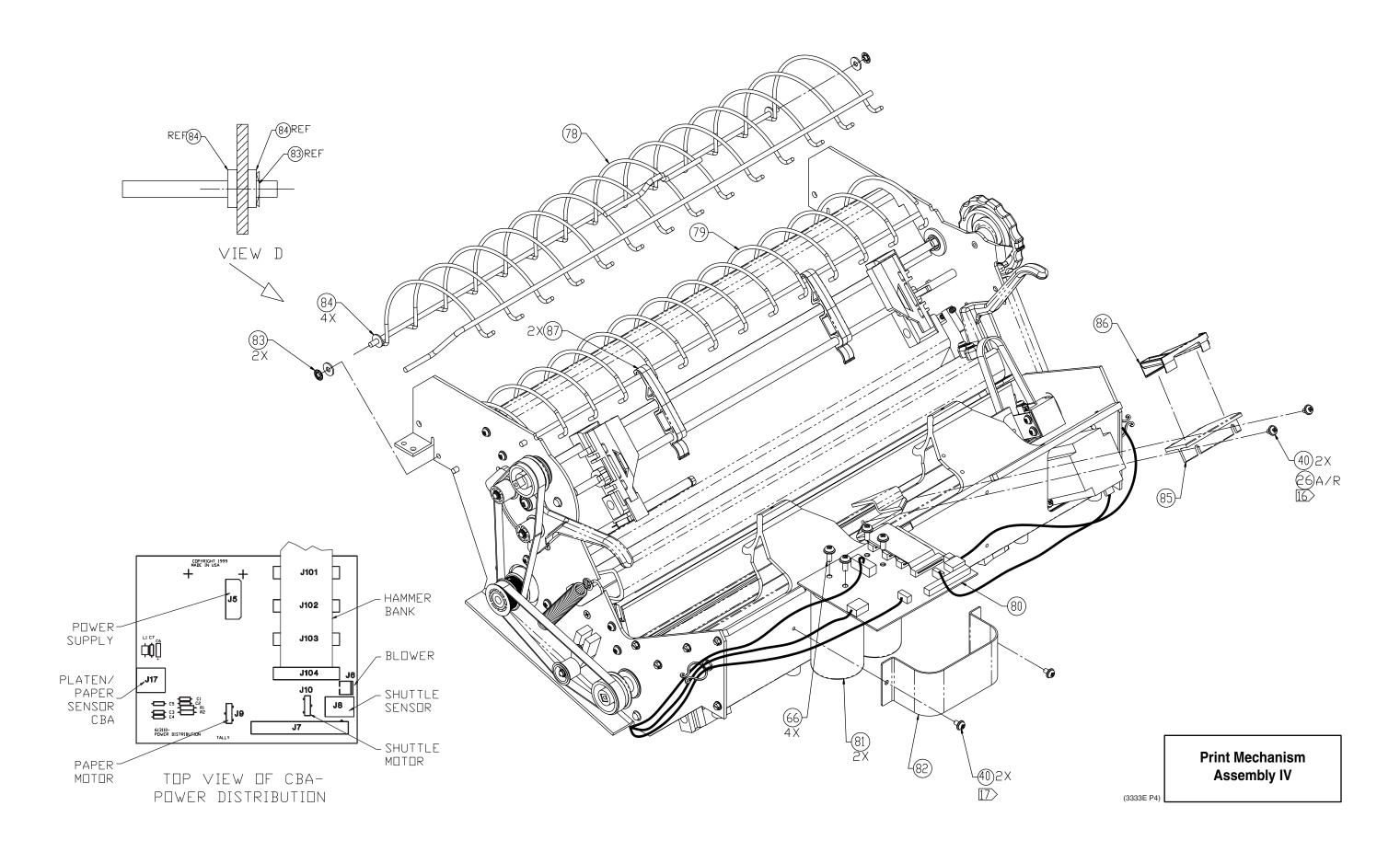

| OTY REQUIRED PER ASSY |  |  |     | <del>//</del> | PRINT MECHANISM<br>ASSEMBLY          |             |
|-----------------------|--|--|-----|---------------|--------------------------------------|-------------|
|                       |  |  | /&  | PART NUMBER   | DESCRIPTION                          | ITEM<br>NO. |
|                       |  |  | -   | 083607        | PRINT MECHANISM ASSY                 | 1           |
|                       |  |  |     |               |                                      | 2           |
|                       |  |  |     |               |                                      | 3           |
|                       |  |  |     |               |                                      | 4           |
|                       |  |  |     |               |                                      | 5           |
|                       |  |  |     |               |                                      | 6           |
|                       |  |  |     |               |                                      | 7           |
|                       |  |  |     |               |                                      | 8           |
|                       |  |  | 1   | 613276-083606 | FRAME & END PLATE ASSY               | 9           |
|                       |  |  | 2   | 613355-083140 | PLATE ASSY- PLATEN GAP               | 10          |
|                       |  |  | 1   | 613251-082857 | PLATEN ASSY                          | 11          |
|                       |  |  | 1   | 613136-082592 | LEVER- PLATEN SPRING                 | 12          |
|                       |  |  | 1   | 613275-082966 | PLATEN STOP & PAWL ASSY              | 13          |
|                       |  |  | 2   | 404023-732624 | SPRING- PLATEN ADJUST                | 14          |
|                       |  |  | 1   | 613180-082647 | CBA- PLATEN/PAPER SENSOR             | 15          |
|                       |  |  | 4   | 400069-03     | WASHER- LOCK, EXTERNAL TOOTH, #8     | 16          |
|                       |  |  | 4   | 404321-732852 | MOUNT- VIBRATION DAMPING             | 17          |
|                       |  |  | 1   | 613296-083007 | SLIDE- BEARING, UPPER                | 18          |
|                       |  |  | 1   | 613296-083008 | SLIDE- BEARING, LOWER                | 19          |
|                       |  |  | 1   | 400995-732616 | WASHER- CURVED SPRING                | 20          |
|                       |  |  | 3   | 400995-09     | WASHER- CURVED SPRING                | 21          |
|                       |  |  | 3   | 400326-732695 | WASHER- NYLON, 0.50 O.D. 0.218 I.D.  | 22          |
|                       |  |  | 3   | 400627-119    | SCREW- #6-32 X 0.375, PAN HEAD       | 23          |
|                       |  |  | 2   | 402524-23     | SCREW- #6-32 X 0.500 SEMS            | 24          |
|                       |  |  | 2   | 400693-51     | SCREW- #10-32 X 0.25 82%%d FLAT HEAD | 25          |
|                       |  |  | A/R | 400658-730213 | ADHESIVE- LOCTITE 242                | 26          |
|                       |  |  | 2   | 404314-732824 | CABLE TIE- BLIND HOLE                | 27          |
|                       |  |  | 1   | 611214-083481 | CABLE ASSY- PLATEN SENSOR            | 28          |
|                       |  |  |     |               |                                      | 29          |
|                       |  |  | 1   | 612297-083659 | FOAM- ACOUSTIC                       | 30          |
|                       |  |  | 1   | 613120-082660 | PAPER GUIDE ASSY- UPPER              | 31          |
|                       |  |  | 1   | 613267-082934 | MOTOR ASSY- SHUTTLE                  | 32          |
|                       |  |  | 1   | 613185-082704 | PULLEY- FLAT BELT, 2" DIA            | 33          |
|                       |  |  | 1   | 613213-083599 | STABILIZER BLOCK ASSY                | 34          |

| QTY | TY REQUIRED PER ASSY |              |     |               | PRINT MECHANISM ASSEMBLY              |      |
|-----|----------------------|--------------|-----|---------------|---------------------------------------|------|
|     | PART NUMBER          |              |     | O DART NUMBER |                                       | ITEM |
|     | $\leftarrow$         | $\leftarrow$ | / & | PART NUMBER   | DESCRIPTION                           | NO.  |
|     |                      |              |     |               |                                       | 35   |
|     |                      |              |     |               |                                       | 36   |
|     |                      |              | 1   | 613271-082951 | CENTERING GUIDE- LOWER LINEAR BEARING | 37   |
|     |                      |              | 1   | 404114-732806 | SCREW- #8-32 X 1 5/8, PAN HEAD        | 38   |
|     |                      |              | 1   | 400215-10     | WASHER- #8, SPLIT LOCK                | 39   |
|     |                      |              | 13  | 402524-42     | SCREW- #8-32 X 0.375, SEMS            | 40   |
|     |                      |              | 1   | 400693-732649 | SCREW- #8-32 X 0.30, 82% FLAT HEAD    | 41   |
|     |                      |              | 11  | 402524-43     | SCREW- #8-32 X 0.500 SEMS             | 42   |
|     |                      |              | 1   | 611138-083526 | CABLE ASSY- SHUTTLE SENSOR            | 43   |
|     |                      |              | 1   | 402524-02     | SCREW- #4-40 X 0.375, SEMS            | 44   |
|     |                      |              | 1   | 403736-732753 | BELT- SHUTTLE                         | 45   |
|     |                      |              |     |               |                                       | 46   |
|     |                      |              |     |               |                                       | 47   |
|     |                      |              | 1   | 613096-082537 | PAPER GUIDE ASSY- LOWER               | 48   |
|     |                      |              | 2   | 611307-080538 | TIMING BELT (202T)                    | 49   |
|     |                      |              | 1   | 613408-083568 | PULLEY ASSY- PAPER MOTOR DRIVE(45T)   | 50   |
|     |                      |              | 1   | 612635-080635 | PULLEY- PAPER DRIVE, SHORT            | 51   |
|     |                      |              | 1   | 612635-080647 | PULLEY- PAPER DRIVE, LONG             |      |
|     |                      |              | 1   | 613318-083087 | IDLER ASSY- SUPPORT                   | 53   |
|     |                      |              | 1   | 613253-082859 | LEVER ASSY- PHASING                   | 54   |
|     |                      |              | 1   | 611507-083133 | TRACTOR/SENSOR ASSY- PAPER DRIVE      | 55   |
|     |                      |              | 2   | 605823-075477 | IDLER                                 | 56   |
|     |                      |              | 6   | 602631-1      | SPRING- PAPER                         | 57   |
|     |                      |              | 2   | 611151-082798 | SHAFT- PAPER DRIVE                    | 58   |
|     |                      |              | 2   | 612647-082797 | SHAFT- TRACTOR SUPPORT                | 59   |
|     |                      |              | 4   | 404010-731090 | BEARING- 1.125 O.D.                   | 60   |
|     |                      |              | 2   | 611148-075480 | BUSHING- SQUARE SHAFT                 | 61   |
|     |                      |              | 2   | 612802-081470 | SPRING- GROUNDING, TRACTOR SHAFT      | 62   |
|     |                      |              | 1   | 613138-083613 | KNOB- FORMS ADJUST                    | 63   |
|     |                      |              | 1   | 613267-082935 | MOTOR ASSY- PAPER DRIVE               | 64   |
|     |                      |              | 1   | 402524-45     | SCREW- #8-32 X 1.000, SEMS            | 65   |
|     |                      |              | 5   | 402524-63     | SCREW- #10-32 X 0.500, SEMS           | 66   |
|     |                      |              | A/R | 400319-02     | GREASE- LUBRIPLATE                    | 67   |
|     |                      |              | A/R | 400658-731203 | ADHESIVE- LOCTITE 324                 | 68   |

| QTY REQUIRED PER ASSY |             |    | 7             | PRINT MECHANISM<br>ASSEMBLY            |             |
|-----------------------|-------------|----|---------------|----------------------------------------|-------------|
|                       | PART NUMBER |    | PART NUMBER   | DESCRIPTION                            | ITEM<br>NO. |
|                       | A           | ٧R | 400658-731239 | ACTIVATOR- ADHESIVE                    | 69          |
|                       |             | 2  | 400726-06     | NUT- #5/16-18 PLAIN HEX                | 70          |
|                       |             | 1  | 400627-221    | SCREW- #8-32 X 1.125, PAN HEAD         | 71          |
|                       |             | 1  | 400216-10     | WASHER- FLAT, #8                       | 72          |
|                       |             | 1  | 400995-06     | WASHER- CURVED SPRING                  | 73          |
|                       |             | 4  | 400641-18     | RING- RETAINING                        | 74          |
|                       |             | 2  | 400995-730186 | WASHER- CURVED SPRING                  | 75          |
|                       |             |    |               |                                        | 76          |
|                       |             |    |               |                                        | 77          |
|                       |             | 1  | 613167-083477 | PAPER GUIDE- UPPER                     | 78          |
|                       |             | 1  | 613392-083478 | PAPER GUIDE- INNER                     | 79          |
|                       |             | 1  | 613110-082526 | CBA- POWER DISTRIBUTION                | 80          |
|                       |             | 2  | 404284-732752 | CAPACITOR- ALUMINUM ELECTROLYTIC       | 8           |
|                       |             | 1  | 613306-083043 | CLAMP- CAPACITOR                       | 82          |
|                       |             | 2  | 404319-732845 | RETAINING RING- SELF-LOCKING, EXTERNAL | 83          |
|                       |             | 4  | 400326-732846 | WASHER- FLAT, NYLON, #10               | 84          |
|                       |             | 1  | 613230-082782 | BRACKET- FLEX CLAMP, LOWER             | 8           |
|                       |             | 1  | 613231-082783 | CAP- FLEX CLAMP, LOWER                 | 80          |
|                       |             | 2  | 613413-083576 | GUIDE- PAPER                           | 8           |

(3333E PL1-5)

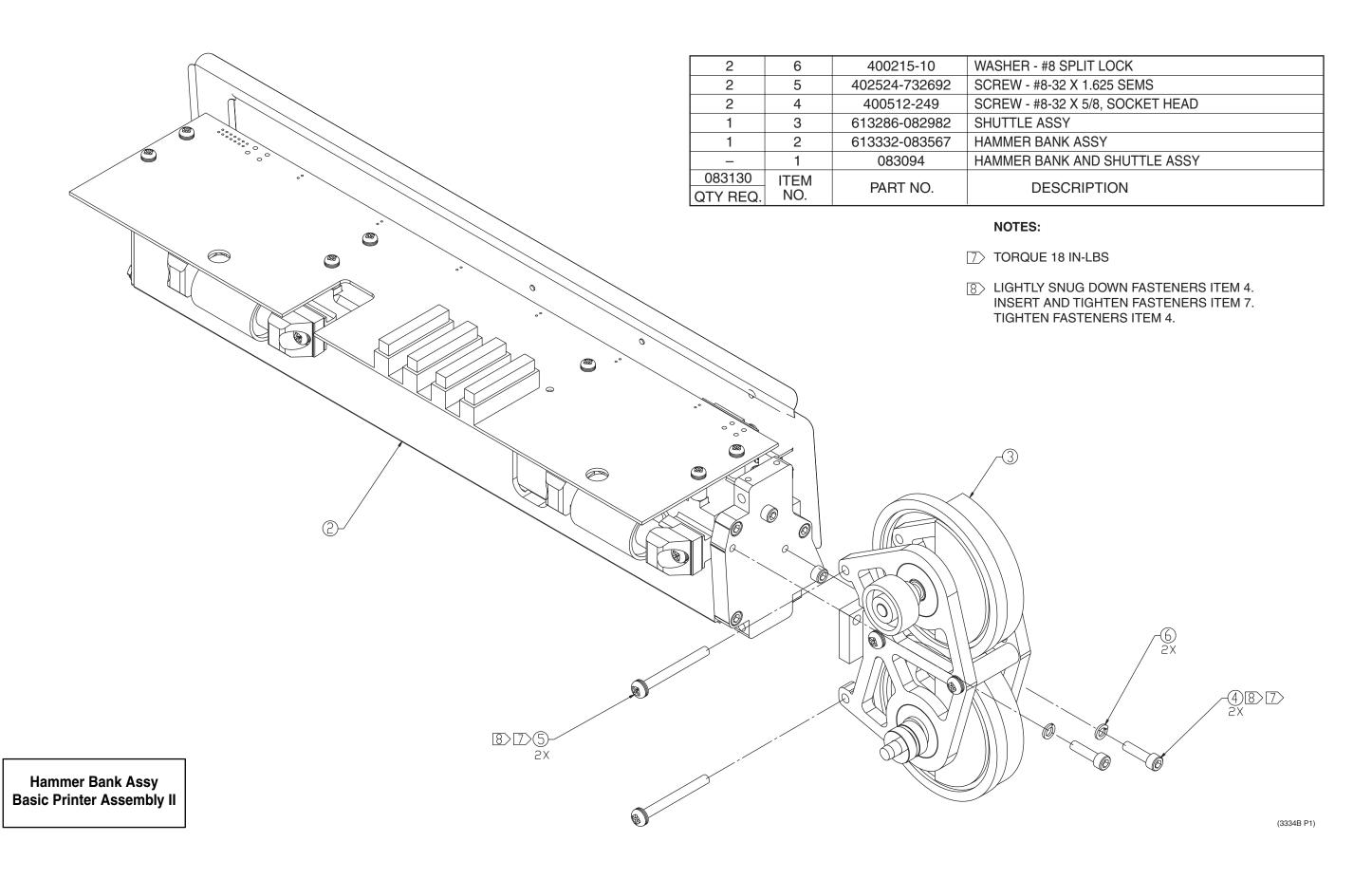

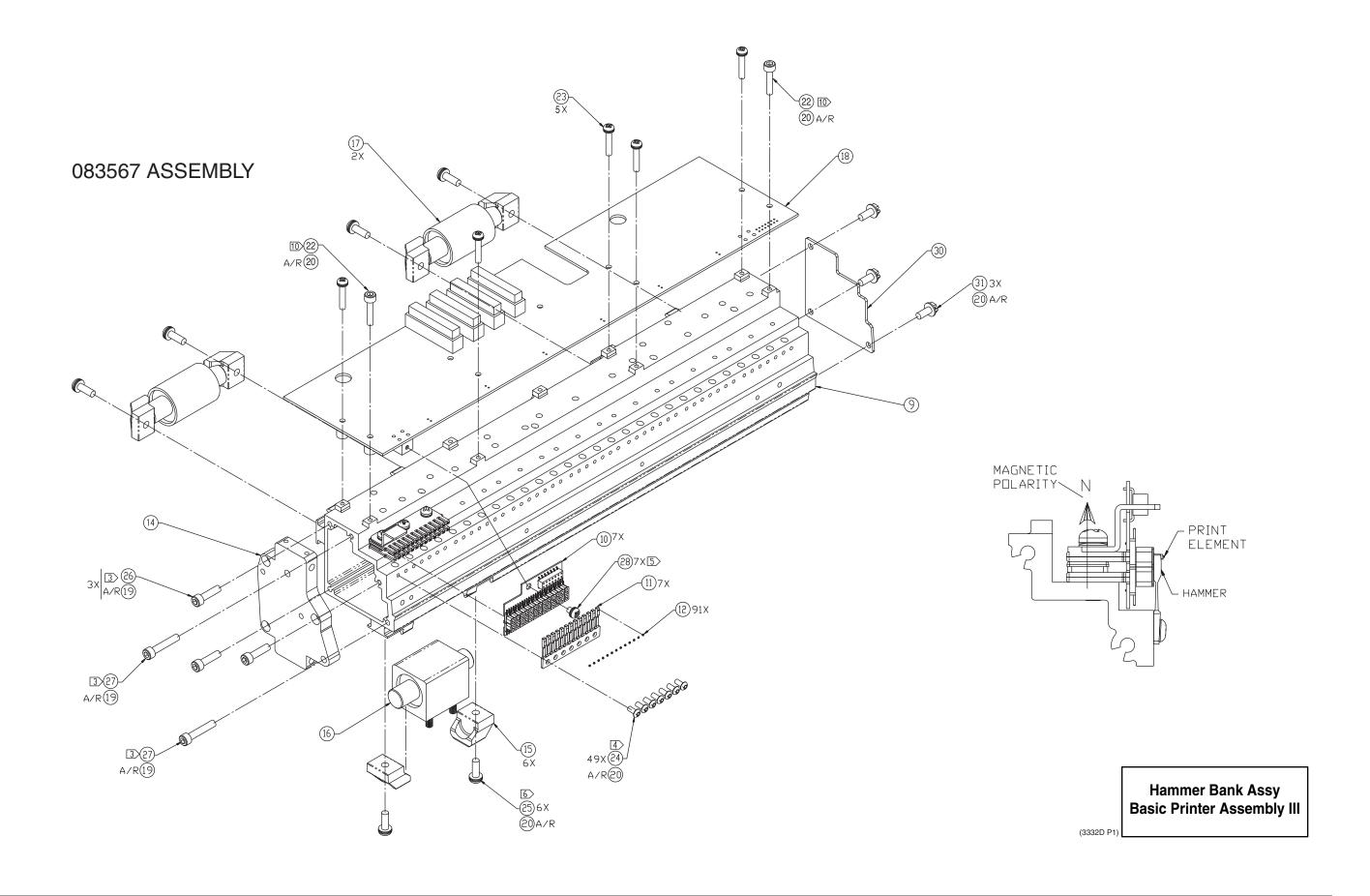

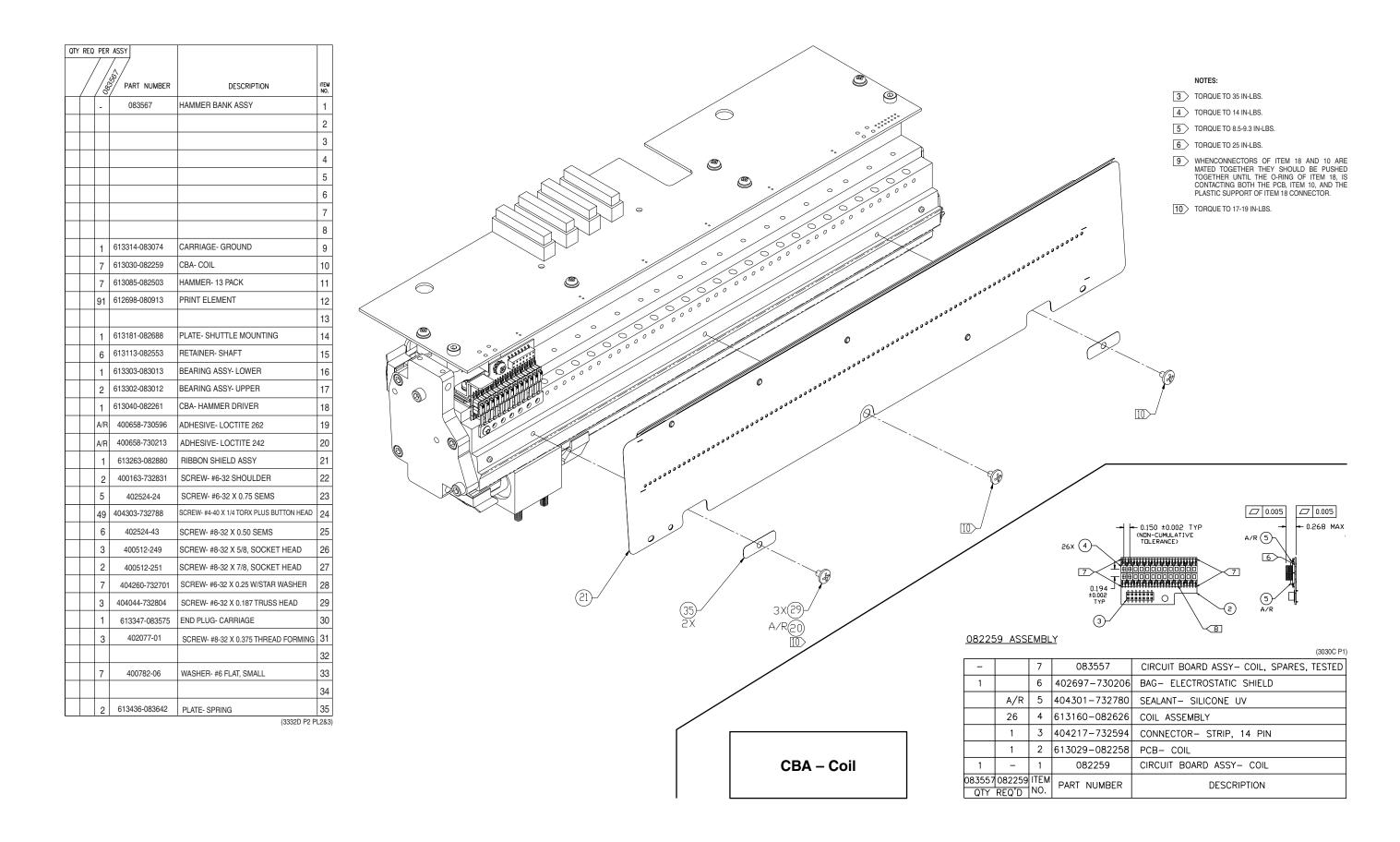

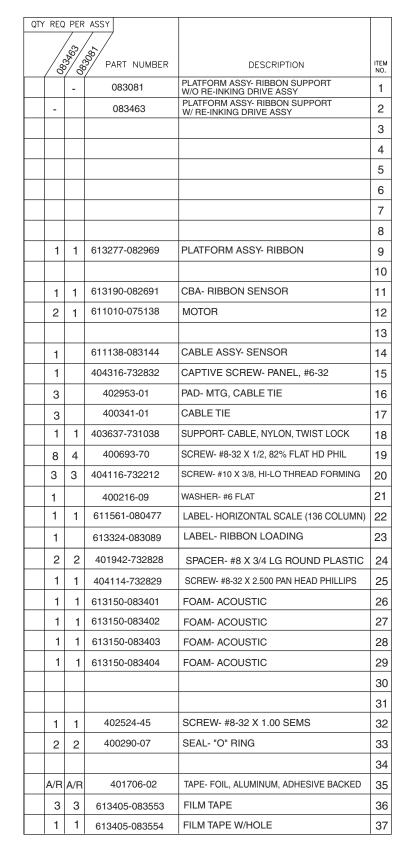

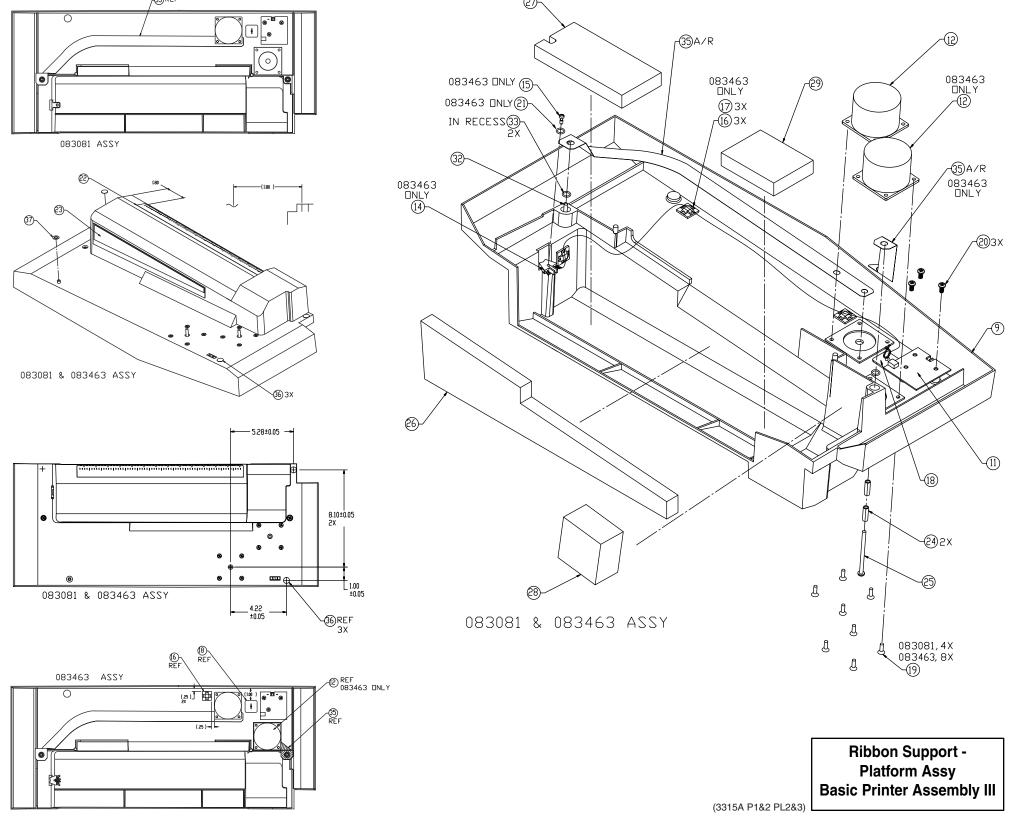

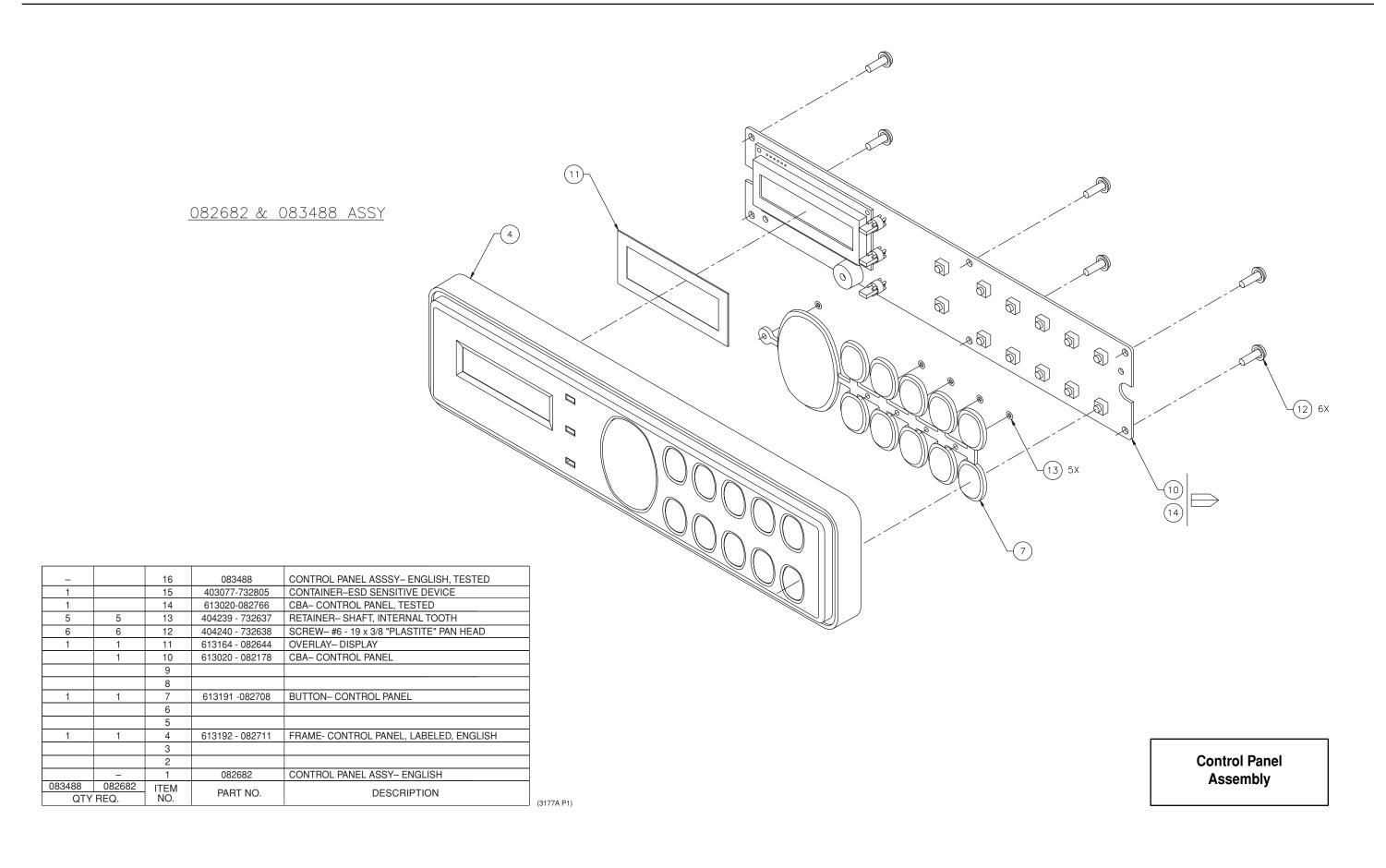

| QTY | Y REQUIRED PER ASSY |    | /,%/          | Control Panel Circuit Board Assembly DESCRIPTION | ITEM<br>NO. |  |
|-----|---------------------|----|---------------|--------------------------------------------------|-------------|--|
|     |                     | -  | 082178        | CIRCUIT BOARD ASSY- CONTROL PANEL                | 1           |  |
|     | _                   |    | 082766        | CIRCUIT BOARD ASSY- CONTROL PANEL,<br>SPARES     | 2           |  |
|     |                     |    |               |                                                  | 3           |  |
|     |                     |    |               |                                                  | 4           |  |
|     |                     |    |               |                                                  | 5           |  |
|     |                     |    |               |                                                  | 6           |  |
|     |                     |    |               |                                                  | 7           |  |
|     |                     |    |               |                                                  | 8           |  |
|     |                     | 1  | 613019-082177 | PCB- CONTROL PANEL                               | 9           |  |
|     | 1                   |    | 402697-04     | BAG- ANTISTATIC, 8 × 10                          | 10          |  |
|     |                     | 1  | 403751-730415 | I.C 74HC164<br>SHIFT REGISTER, 8-BIT PARA. DUT   | 11          |  |
|     |                     | 1  | 403000-730417 | I.C 74HC174<br>FLIP-FLOP HEX D W/CLEAR           | 12          |  |
|     |                     | 1  | 403752-730416 | I.C 74HC165<br>SHIFT REGISTER, 8-BIT PARA. LOAD  | 10          |  |
|     |                     | 1  | 403739-730413 | I.C 74HC14<br>INVERTER, SCHMITT-TRIGGER          | 14          |  |
|     |                     | 3  | 400072-79     | RESISTOR- 180 1/4W 5%                            | 15          |  |
|     |                     | 4  | 400073-730105 | RESISTOR- 1K 1/4W 5%                             | 16          |  |
|     |                     | 1  | 400073-28     | RESISTOR- 13K 1/4W 5%                            | 17          |  |
|     |                     | 11 | 400073-730108 | RESISTOR- 10K 1/4W 5%                            | 18          |  |
|     |                     |    |               |                                                  | 19          |  |
|     |                     | 1  | 402868-730141 | CAPACITOR- 0.01MFD 50V 10%                       | 2           |  |
|     |                     | 5  | 402868-730142 | CAPACITOR- 0.1MFD 50V 10%                        | 2           |  |
|     |                     | 2  | 402369-730513 | CAPACITOR- 10MFD 25V 20%                         | 28          |  |
|     |                     |    |               |                                                  | 23          |  |
|     |                     | 1  | 404250-732655 | LCD DISPLAY                                      | 24          |  |
|     |                     | 1  | 403753-730429 | LED -RED                                         | 25          |  |
|     |                     | 1  | 403753-03     | LED- YELLOW                                      | 26          |  |
|     |                     | 1  | 403753-730428 | LED- GREEN                                       | 2           |  |
|     |                     | 1  | 404245-732643 | BEEPER- PK12N40P                                 | 28          |  |
|     |                     | 12 | 404244-732650 | SWITCH- TOP-PUSH,<br>SNAP-IN                     | 29          |  |
|     |                     | 1  | 403760-732622 | CONNECTOR- MODULAR, 6 PIN                        | 30          |  |
|     |                     | 1  | 402706-730496 | CONNECTOR- WAFER, 14 PIN                         | 31          |  |
|     |                     | 3  | 403795-01     | SPACER- LED                                      | 32          |  |

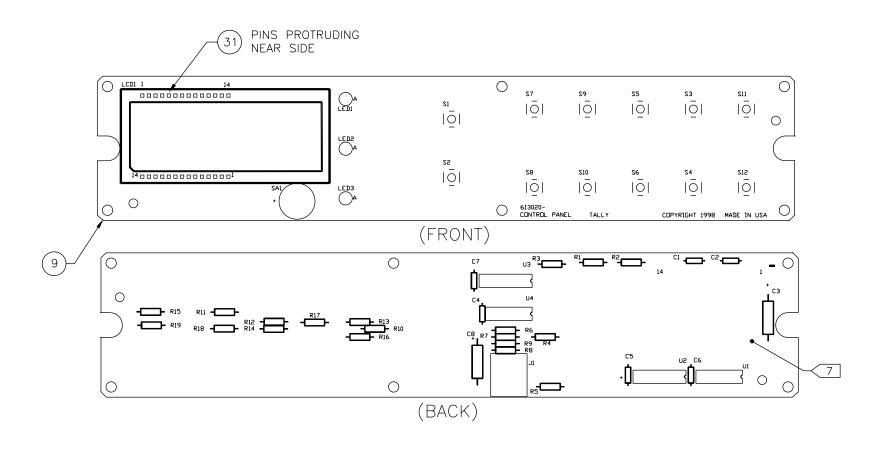

<u>082178 ASSEMBLY</u>

| COMPONENT LIST | -        |
|----------------|----------|
| REF DES        | ITEM NO. |
| 082178         |          |
| LCD1           | 24       |
| LED1           | 25 32    |
| LED2           | 26 32    |
| LED3           | 27 32    |
| SA1            | 28       |
| S1-S12         | 29       |
| J1             | 30       |
|                |          |
|                |          |

| COMPONENT LIST | -    |   |
|----------------|------|---|
| REF DES        | ITEM | N |
| 082178         |      |   |
| U1             | 11   |   |
| U2             | 12   |   |
| U3             | 13   | , |
| U4             | 14   |   |
| R1 R6 R10 R19  | 16   | , |
| R2             | 17   | _ |
| R3-R5          | 15   | , |
| R7-R9 R11-R18  | 18   | 5 |
|                |      |   |

| COMPONENT LIST | -                |
|----------------|------------------|
| REF DES        | ITEM NO          |
| 082178         |                  |
| C1 C4-C7       | 21               |
| C2             | 20               |
| C3 C8          | 22               |
| J2             | NOT<br>INSTALLED |

Control Panel
Circuit Board Assembly
Page 1 of 2

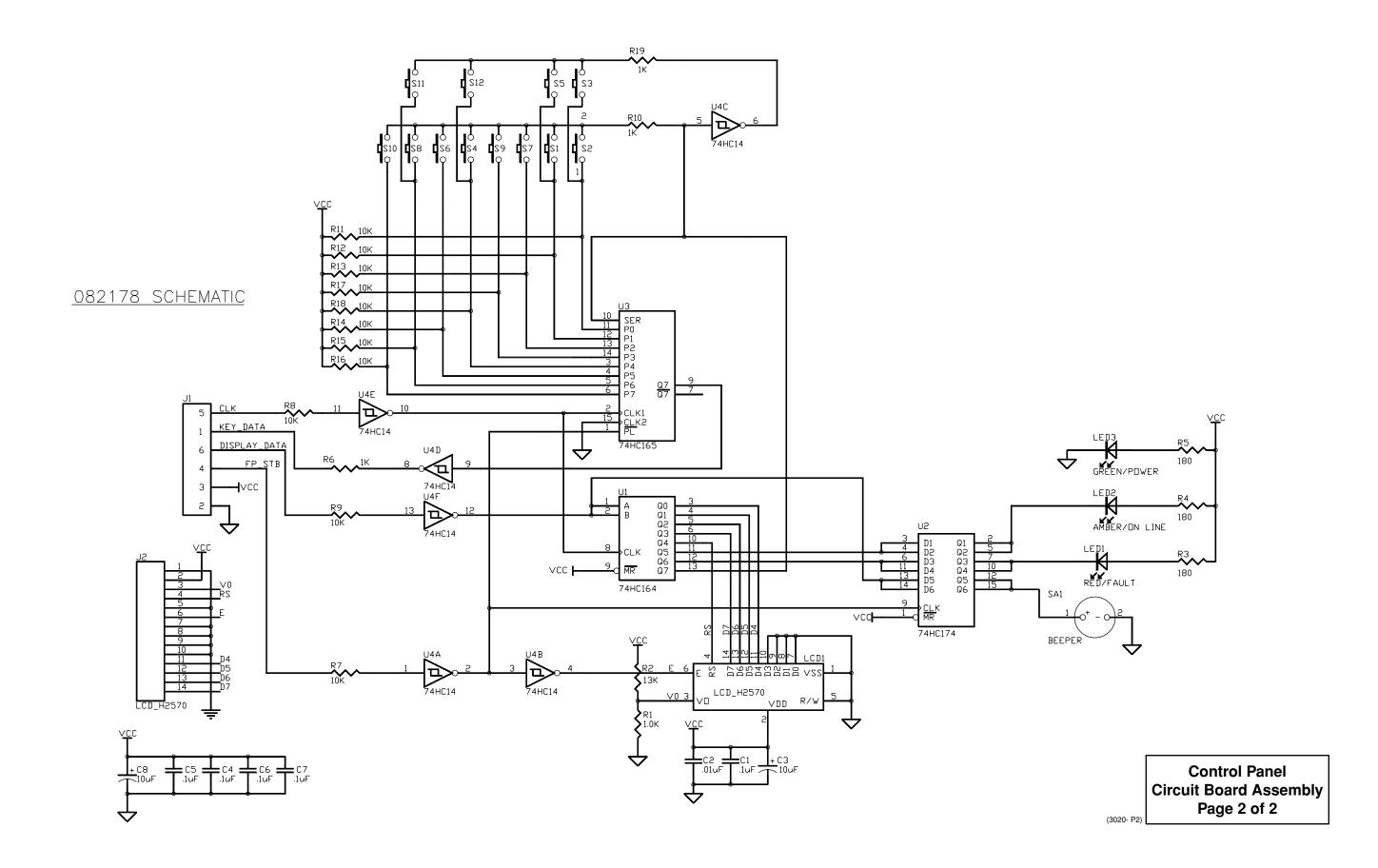

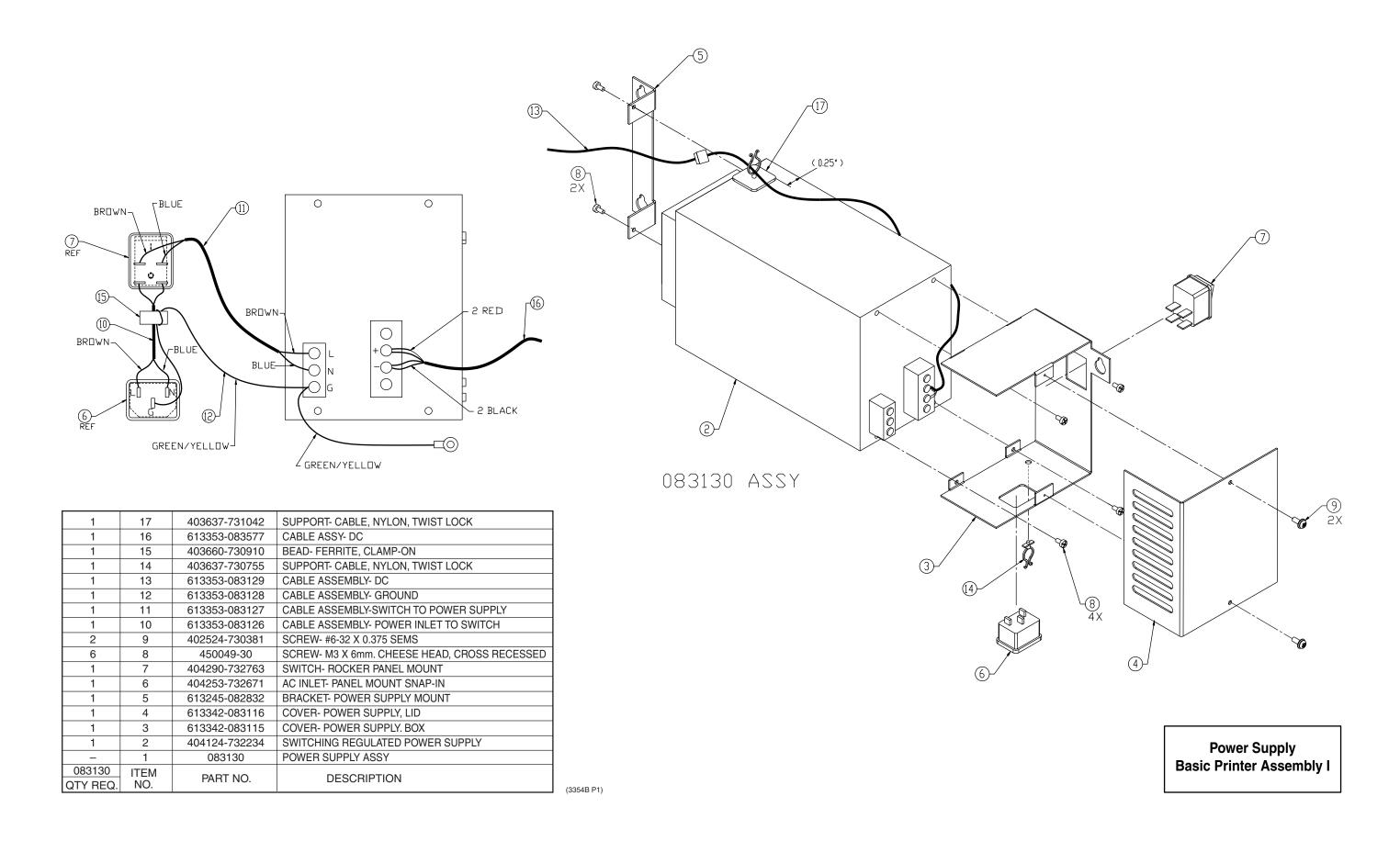

| COMPONENT L         | TOT         |
|---------------------|-------------|
| REF DES             | ITEM NO.    |
|                     |             |
| 082029 ASSY         |             |
| U2 U5 U8 U10        | 25          |
|                     | 05.404      |
| U3 U6 U9 U11        | 25 136      |
| 114                 | 20          |
| U4                  | 28          |
| U7<br>U12           | 29<br>41 26 |
| D4                  |             |
|                     | 50<br>33    |
| D1 D2 D3<br>D7 D9   | 35          |
|                     | 36          |
| D5<br>D6            | 36          |
|                     |             |
| D8                  | 32          |
| D10                 | 37          |
| Y1                  | 40          |
| RP4-RP7             | 46          |
| RP8                 | 45          |
| RP9 RP10            | 44          |
| RP11                | 42          |
| R1 R2 R18-R21 R90   | 75          |
| KI KE KIO KEI KO    | 7.5         |
| R11 R23 R73 R145    | 63          |
| R12 R36 R41 R48 R67 | 65          |
| R13 R37             | 85          |
| R24                 | 78          |
| R27                 | 62          |
| R30 R46 R66 R80     | 43          |
| R31 R64             | 81          |
| R34 R45 R65 R79     | 49          |
| R35                 | 48          |
| R38 R39 R55 R25     | 74          |
| R40                 | 80          |
| R43 R44 R54 R72     | 64          |
| R49 R68 R78 R81     | 73          |
| R50                 | 86          |
| R51 R22             | 60          |
| R52                 | 66          |
| R53                 | 54          |
|                     |             |
| R57 R58             | 57          |
|                     |             |
|                     |             |
| R74                 | 76          |
| R75 R77             | 69          |
| R76 R82             | 58          |
|                     |             |

| COMPONENT L           | TZI                                   |
|-----------------------|---------------------------------------|
| REF DES               | ITEM NO.                              |
| 082029 ASS            | · · · · · · · · · · · · · · · · · · · |
|                       |                                       |
| Q1 Q2                 | 87                                    |
|                       |                                       |
| VR1                   | 91                                    |
|                       |                                       |
| RT1                   | 97                                    |
|                       |                                       |
| L7 L8 L9              | 93                                    |
| L11                   | 95                                    |
|                       |                                       |
|                       |                                       |
| C1                    | 115                                   |
| C6 C8 C19 C20 C31 C32 |                                       |
| C38 C39               | 106                                   |
| C15 C16 C25 C26 C34   |                                       |
| C36 C41 C43           | 110                                   |
| C27                   | 112                                   |
| C28 C29               | 103                                   |
| C48                   | 113                                   |
| C58 C59               | 101                                   |
| C62 C72               | 100                                   |
|                       |                                       |
| J1                    | 130                                   |
| J2                    | 124                                   |
| J3                    | 129                                   |
| J4                    | 127                                   |
| J6                    | 125                                   |
| J14                   | 120                                   |
| J21                   | 116                                   |
| J30                   | 121                                   |
| J31                   | 119                                   |
|                       |                                       |

| COMPONENT LIS                                                                                              | T2               |
|----------------------------------------------------------------------------------------------------|------------------|
| U13-U16 U18 U19<br>U26-U29 U30 U33-U36<br>U38 U39 U41 U45                                                  |                  |
| R17 R71 R83-R85 R100<br>R132 R133 R134<br>R56 R59 R60-R63                                                  | N□T<br>INSTALLED |
| RP1 RP2 RP3                                                                                                |                  |
| C55-C57 C60 C64-C67<br>C70 C74 C75 C87<br>C89 C90 C92-C94<br>C98 C99 C101 C103 C107<br>C112-C116 C121 C126 |                  |
| J5 J7 J11 J13 J17<br>J22 J28 J29                                                                           |                  |

| REF DES         ITEM ND.           082052 ASSY           U1         24           U17         23           U20 U21         13           U22 U23 U44         12           U24         14           U25         17           U31         15           U32         22           U37         19           U40         16           U42         20           U43         18           U46         21           USC1         39           R3-R10         51           R14-R16 R87-R89         52           R106 R122         52           R26 R28 R29 R32 R33         71           R21-R99 R101-R103         R110-R112 R121 R146           R86 R104 R105 R107-R109         R113 R114 R118-R120           R123 R126-R129 R131         R136-R141           R115 R116 R117         79           R124 R130 R135         55           R125         61           C2 C4 C9 C11 C12         107           C3 C5 C7 C10 C13 C14         107           C3 C5 C7 C10 C13 C14         107           C47 C123-C125         105 </th <th>COMPONENT L</th> <th>IST</th> | COMPONENT L                                                                                                    | IST      |
|----------------------------------------------------------------------------------------------------|----------------------------------------------------------------------------------------------------|----------|
| UI                                                                                                    | REF DES                                                                                                    | ITEM NO. |
| U17                                                                                                    | 082052 ASSY                                                                                                    | ,        |
| U20 U21     13       U22 U23 U44     12       U24     14       U25     17       U31     15       U32                                                                                                    | U1                                                                                                    | 24       |
| U22 U23 U44 12 U24 14 U25 17 U31 15 U32 22 U37 19 U40 16 U42 20 U43 18 U46 21 USC1 39 R3-R10 51 R14-R16 R87-R89 R106 R122 R26 R28 R29 R32 R33 R42 R47 R69 R70 R91-R99 R101-R103 R110-R112 R121 R146 R86 R104 R105 R107-R109 R113 R114 R118-R120 R123 R126-R129 R131 R136-R141 R115 R116 R117 79 R124 R130 R135 55 R125 61  R142-R144 53 C2 C4 C9 C11 C12 107 C3 C5 C7 C10 C13 C14 C17 C21-C24 C30 C33 C35 C37 C40 C42 C44-C46 C51 C52 C61 C63 C68 C71 C73 C76-C79 C81-C86 C96 C104-C106 C109 C110 C117 C119 C122 C127 C128 C130  C18 C49 C54 104 C95 C118 C120 105 C47 C123-C125 105 C50 C53 C80 C97 108 C102 C108 C111 C133 C69 114 C88 111 C91 C100 102 C129 C131 C132 C134 99  Q3 Q4 Q6 Q9 89 Q5 Q8 88 Q7 90 VR2 92                                                                                                    | U17                                                                                                    | 23       |
| U24                                                                                                    | U20 U21                                                                                                    | 13       |
| U25                                                                                                    | U22 U23 U44                                                                                                    | 12       |
| U31                                                                                                    | U24                                                                                                    | 14       |
| U32                                                                                                    | U25                                                                                                    | 17       |
| U37                                                                                                    | U31                                                                                                    | 15       |
| U40                                                                                                    | U32                                                                                                    | 22       |
| U42                                                                                                    | U37                                                                                                    | 19       |
| U43  U46  U46  U46  U31  U37  R3-R10  S1  R14-R16 R87-R89 R106 R122  R26 R28 R29 R32 R33 R42 R47 R69 R70 R91-R99 R101-R103 R110-R112 R121 R146  R86 R104 R105 R107-R109 R113 R114 R118-R120 R123 R126-R129 R131 R136-R141  R115 R116 R117  79 R124 R130 R135  S5  R125  61  C2 C4 C9 C11 C12  C3 C5 C7 C10 C13 C14 C17 C21-C24 C30 C33 C35 C37 C40 C42 C44-C46 C51 C52 C61 C63 C68 C71 C73 C76-C79 C81-C86 C96 C104-C106 C109 C110 C117 C119 C122 C127 C128 C130  C18 C49 C54 C95 C118 C120  C47 C123-C125  C50 C53 C80 C97 C102 C108 C111 C133 C69  114 C88  111 C91 C100 C129 C131 C132 C134 P9  Q3 Q4 Q6 Q9 R9 Q5 Q8 R8 Q7 VR2 P22 P22 P22 P24 P32 P32 P32 P32 P32 P32 P32 P32 P33 P34 P35 P36 P37 P37 P37 P38 P37 P38 P38 P38 P39 P39 P30 P30 P30 P30 P30 P30 P30 P30 P30 P30 P30                                                                                                    | U40                                                                                                    | 16       |
| U46 21  USC1 39  R3-R10 51  R14-R16 R87-R89 R106 R122 52  R26 R28 R29 R32 R33 R42 R47 R69 R70 R91-R99 R101-R103 R110-R112 R121 R146  R86 R104 R105 R107-R109 R113 R114 R118-R120 R123 R126-R129 R131 R136-R141  R115 R116 R117 79  R124 R130 R135 55  R125 61  C2 C4 C9 C11 C12 107  C3 C5 C7 C10 C13 C14 C17 C21-C24 C30 C33 C35 C37 C40 C42 C44-C46 C51 C52 C61 C63 C68 C71 C73 C76-C79 C81-C86 C96 C104-C106 C109 C110 C117 C119 C122 C127 C128 C130  C18 C49 C54 C95 C118 C120  C47 C123-C125 105  C50 C53 C80 C97 C102 C108 C111 C133 C69 114 C88 111 C91 C100 102 C129 C131 C132 C134 99  Q3 Q4 Q6 Q9 89 Q5 Q8 88 Q7 90 VR2 92                                                                                                    | U42                                                                                                    | 20       |
| DSC1                                                                                                    | U43                                                                                                    | 18       |
| R3-R10 51  R14-R16 R87-R89 R106 R122  R26 R28 R29 R32 R33 R42 R47 R69 R70 R91-R99 R101-R103 R110-R112 R121 R146 R86 R104 R105 R107-R109 R13 R114 R118-R120 R123 R126-R129 R131 R136-R141  R115 R116 R117 79 R124 R130 R135 55 R125 61  R142-R144 53  C2 C4 C9 C11 C12 107 C3 C5 C7 C10 C13 C14 C17 C21-C24 C30 C33 C35 C37 C40 C42 C44-C46 C51 C52 C61 C63 C68 C71 C73 C76-C79 C81-C86 C96 C104-C106 C109 C110 C117 C119 C122 C127 C128 C130  C18 C49 C54 C95 C118 C120  C47 C123-C125 105 C50 C53 C80 C97 C102 C108 C111 C133 C69 114 C88 111 C91 C100 102 C129 C131 C132 C134 99  Q3 Q4 Q6 Q9 89 Q5 Q8 88 Q7 90 VR2 92                                                                                                    | U46                                                                                                    | 21       |
| R14-R16 R87-R89 R106 R122  R26 R28 R29 R32 R33 R42 R47 R69 R70 R91-R99 R101-R103 R110-R112 R121 R146 R86 R104 R105 R107-R109 R113 R114 R118-R120 R123 R126-R129 R131 R136-R141  R115 R116 R117  R124 R130 R135  S5 R125  61  C2 C4 C9 C11 C12  C3 C5 C7 C10 C13 C14 C17 C21-C24 C30 C33 C35 C37 C40 C42 C44-C46 C51 C52 C61 C63 C68 C71 C73 C76-C79 C81-C86 C96 C104-C106 C109 C110 C117 C119 C122 C127 C128 C130  C18 C49 C54 C95 C118 C120  C47 C123-C125  C50 C53 C80 C97 C108 C111 C133 C69  114 C88 111 C91 C100 C129 C131 C132 C134 P9  Q3 Q4 Q6 Q9 Q5 Q8 Q7 Q7 Q90 VR2 P56                                                                                                    | □SC1                                                                                                    | 39       |
| R106 R122  R26 R28 R29 R32 R33 R42 R47 R69 R70 R91-R99 R101-R103 R110-R112 R121 R146 R86 R104 R105 R107-R109 R13 R114 R118-R120 R123 R126-R129 R131 R136-R141  R115 R116 R117 79 R124 R130 R135 55 R125 61  R142-R144 53  C2 C4 C9 C11 C12 107  C3 C5 C7 C10 C13 C14 C17 C21-C24 C30 C33 C35 C37 C40 C42 C44-C46 C51 C52 C61 C63 C68 C71 C73 C76-C79 C81-C86 C96 C104-C106 C109 C110 C117 C119 C122 C127 C128 C130  C18 C49 C54 104 C95 C18 C19 C19 C19 C19 C118 C120  C47 C123-C125 105  C50 C53 C80 C97 108  C102 C108 C111 C133  C69 114  C88 111  C91 C100 102  C129 C131 C132 C134 99  Q3 Q4 Q6 Q9 89  Q5 Q8 88  Q7 90  VR2 92                                                                                                    | R3-R10                                                                                                    | 51       |
| R91-R99 R101-R103 R110-R112 R121 R146 R86 R104 R105 R107-R109 R113 R114 R118-R120 R123 R126-R129 R131 R136-R141 R115 R116 R117 79 R124 R130 R135 55 R125 61  R142-R144 53  C2 C4 C9 C11 C12 107 C3 C5 C7 C10 C13 C14 C17 C21-C24 C30 C33 C35 C37 C40 C42 C44-C46 C51 C52 C61 C63 C68 C71 C73 C76-C79 C81-C86 C96 C104-C106 C109 C110 C117 C119 C122 C127 C128 C130  C18 C49 C54 C95 C118 C120  C47 C123-C125 105 C50 C53 C80 C97 C102 C108 C111 C133 C69 114 C88 111 C91 C100 102 C129 C131 C132 C134 99  Q3 Q4 Q6 Q9 89 Q5 Q8 88 Q7 90 VR2 92                                                                                                    |                                                                                                    | 52       |
| R113 R114 R118-R120 R123 R126-R129 R131 R136-R141  R115 R116 R117 79  R124 R130 R135 55  R125 61  R142-R144 53  C2 C4 C9 C11 C12 107  C3 C5 C7 C10 C13 C14 C17 C17 C17 C21-C24 C30 C33 C35 C37 C40 C42 C44-C46 C51 C52 C61 C63 C68 C71 C73 C76-C79 C81-C86 C96 C104-C106 C109 C110 C117 C119 C122 C127 C128 C130  C18 C49 C54 104 C95 C18 C18 C19 C19 C118 C120  C47 C123-C125 105  C50 C53 C80 C97 108  C102 C108 C111 C133  C69 114  C88 111  C91 C100 102  C129 C131 C132 C134 99  Q3 Q4 Q6 Q9 89  Q5 Q8 88  Q7 90  VR2 92                                                                                                    | R91-R99 R101-R103                                                                                                    | 71       |
| R124 R130 R135 55  R125 61  R142-R144 53  C2 C4 C9 C11 C12 107  C3 C5 C7 C10 C13 C14  C17 C21-C24 C30 C33  C35 C37 C40 C42  C44-C46 C51 C52  C61 C63 C68 C71 C73  C76-C79 C81-C86  C96 C104-C106 C109  C110 C117 C119 C122  C127 C128 C130  C18 C49 C54  C95 C118 C120  C47 C123-C125 105  C50 C53 C80 C97 108  C102 C108 C111 C133  C69 114  C88 111  C91 C100 102  C129 C131 C132 C134 99  Q3 Q4 Q6 Q9 89  Q5 Q8 88  Q7 90  VR2 92                                                                                                    | R113 R114 R118-R120<br>R123 R126-R129 R131                                                                                                    | 56       |
| R125 61  R142-R144 53  C2 C4 C9 C11 C12 107  C3 C5 C7 C10 C13 C14 C17 C21-C24 C30 C33 C35 C37 C40 C42 C44-C46 C51 C52 C61 C63 C68 C71 C73 C76-C79 C81-C86 C96 C104-C106 C109 C110 C117 C119 C122 C127 C128 C130  C18 C49 C54 C95 C118 C120  C47 C123-C125 105 C50 C53 C80 C97 C102 C108 C111 C133  C69 114 C88 111 C91 C100 102 C129 C131 C132 C134 99  Q3 Q4 Q6 Q9 89 Q5 Q8 88 Q7 90 VR2 92                                                                                                    | R115 R116 R117                                                                                                    | 79       |
| R142-R144 53  C2 C4 C9 C11 C12 107  C3 C5 C7 C10 C13 C14  C17 C21-C24 C30 C33  C35 C37 C40 C42  C44-C46 C51 C52  C61 C63 C68 C71 C73  C76-C79 C81-C86  C96 C104-C106 C109  C110 C117 C119 C122  C127 C128 C130  C18 C49 C54  C95 C118 C120  C47 C123-C125 105  C50 C53 C80 C97 108  C102 C108 C111 C133  C69 114  C88 111  C91 C100 102  C129 C131 C132 C134 99  Q3 Q4 Q6 Q9 89  Q5 Q8 88  Q7 90  VR2 92                                                                                                    | R124 R130 R135                                                                                                    | 55       |
| C2 C4 C9 C11 C12 107  C3 C5 C7 C10 C13 C14 C17 C21-C24 C30 C33 C35 C37 C40 C42 C44-C46 C51 C52 C61 C63 C68 C71 C73 C76-C79 C81-C86 C96 C104-C106 C109 C110 C117 C119 C122 C127 C128 C130  C18 C49 C54 C95 C118 C120  C47 C123-C125 105 C50 C53 C80 C97 108 C102 C108 C111 C133  C69 114 C88 111 C91 C100 102 C129 C131 C132 C134 99  Q3 Q4 Q6 Q9 89 Q5 Q8 88 Q7 90 VR2 92                                                                                                    | R125                                                                                                    | 61       |
| C2 C4 C9 C11 C12 107  C3 C5 C7 C10 C13 C14 C17 C21-C24 C30 C33 C35 C37 C40 C42 C44-C46 C51 C52 C61 C63 C68 C71 C73 C76-C79 C81-C86 C96 C104-C106 C109 C110 C117 C119 C122 C127 C128 C130  C18 C49 C54 C95 C118 C120  C47 C123-C125 105 C50 C53 C80 C97 108 C102 C108 C111 C133  C69 114 C88 111 C91 C100 102 C129 C131 C132 C134 99  Q3 Q4 Q6 Q9 89 Q5 Q8 88 Q7 90 VR2 92                                                                                                    |                                                                                                    |          |
| C3 C5 C7 C10 C13 C14 C17 C21-C24 C30 C33 C35 C37 C40 C42 C44-C46 C51 C52 C61 C63 C68 C71 C73 C76-C79 C81-C86 C96 C104-C106 C109 C110 C117 C119 C122 C127 C128 C130  C18 C49 C54 C95 C118 C120  C47 C123-C125 C50 C53 C80 C97 C102 C108 C111 C133  C69 114 C88 111 C91 C100 102 C129 C131 C132 C134 99  Q3 Q4 Q6 Q9 Q5 Q8 Q7 Q9 VR2 92                                                                                                    | R142-R144                                                                                                    | 53       |
| C3 C5 C7 C10 C13 C14 C17 C21-C24 C30 C33 C35 C37 C40 C42 C44-C46 C51 C52 C61 C63 C68 C71 C73 C76-C79 C81-C86 C96 C104-C106 C109 C110 C117 C119 C122 C127 C128 C130  C18 C49 C54 C95 C118 C120  C47 C123-C125 C50 C53 C80 C97 C102 C108 C111 C133  C69 114 C88 111 C91 C100 102 C129 C131 C132 C134 99  Q3 Q4 Q6 Q9 Q5 Q8 Q7 Q9 VR2 92                                                                                                    |                                                                                                    |          |
| C95 C118 C120  C47 C123-C125 105  C50 C53 C80 C97 108  C102 C108 C111 C133  C69 114  C88 111  C91 C100 102  C129 C131 C132 C134 99   03 Q4 Q6 Q9 89  Q5 Q8 88  Q7 90  VR2 92                                                                                                    | C3 C5 C7 C10 C13 C14<br>C17 C21-C24 C30 C33<br>C35 C37 C40 C42<br>C44-C46 C51 C52<br>C61 C63 C68 C71 C73<br>C76-C79 C81-C86<br>C96 C104-C106 C109<br>C110 C117 C119 C122 |          |
| C50 C53 C80 C97 C102 C108 C111 C133  C69 114 C88 111 C91 C100 102 C129 C131 C132 C134 99  03 Q4 Q6 Q9 Q5 Q8 Q7 VR2 92                                                                                                    |                                                                                                    | 104      |
| C50 C53 C80 C97 C102 C108 C111 C133  C69 114 C88 111 C91 C100 102 C129 C131 C132 C134 99  03 Q4 Q6 Q9 Q5 Q8 Q7 VR2 92                                                                                                    | C47 C123-C125                                                                                                    | 105      |
| C102 C108 C111 C133  C69 114  C88 111  C91 C100 102  C129 C131 C132 C134 99  G3 Q4 Q6 Q9 89  Q5 Q8 88  Q7 90  VR2 92                                                                                                    |                                                                                                    |          |
| C88 111  C91 C100 102  C129 C131 C132 C134 99  Q3 Q4 Q6 Q9 89  Q5 Q8 88  Q7 90  VR2 92                                                                                                    | C102 C108 C111 C133                                                                                                    |          |
| C91 C100 102 C129 C131 C132 C134 99  Q3 Q4 Q6 Q9 89 Q5 Q8 88 Q7 90 VR2 92                                                                                                    | C69                                                                                                    | 114      |
| C129 C131 C132 C134 99  Q3 Q4 Q6 Q9 89  Q5 Q8 88  Q7 90  VR2 92                                                                                                    | C88                                                                                                    | 111      |
| Q3 Q4 Q6 Q9 89<br>Q5 Q8 88<br>Q7 90<br>VR2 92                                                                                                    | C91 C100                                                                                                    | 102      |
| Q5 Q8 88<br>Q7 90<br>VR2 92                                                                                                    | C129 C131 C132 C134                                                                                                    | 99       |
| Q5 Q8 88<br>Q7 90<br>VR2 92                                                                                                    |                                                                                                    |          |
| Q7 90<br>VR2 92                                                                                                    | Q3 Q4 Q6 Q9                                                                                                    | 89       |
| VR2 92                                                                                                    | Q5 Q8                                                                                                    | 88       |
|                                                                                                    | Q7                                                                                                    | 90       |
| L1-L6 L10 L12-L15 94                                                                                                    | VR2                                                                                                    | 92       |
|                                                                                                    | L1-L6 L10 L12-L15                                                                                                    | 94       |

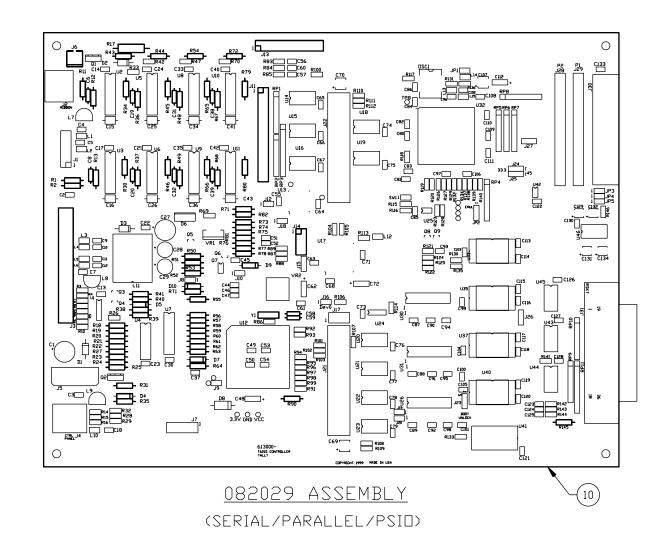

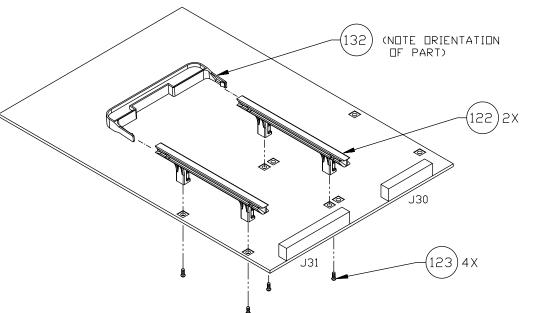

Controller
Circuit Board Assembly
Page 1 of 10

(3000D P1)

| COMPONENT L         | IST      |
|---------------------|----------|
| REF DES             | ITEM NO. |
| 083102 ASS          | Y        |
| U2 U5 U8 U10        | 25       |
|                     |          |
| U3 U6 U9 U11        | 25 136   |
|                     |          |
| U4                  | 28       |
| U7                  | 29       |
| U12                 | 41 26    |
| D4                  | 50       |
| D1 D2 D3            | 33       |
| D7 D9               | 35       |
| D5                  | 36       |
| D6                  | 34       |
| D8                  | 32       |
| D10                 | 37       |
| Y1                  | 40       |
|                     |          |
| RP4-RP7             | 46       |
| RP8                 | 45       |
| RP9 RP10            | 44       |
| RP11                | 42       |
| R1 R2 R18-R21 R90   | 75       |
|                     |          |
| R11 R23 R73 R145    | 63       |
| R12 R36 R41 R48 R67 | 65       |
| R13 R37             | 85       |
| R24                 | 77       |
| R27                 | 62       |
| R30 R46 R66 R80     | 43       |
| R31 R64             | 81       |
| R34 R45 R65 R79     | 49       |
| R35                 | 48       |
| R38 R39 R55 R25     | 74       |
| R40                 | 80       |
| R43 R44 R54 R72     | 64       |
| R49 R68 R78 R81     | 73       |
| R50                 | 86       |
| R51 R22             | 60       |
| R52                 | 66       |
| R53                 | 54       |
|                     |          |
| R57 R58             | 57       |
|                     |          |
|                     |          |
| R74                 | 76       |
| R75 R77             | 69       |
| R76 R82             | 58       |
|                     |          |

| 3 | 00 | 0 | ט | Ρ. | 2) |
|---|----|---|---|----|----|
|   |    |   |   |    |    |

| COMPONENT L                        | TZI      |                |
|------------------------------------|----------|----------------|
| REF DES                            | ITEM NO. |                |
| 083102 ASS                         | Y        |                |
| 000.027.00                         |          | U1             |
| Q1 Q2                              | 87       | U1             |
|                                    |          |                |
| VR1                                | 91       | U4             |
|                                    |          | U2             |
| RT1                                | 97       | U2             |
|                                    |          | U3             |
| L7 L8 L9                           | 93       | U3             |
| L11                                | 95       | U3             |
|                                    |          | U4             |
|                                    |          | U4             |
|                                    |          | U4             |
| C1                                 | 115      | U4             |
| C6 C8 C19 C20 C31 C32              | 106      |                |
| C38 C39                            |          | R3             |
| C15 C16 C25 C26 C34<br>C36 C41 C43 | 110      | R1-<br>R10     |
| C27                                | 112      | R2             |
| C28 C29                            | 103      | R4<br>R9       |
| C48                                | 113      | R11            |
| C58 C59                            | 101      | R8             |
| C62 C72                            | 100      | R11<br>  R12   |
|                                    |          | R13            |
| J1                                 | 130      | R11            |
| J2                                 | 124      | R18            |
| J3                                 | 129      | R18            |
| J4                                 | 127      |                |
| J6                                 | 125      | R14            |
| J14                                | 120      |                |
| J30                                | 121      | cs             |
| J31                                | 119      | C3             |
|                                    |          | C1             |
|                                    |          | C4             |
|                                    |          | C6<br>C8<br>C9 |
|                                    |          | C1:            |
|                                    |          | C18            |

| COMPONENT LI                                                                                               | TZ        |
|----------------------------------------------------------------------------------------------------|-----------|
| U13-U16 U18-U23<br>U26-U30 U33-U36<br>U38 U39 U41 U45                                                      |           |
| R17 R71 R83-R85 R100<br>R108 R109<br>R132 R133 R134<br>R56 R59 R60-R63                                     | N□T       |
| RP1 RP2 RP3                                                                                                | INSTALLED |
| C55-C57 C60 C64-C67<br>C69 C70 C74-C79<br>C89 C90 C92-C94<br>C98 C99 C101 C103 C107<br>C112-C116 C121 C126 |           |
| J5 J7 J11 J13 J17<br>J21 J22 J28 J29                                                                       |           |

| COMPONENT L                                                                                                    |           |
|----------------------------------------------------------------------------------------------------|-----------|
| REF DES                                                                                                    | ITEM NO.  |
| 083104 ASS                                                                                                    | SY        |
| U1                                                                                                    | 24        |
| U17                                                                                                    | 23        |
| U44                                                                                                    | 12        |
| U24                                                                                                    | 14        |
| U25                                                                                                    | 17        |
| U31                                                                                                    | 15        |
| U32                                                                                                    | 55        |
| U37                                                                                                    | 19        |
| U40                                                                                                    | 16        |
| U42                                                                                                    | 20        |
| U43                                                                                                    | 18        |
| U46                                                                                                    | 21        |
| DSC1                                                                                                    | 39        |
| R3-R10                                                                                                    | 51        |
| R14-R16 R87-R89<br>R106 R122                                                                                                    | 52        |
| R26 R28 R29 R32 R33<br>R42 R47 R69 R70<br>R91-R99 R101-R103<br>R110-R112 R121 R146                                                                         | 71        |
| R86 R104 R105 R107<br>R113 R114 R118-R120<br>R123 R126-R129 R131<br>R136-R141                                                                              | 56        |
| R115 R116 R117                                                                                                    | 79        |
| R124 R130 R135                                                                                                    | 55        |
| R125                                                                                                    | 61        |
|                                                                                                    |           |
| R142-R144                                                                                                    | 53        |
| C2 C4 C9 C11 C12                                                                                                    | 107       |
| C3 C5 C7 C10 C13 C14 C17 C21-C24 C30 C33 C35 C37 C40 C42 C44-C46 C51 C52 C61 C63 C68 C71 C73 C81-C86 C96 C104-C106 C109 C110 C117 C119 C122 C127 C128 C130 | 109       |
| C18 C49 C54<br>C95 C118 C120                                                                                                    | 104       |
| C47 C122_C125                                                                                                    | 105       |
| C47 C123-C125<br>C50 C53 C80 C97                                                                                                    | 105       |
| C102 C108 C111 C133                                                                                                    | 108       |
|                                                                                                    |           |
| C88                                                                                                    | 111       |
| C91 C100                                                                                                    | 102<br>99 |
| C129 C131 C132 C134                                                                                                    | 77        |
| Q3 Q4 Q6 Q9                                                                                                    | 89        |
| Q5 Q8                                                                                                    | 88        |
| Q7                                                                                                    | 90        |
| VR2                                                                                                    | 92        |
| L1-L6 L10 L12-L15                                                                                                    | 94        |
|                                                                                                    |           |

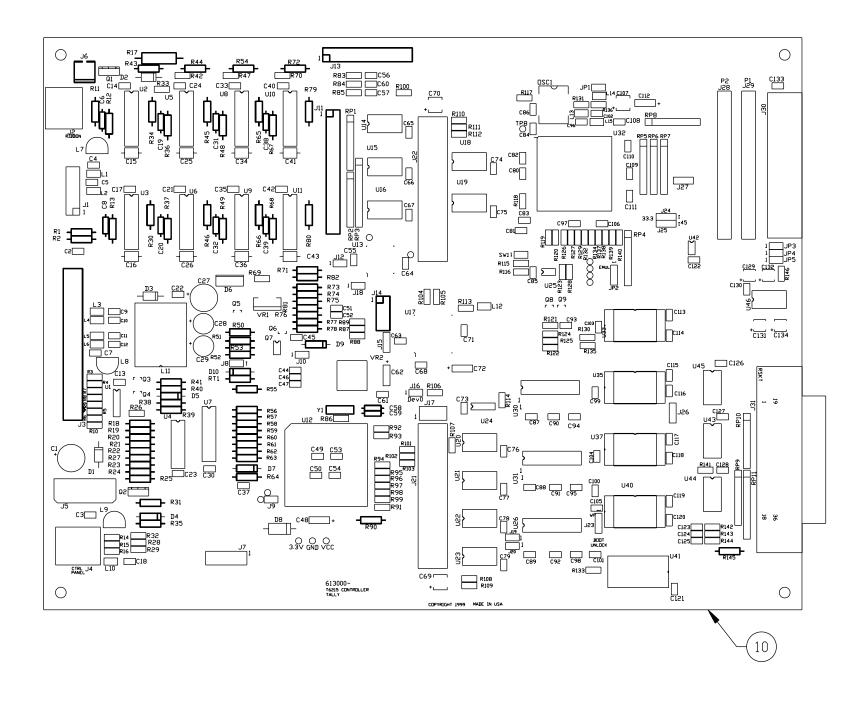

083102 ASSEMBLY (SERIAL/PARALLEL)

> Controller **Circuit Board Assembly** Page 2 of 10

| COMPONENT L         | TZI      |
|---------------------|----------|
| REF DES             | ITEM NO. |
| 083537 ASS          | Y        |
| U2 U5 U8 U10        | 25       |
| 02 00 00 0.0        |          |
| U3 U6 U9 U11        | 25 136   |
|                     |          |
| U4                  | 28       |
| U7                  | 29       |
| U12                 | 41 26    |
| D4                  | 50       |
| D1 D2 D3            | 33       |
| D4 D7 D9            | 35       |
| D5                  | 36       |
| D6                  | 34       |
| D8                  | 32       |
| D10                 | 37       |
| Y1                  | 40       |
|                     |          |
| RP4-RP7             | 46       |
| RP8                 | 45       |
| RP9 RP10            | 44       |
| RP11                | 42       |
| R1 R2 R18-R21 R90   | 75       |
|                     |          |
| R11 R23 R73 R145    | 63       |
| R12 R36 R41 R48 R67 | 65       |
| R13 R37 R59 R63     | 85       |
| R24 R25             | 78       |
| R27                 | 62       |
| R30 R46 R66 R80     | 43       |
| R31 R64             | 81       |
| R34 R45 R65 R79     | 49       |
| R35                 | 48       |
| R38 R39 R55 R25     | 74       |
| R40                 | 80       |
| R43 R44 R54 R72     | 64       |
| R49 R68 R78 R81     | 73       |
| R50                 | 86       |
| R51 R22             | 60       |
| R52                 | 66       |
| R53                 | 54       |
|                     |          |
| R57 R58             | 57       |
|                     |          |
| 074                 | 7.       |
| R74                 | 76       |
| R75 R77             | 69       |
| R76 R82             | 58       |
|                     | <u> </u> |

| COMPONENT L                        | ITEM NO |
|------------------------------------|---------|
|                                    |         |
| 083537 ASS                         | Y       |
| Q1 Q2                              | 87      |
| VR1                                | 91      |
| RT1                                | 97      |
| L7 L8 L9                           | 93      |
| L11                                | 95      |
|                                    |         |
| C1                                 | 115     |
| C6 C8 C19 C20 C31 C32<br>C38 C39   | 106     |
| C15 C16 C25 C26 C34<br>C36 C41 C43 | 110     |
| C27                                | 112     |
| C28 C29                            | 103     |
| C48                                | 113     |
| C58 C59                            | 101     |
| C62 C72                            | 100     |
| J1                                 | 130     |
| J2                                 | 124     |
| J3                                 | 129     |
| J4                                 | 127     |
| J6                                 | 125     |
| J14                                | 120     |
| J21                                | 116     |
| J30                                | 121     |
| J31                                | 119     |

| COMPONENT LI                                                                                               | TZ               |
|----------------------------------------------------------------------------------------------------|------------------|
| U13-U16 U18 U19<br>U26-U29 U30 U33-U36<br>U38 U39 U41 U45                                                  |                  |
| R17 R71 R83-R85 R100<br>R132 R133 R134<br>R56 R59 R60-R63                                                  | N□T<br>INSTALLED |
| RP1 RP2 RP3                                                                                                |                  |
| C55-C57 C60 C64-C67<br>C70 C74 C75 C87<br>C89 C90 C92-C94<br>C98 C99 C101 C103 C107<br>C112-C116 C121 C126 |                  |
| J5 J7 J11 J13 J17<br>J22 J28 J29                                                                           |                  |

(3000D P3)

| U1                                                                                                    | 24  |
|----------------------------------------------------------------------------------------------------|-----|
| U17                                                                                                    | 23  |
| U20 U21                                                                                                    | 13  |
| U22 U23 U44                                                                                                    | 12  |
| U24                                                                                                    | 14  |
| U25                                                                                                    | 17  |
| U31                                                                                                    | 15  |
| U32                                                                                                    | 22  |
| U37                                                                                                    | 31  |
| U40                                                                                                    | 30  |
| U42                                                                                                    | 20  |
| U43                                                                                                    | 18  |
| U46                                                                                                    | 21  |
| DSC1                                                                                                    | 39  |
| R3-R10                                                                                                    | 51  |
| R14-R16 R87-R89                                                                                                    |     |
| R106 R122                                                                                                    | 52  |
| R26 R28 R29 R32 R33<br>R42 R47 R69 R70<br>R91-R99 R101-R103<br>R110-R112 R121 R146                                                                                 | 71  |
| R86 R104 R105 R107-R109<br>R113 R114 R118-R120<br>R123 R126-R129 R131<br>R136-R141                                                                                 | 56  |
| R115 R116 R117                                                                                                    | 79  |
| R124 R130 R135                                                                                                    | 55  |
| R125                                                                                                    | 61  |
|                                                                                                    |     |
| R142-R144                                                                                                    | 53  |
|                                                                                                    |     |
| C2 C4 C9 C11 C12                                                                                                    | 107 |
| C3 C5 C7 C10 C13 C14 C17 C21-C24 C30 C33 C35 C37 C40 C42 C44-C46 C51 C52 C61 C63 C68 C71 C73 C76-C79 C81-C86 C96 C104-C106 C109 C110 C117 C119 C122 C127 C128 C130 | 109 |
| C18 C49 C54<br>C95 C118 C120                                                                                                    | 104 |
| C47 C123-C125                                                                                                    | 105 |
| C50 C53 C80 C97                                                                                                    | 108 |
| C102 C108 C111 C133                                                                                                    |     |
| C69                                                                                                    | 114 |
| C88                                                                                                    | 111 |
| C91 C100                                                                                                    | 102 |
| C129 C131 C132 C134                                                                                                    | 99  |
|                                                                                                    |     |
|                                                                                                    |     |
| Q3 Q4 Q6 Q9                                                                                                    | 89  |
| Q3 Q4 Q6 Q9<br>Q5 Q8                                                                                                    | 88  |
|                                                                                                    |     |
| Q5 Q8                                                                                                    | 88  |

COMPONENT LIST

083539 ASSY

ITEM NO.

REF DES

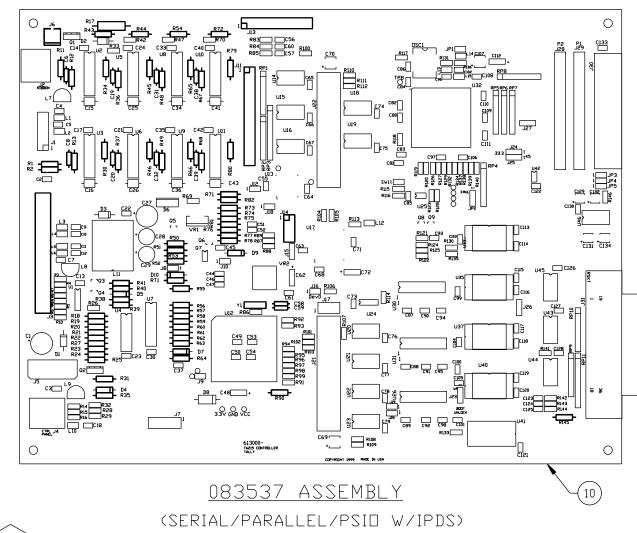

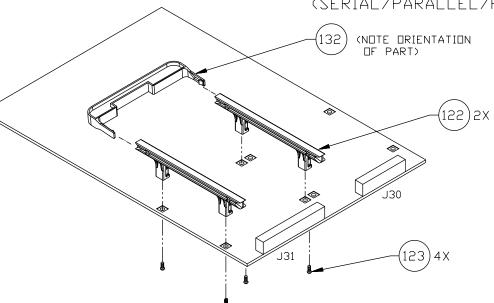

Controller
Circuit Board Assembly
Page 3 of 10

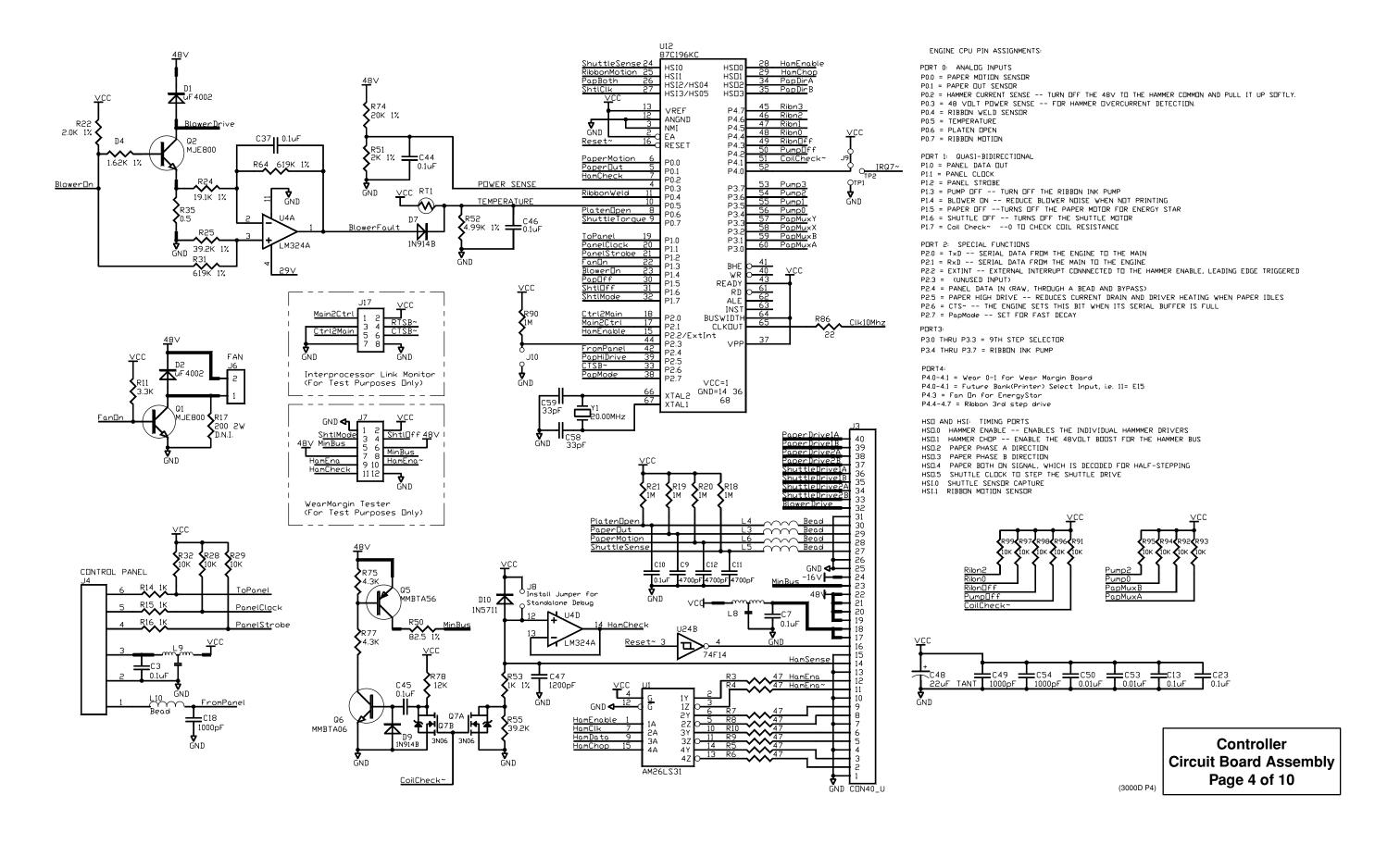

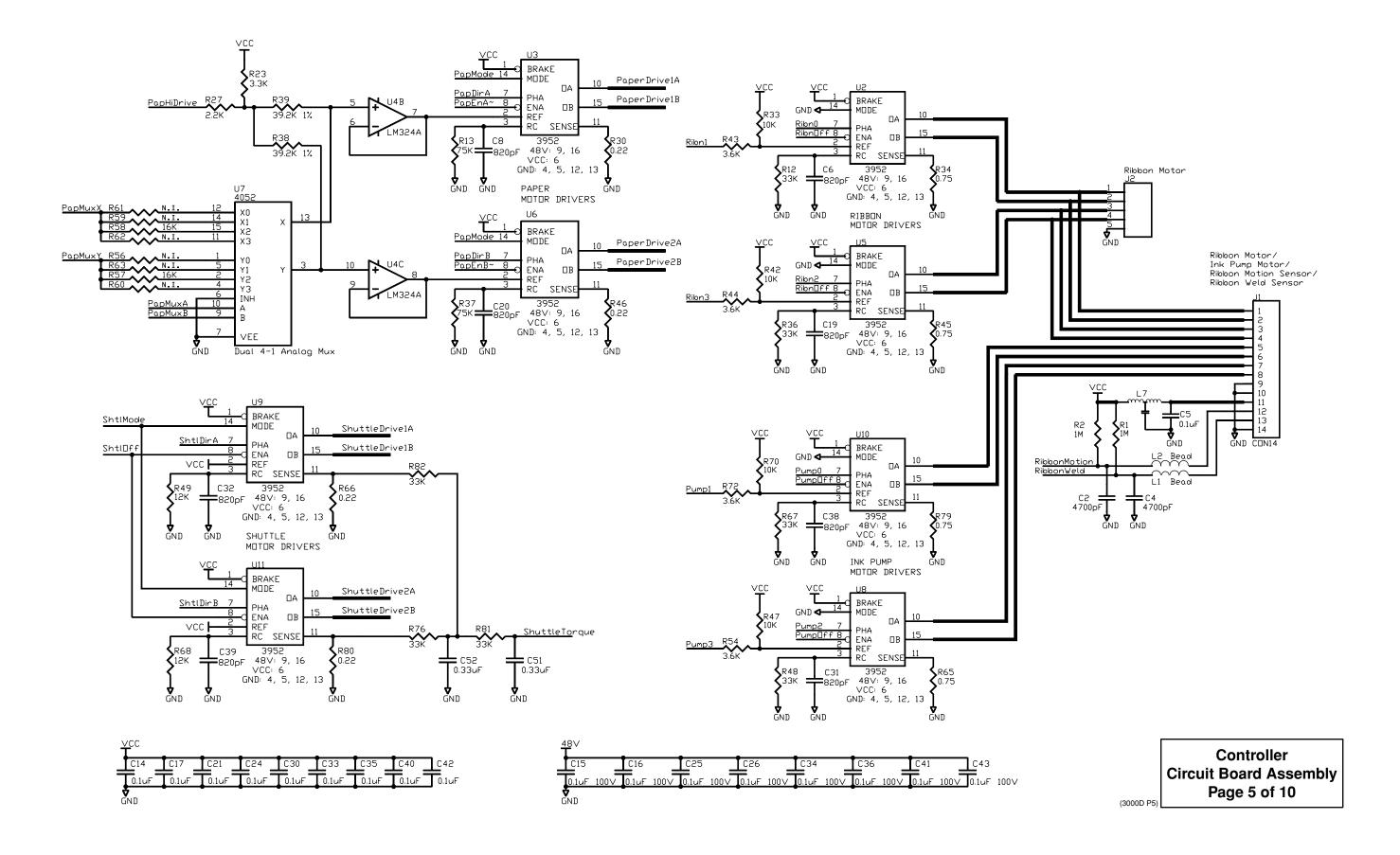

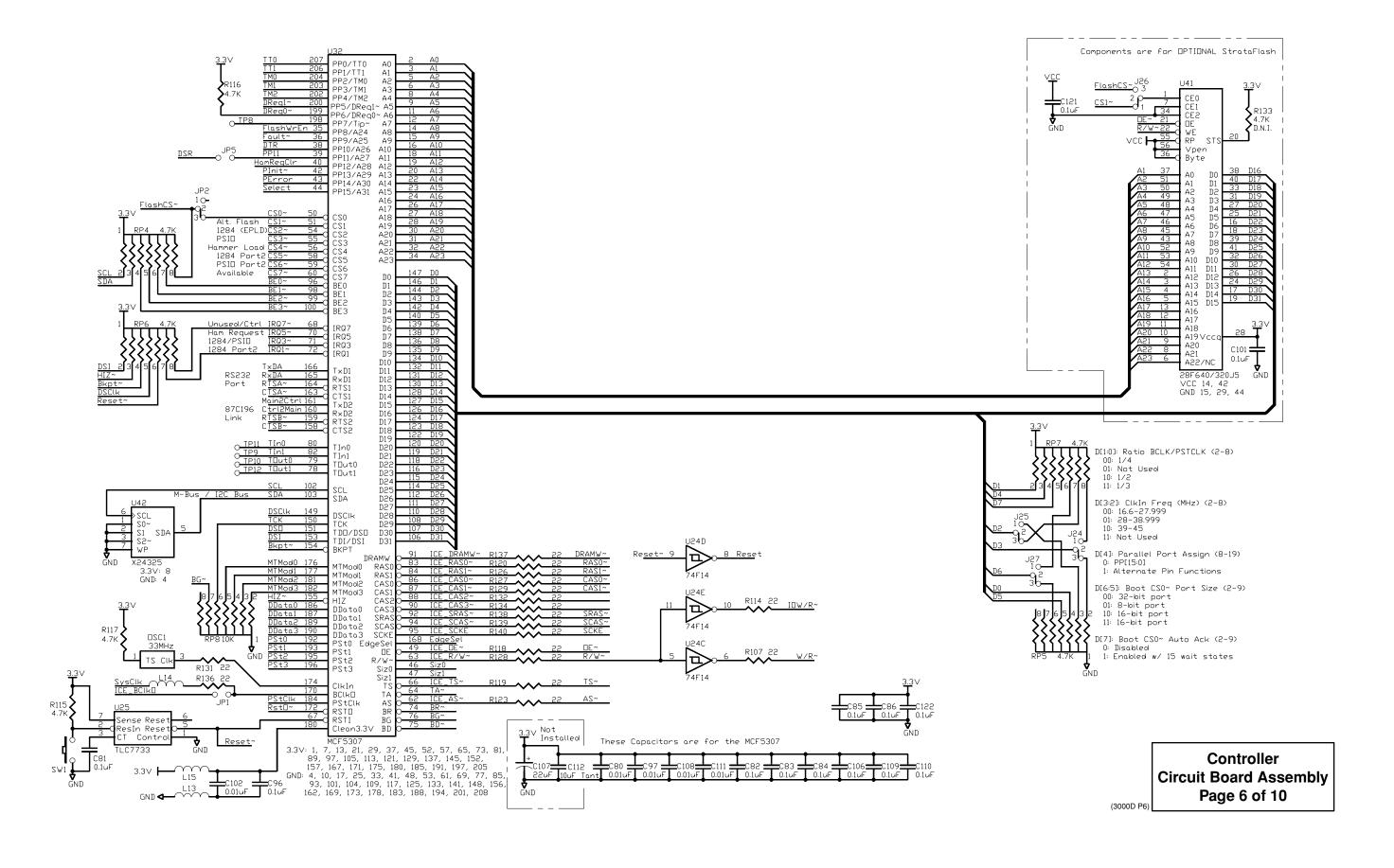

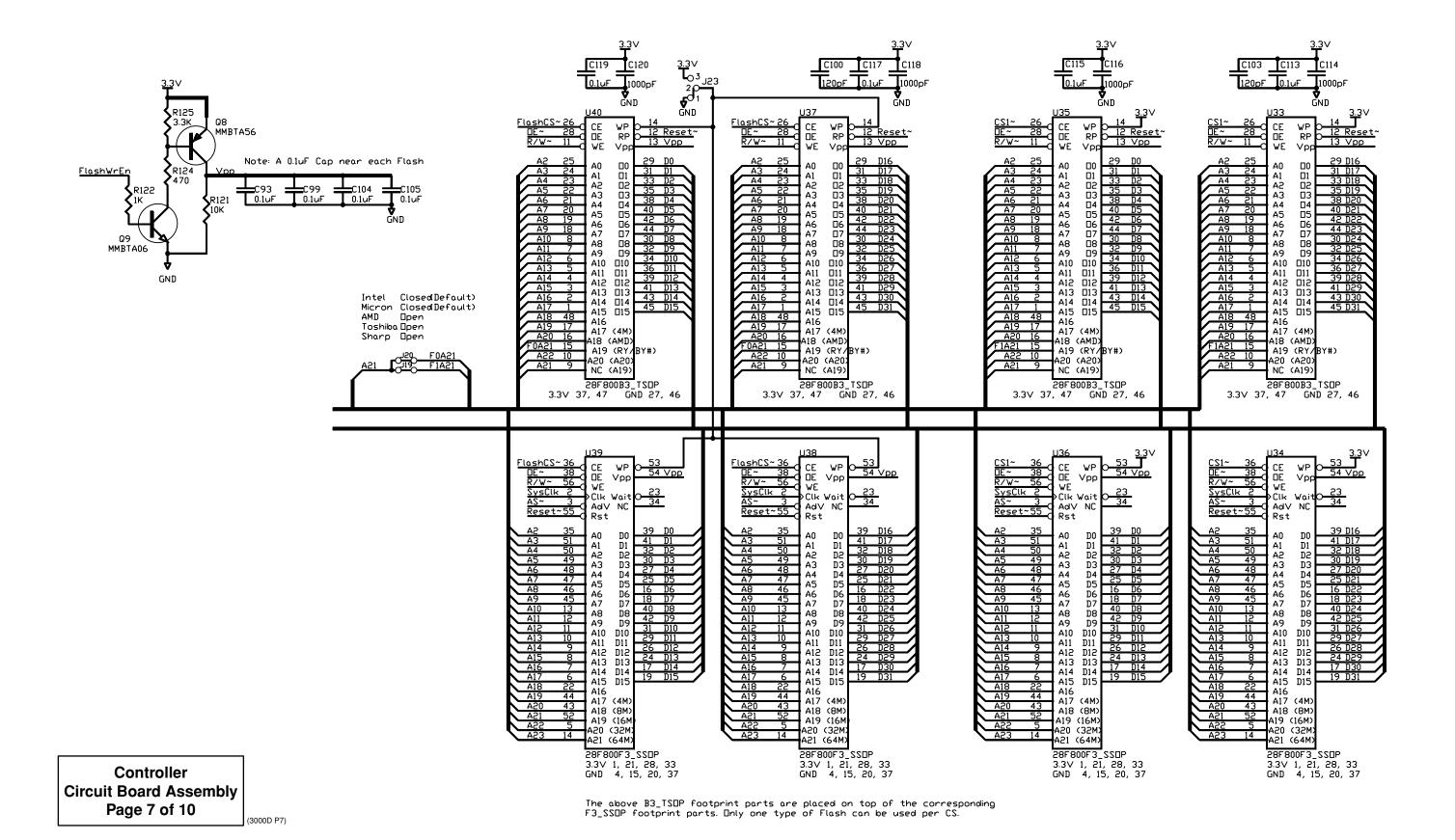

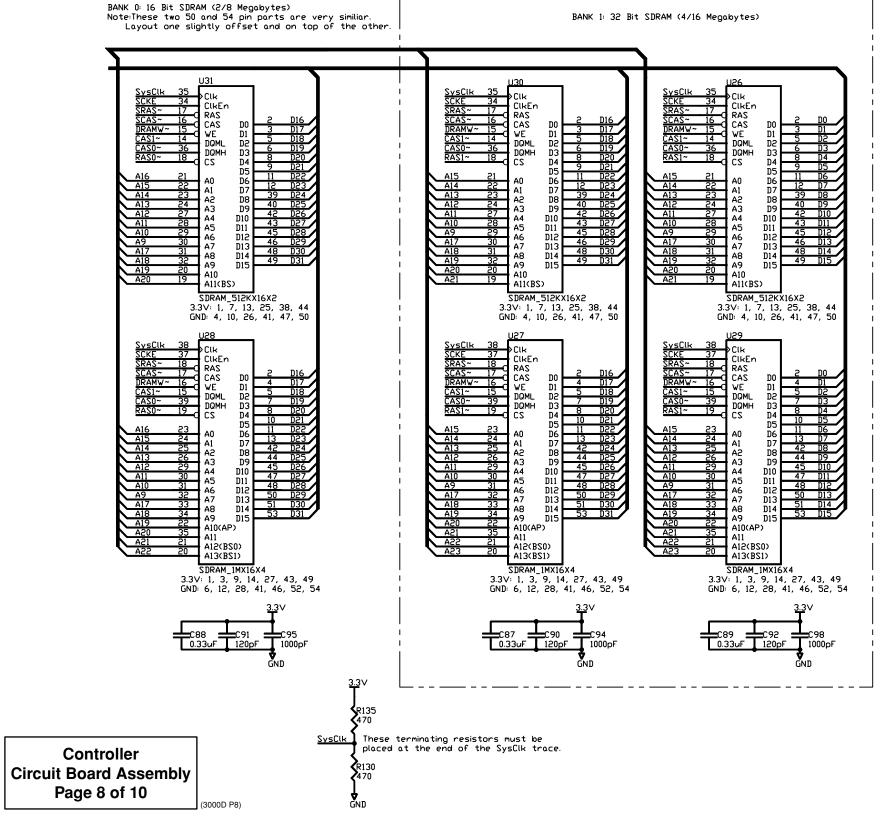

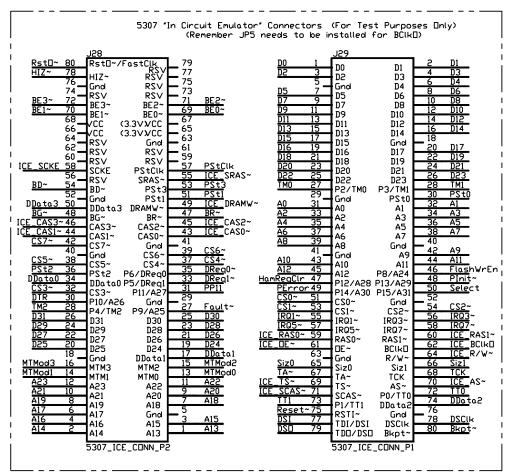

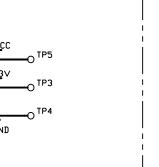

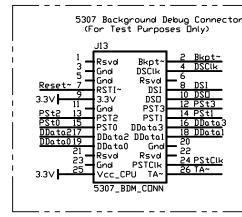

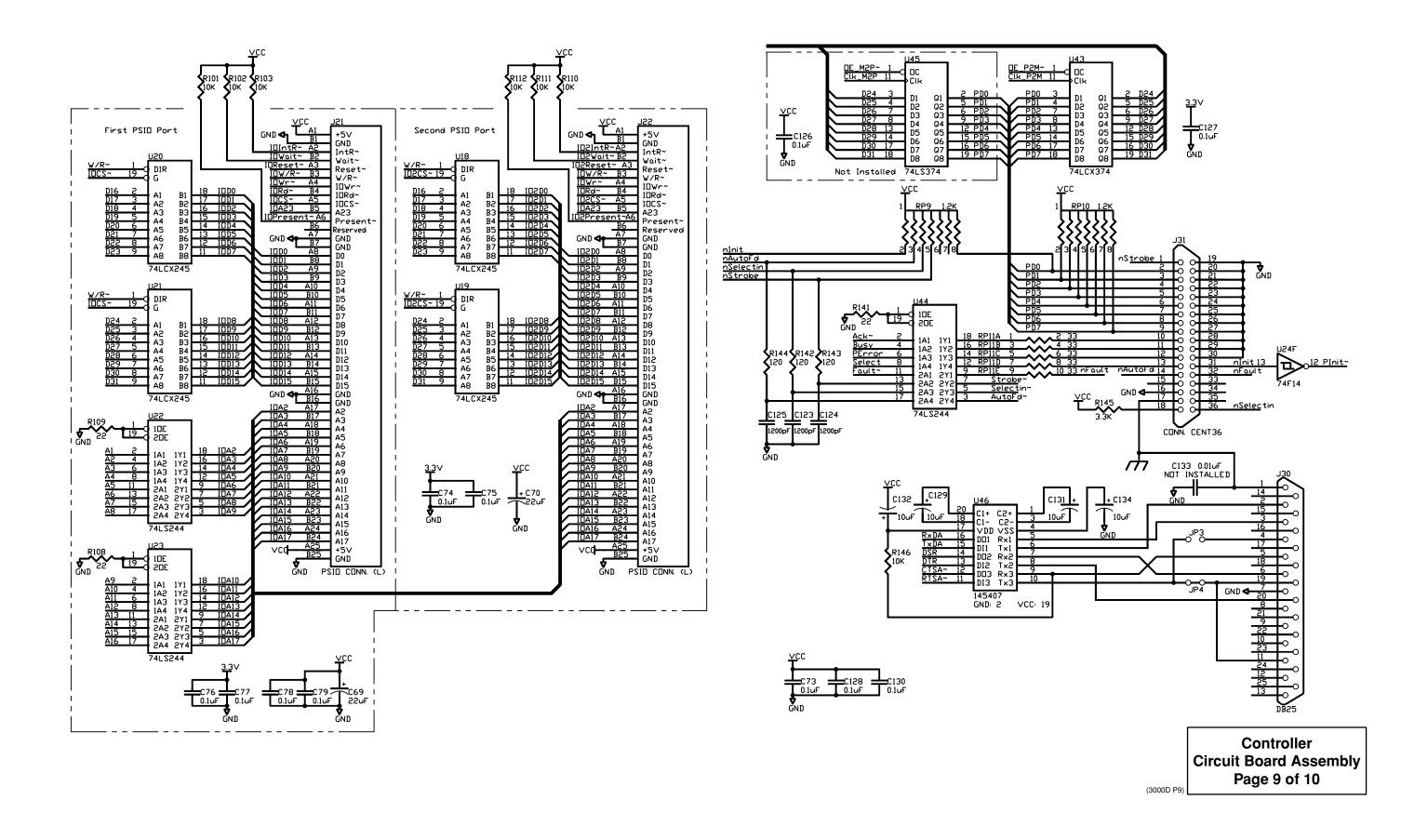

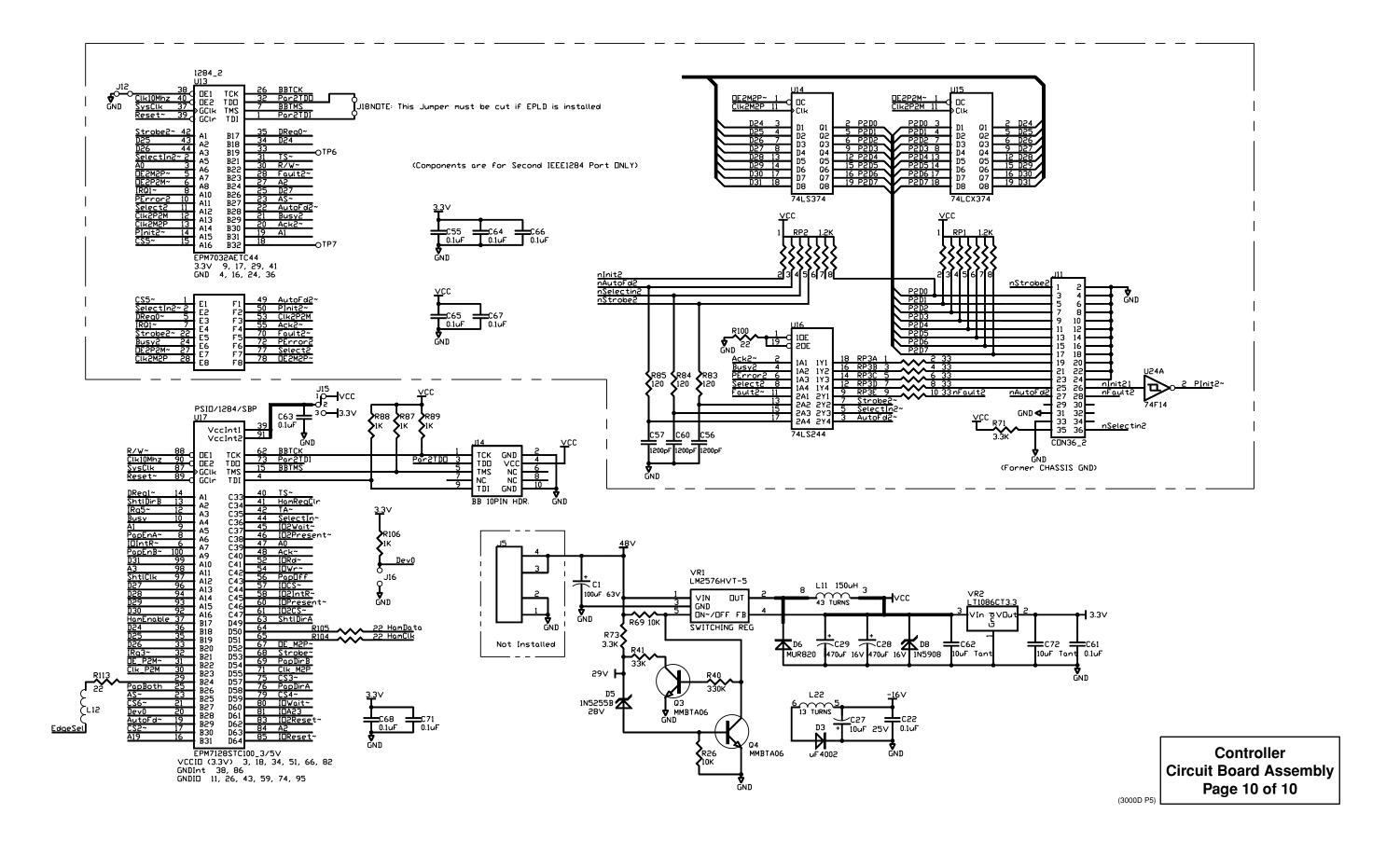

|    | 7     | QUAN    | VTITY          | REC        | UIRE<br>/                                        | D PI          | R A  | SSEN | IBLY /        | Controller                                                                      |             |
|----|-------|---------|----------------|------------|--------------------------------------------------|---------------|------|------|---------------|---------------------------------------------------------------------------------|-------------|
|    |       | /       |                |            |                                                  |               |      |      | / /           | Controller                                                                      |             |
| /. | (g) ( | /<br>%/ | <u>۾</u><br>جي | \&/<br>_&/ | \S/                                              | 3/3           | (3°/ | \g^/ | \&\           | Circuit Board Assembly                                                          |             |
| \& | າ / ຕ |         | )<br> <br>     | 01,50      | 3/8                                              | /0/3/8<br>5/8 | 13/3 | 000  | PART NUMBER   | DESCRIPTION                                                                     | ITEM<br>NO. |
|    |       |         |                |            |                                                  |               | 1    | -    | 082029        | CB ASSY- CONTROLLER, T6215<br>SERIAL/PARALLEL/PSIO                              | 1           |
|    |       |         |                |            |                                                  |               | -    |      | 082030        | CB ASSY- CONTROLLER, T6215, TESTED SERIAL/PARALLEL/PSIO                         | 2           |
|    |       |         |                |            |                                                  | -             |      | 1    | 082052        | CB ASSY- SURFACE MOUNT PARTS SERIAL/PARALLEL/PSIO                               | 3           |
|    |       |         |                | 1          | -                                                |               |      |      | 083102        | CB ASSY- CONTROLLER, T6215<br>SERIAL/PARALLEL                                   | 4           |
|    |       |         |                | -          |                                                  |               |      |      | 083103        | CB ASSY- CONTROLLER, T6215 TESTED SERIAL/PARALLEL                               | 5           |
|    |       |         | _              |            | 1                                                |               |      |      | 083104        | CB ASSY- SURFACE MOUNT PARTS SERIAL/PARALLEL                                    | 6           |
|    | 1     | _       |                |            |                                                  |               |      |      | 083537        | CB ASSY- CONTROLLER, T6215<br>SERIAL/PARA/PSIO W/IPDS                           | 7           |
|    | _     |         |                |            |                                                  |               |      |      | 083538        | CB ASSY- CONTROLLER, T6215, TESTED                                              | 8           |
|    |       | 1       |                |            |                                                  |               |      |      | 083539        | SERIAL/PARA/PSID W/IPDS  CB ASSY- SURFACE MOUNT PARTS  SERIAL (PARA/PSID A/IPDS | 9           |
| 1  |       |         | 1              |            |                                                  | 1             |      |      | 612999-082028 | SERIAL/PARA/PSID W/IPDS PCB- CONTROLLER, T6215                                  | 10          |
| +  | 1     |         | -              | 1          |                                                  | Ť             | 1    |      | 402697-730208 | BAG- ELECTROSTATIC SHIELD                                                       | 11          |
| -  | 1     |         | -              | -          |                                                  | 3             | 1    |      | 401956-732150 | I.C. 74LS244                                                                    | 12          |
| 3  |       |         | 1              |            |                                                  |               |      |      |               |                                                                                 |             |
| 2  |       |         | _              |            |                                                  | 2             |      |      | 404278-732744 |                                                                                 | 13          |
| 1  |       |         | 1              |            |                                                  | 1             |      |      | 404006-732151 | I.C. 74F14                                                                      | 14          |
| 1  |       |         | 1              |            |                                                  | 1             |      |      | 404296-732776 | I.C. SDRAM 1M×16  PROGRAMMED FLASH- MAIN, LOW.                                  | 15          |
|    |       |         | 1              |            |                                                  | 1             |      |      | 700690-083520 | SER/PAR/PSID                                                                    | 16          |
| 1  |       |         | 1              |            |                                                  | 1             |      |      | 404282-732749 | I.C. TLC7733                                                                    | 17          |
| 1  |       |         | 1              |            |                                                  | 1             |      |      | 404279-732745 |                                                                                 | 18          |
|    |       |         | 1              |            |                                                  | 1             |      |      | 700690-083521 | PROGRAMMED FLASH- MAIN, HIGH,<br>SER/PAR/PSIO                                   | 19          |
| 1  |       |         | 1              |            |                                                  | 1             |      |      | 404298-732777 | I.C. X24C64 SERIAL EEPROM                                                       | 20          |
| 1  |       |         | 1              |            |                                                  | 1             |      |      | 403977-732620 | I.C. 145407                                                                     | 21          |
| 1  |       |         | 1              |            |                                                  | 1             |      |      | 404283-732750 | I.C. MCF5307                                                                    | 22          |
| 1  |       |         | 1              |            |                                                  | 1             |      |      | 404207-732546 | I.C. EPM7064STC100                                                              | 23          |
| 1  |       |         | 1              |            |                                                  | 1             |      |      | 404156-732388 | I.C. AM26LS31                                                                   | 24          |
|    |       | 8       |                |            | 8                                                |               |      | 8    | 403699-731071 | I.C. 3952                                                                       | 25          |
|    |       | 1       |                |            | 1                                                |               |      | 1    | 403809-731012 | SOCKET- PLCC 68 PIN                                                             | 26          |
|    |       |         |                |            |                                                  |               |      |      |               |                                                                                 | 27          |
|    |       | 1       |                |            | 1                                                |               |      | 1    | 402328-732748 | I.C. LM324A                                                                     | 28          |
|    |       | 1       |                |            | 1                                                |               |      | 1    | 404280-732746 | I.C. 74HC4052                                                                   | 29          |
| 1  |       |         |                |            |                                                  |               |      |      | 700690-083522 | PROGRAMMED FLASH - MAIN, IPDS                                                   | 30          |
| 1  |       |         |                |            |                                                  |               |      |      | 700690-083523 | PROGRAMMED FLASH - MAIN, IPDS                                                   | 31          |
|    |       | 1       |                |            | 1                                                |               |      | 1    | 404000-731072 | DIODE ZENER 1N5908                                                              | 32          |
|    |       | 3       |                |            | 3                                                |               |      | 3    | 403880-02     | DIODE UF4002                                                                    | 33          |
|    |       | 1       |                |            | 1                                                |               |      | 1    | 404001-731075 | DIODE MUR820                                                                    | 34          |
| +  |       | 2       |                |            | 2                                                |               |      | 2    | 400836-04     | DIODE 1N914B                                                                    | 35          |
|    |       | 1       |                |            | 1                                                |               |      | 1    | 400093-731747 | DIODE ZENER 1N5255B 28V                                                         | 36          |
|    |       | 1       |                |            | 1                                                |               |      | 1    | 404306-732792 |                                                                                 | 37          |
|    |       | 1       |                |            | <del>                                     </del> |               |      | 1    | .0.000 /52//2 | DIEDE COCHETTICITY INOVII                                                       | 38          |
| 1  |       |         | 1              |            |                                                  | 1             |      |      | 404297-732772 | OSCILLATOR 33.333MHZ                                                            | 35          |
| 1  |       | 1       | Ė              |            | 1                                                | Ė             |      | 1    |               |                                                                                 | 40          |
|    |       | 1       |                |            | 1                                                |               |      | 1    | 404050-731707 |                                                                                 | 41          |
| +  |       |         | _              |            |                                                  | $\vdash$      |      |      | 700690-083609 |                                                                                 |             |
|    |       | 1       |                |            | 1                                                |               |      | 1    | 403813-731032 | RESISTOR SIP10 33                                                               | 46          |
|    |       | 4       |                |            | 4                                                |               |      | 4    | 404285-732754 |                                                                                 | 43          |
| -  |       | 2       |                |            | 2                                                |               |      | 2    | 401925-731031 | RESISTOR SIP8 1.2K                                                              | 44          |
|    |       | 1       | _              |            | 1                                                | _             |      | 1    | 401925-730494 | RESISTOR SIP8 10K                                                               | 45          |
|    |       | 4       |                |            | 4                                                |               |      | 4    | 401925-05     | RESISTOR SIP8 4.7K                                                              | 46          |

|             | ly   |           | ontrolle<br>pard As | Co<br>Circuit Bo | 77            | 7   | 7   | CO/5/280 | 7 | 7   | 7  | 7   | 8/ |                                        |
|-------------|------|-----------|---------------------|------------------|---------------|-----|-----|----------|---|-----|----|-----|----|----------------------------------------|
| ITEM<br>NO. |      | N         | ESCRIPTIO           | D                | PART NUMBER   | 7/§ | ]/& | }\&      |   | 3/6 |    | /\& |    | \\\\\\\\\\\\\\\\\\\\\\\\\\\\\\\\\\\\\\ |
| 47          |      |           |                     |                  |               |     |     |          |   |     |    |     |    |                                        |
| 48          |      | 1/4W      | .5                  | RESISTOR         | 400072-732161 | 1   |     |          | 1 |     |    | 1   |    |                                        |
| 49          |      | 1/4W      | .75                 | RESISTOR         | 404285-732755 | 4   |     |          | 4 |     |    | 4   |    |                                        |
| 50          | 1%   | 1/4W      | 1.62K               | RESISTOR         | 402285-121    | 1   |     |          | 1 |     |    | 1   |    |                                        |
| 51          |      | 1/8W      | 47                  | RESISTOR         | 404145-732346 |     |     | 8        |   |     | 8  |     |    | 8                                      |
| 52          |      | 1/8W      | 1K                  | RESISTOR         | 404144-732266 |     |     | 8        |   |     | 8  |     |    | 8                                      |
| 53          |      | 1/8W      | 120                 | RESISTOR         | 404145-732356 |     |     | 3        |   |     | 3  |     |    | 3                                      |
| 54          | 1%   | 1/4W      | 1K                  | RESISTOR         | 402285-101    | 1   |     |          | 1 |     |    | 1   |    |                                        |
| 55          |      | 1/8W      | 470                 | RESISTOR         | 404145-732368 |     |     | 3        |   |     | 3  |     |    | 3                                      |
| 56          |      | 1/8W      | 22                  | RESISTOR         | 404145-732340 |     |     | 23       |   |     | 21 |     |    | 53                                     |
| 57          |      | 1/4W      | 16K                 | RESISTOR         | 400073-30     | 2   |     |          | 2 |     |    | 2   |    |                                        |
| 58          |      | 1/4W      | 24K                 | RESISTOR         | 400073-34     | 5   |     |          | 2 |     |    | 5   |    |                                        |
| 59          |      |           |                     |                  |               |     |     |          |   |     |    |     |    |                                        |
| 60          | 1%   | 1/4W      | 2.0K                | RESISTOR         | 402285-130    | 2   |     |          | 2 |     |    | 2   |    |                                        |
| 61          |      | 1/8W      | 3.3K                | RESISTOR         | 404144-732277 |     |     | 1        |   |     | 1  |     |    | 1                                      |
| 62          |      | 1/4W      | 2.2K                | RESISTOR         | 400073-730263 | 1   |     |          | 1 |     |    | 1   |    |                                        |
| 63          |      | 1/4W      | 3.3K                | RESISTOR         | 400073-730106 | 4   |     |          | 4 |     |    | 4   |    |                                        |
| 64          |      | 1/4W      | 3.6K                | RESISTOR         | 400073-14     | 4   |     |          | 4 |     |    | 4   |    |                                        |
| 65          |      | 1/4W      | 33K                 | RESISTOR         | 400073-37     | 5   |     |          | 5 |     |    | 5   |    |                                        |
| 66          | 1%   | 1/4W      | 4.99K               | RESISTOR         | 402285-168    | 1   |     |          | 1 |     |    | 1   |    |                                        |
| 67          |      |           |                     |                  |               |     |     |          |   |     |    |     |    |                                        |
| 68          |      |           |                     |                  |               |     |     |          |   |     |    |     |    |                                        |
| 69          |      | 1/4W      | 4.3K                | RESISTOR         | 400073-16     | 2   |     |          | 2 |     |    | 2   |    |                                        |
| 70          |      |           |                     |                  |               |     |     |          |   |     |    |     |    |                                        |
| 71          |      | 1/8W      | 10K                 | RESISTOR         | 404144-732288 |     |     | 26       |   |     | 26 |     |    | 26                                     |
| 72          |      |           |                     |                  |               |     |     |          |   |     |    |     |    |                                        |
| 73          |      | 1/4W      | 12K                 | RESISTOR         | 400073-27     | 4   |     |          | 4 |     |    | 4   |    |                                        |
| 74          |      | /4W 1%    | 39.2K 1             | RESISTOR         | 402285-258    | 4   |     |          | 4 |     |    | 4   |    |                                        |
| 75          |      | 1 W       | 1M 1/4              | RESISTOR         | 400076-730110 | 7   |     |          | 7 |     |    | 7   |    |                                        |
| 76          | 1%   | 1/4W      | 20K                 | RESISTOR         | 402285-230    | 1   |     |          | 1 |     |    | 1   |    |                                        |
| 77          |      |           |                     |                  |               |     |     |          |   |     |    |     |    |                                        |
| 78          | 1%   | 1/4W      | 19.1K               | RESISTOR         | 402285-228    | 1   |     |          | 1 |     |    | 1   |    |                                        |
| 79          |      | 1/8W      | 4.7K                | RESISTOR         | 404144-732280 |     |     | 3        |   |     | 3  |     |    | 3                                      |
| 80          |      | 1/4W      | 330K                | RESISTOR         | 400073-61     | 1   |     |          | 1 |     |    | 1   |    |                                        |
| 81          | 1%   | 1/4W      | 619K                | RESISTOR         | 402285-377    | 2   |     |          | 2 |     |    | 2   |    |                                        |
| 82          |      |           |                     |                  |               |     |     |          |   |     |    |     |    |                                        |
| 83          |      |           |                     |                  |               |     |     |          |   |     |    |     |    |                                        |
| 84          |      |           |                     |                  |               |     |     |          |   |     |    |     |    |                                        |
| 85          |      | 1/4W      | 75K                 | RESISTOR         | 400073-46     | 2   |     |          | 2 |     |    | 2   |    |                                        |
| 86          | 1%   | 1/4W      | 82.5                | RESISTOR         | 402285-732775 | 1   |     |          | 1 |     |    | 1   |    |                                        |
| 87          |      | 0         | MJE80               | TRANSISTOR       | 400951-01     | 2   |     |          | 2 |     |    | 2   |    |                                        |
| 88          |      | 56        | MMBTA               | TRANSISTOR       | 404229-732619 |     |     | 2        |   |     | 2  |     |    | 2                                      |
| 89          |      | 06        | MMBTA               | TRANSISTOR       | 404228-732618 |     |     | 4        |   |     | 4  |     |    | 4                                      |
| 90          |      | N06       | MMDF3               | TRANSISTOR       | 404256-732688 |     |     | 1        |   |     | 1  |     |    | 1                                      |
| 91          | T-5  | _M2576H∨  | OLTAGE I            | REGULATOR V      | 404005-731080 | 1   |     |          | 1 |     |    | 1   |    |                                        |
| 92          | -3.3 | _T1086CM- | OLTAGE I            | REGULATOR V      | 404281-732747 |     |     | 1        |   |     | 1  |     |    | 1                                      |

|     | 77                                               | 7        |            | $\mathcal{T}$                          | 7             | R ASSEI                                          | 77            | Controller<br>Circuit Board Assembly |           |
|-----|--------------------------------------------------|----------|------------|----------------------------------------|---------------|--------------------------------------------------|---------------|--------------------------------------|-----------|
| /s. |                                                  |          | / <b>V</b> | \\\\\\\\\\\\\\\\\\\\\\\\\\\\\\\\\\\\\\ | /<br>20/5/280 | \\\\\\\\\\\\\\\\\\\\\\\\\\\\\\\\\\\\\\           | PART NUMBER   | DESCRIPTION                          | ITEM      |
| / 0 | 3                                                |          |            | 3/6                                    | / 0           | 3                                                | 403082-730097 | FILTER - EMI SUPPRESSOR              | мо.<br>93 |
| 11  |                                                  | 11       |            |                                        | 11            |                                                  | 404142-732260 | FILTER - EMI BEAD                    | 94        |
|     | 1                                                |          |            | 1                                      |               | 1                                                | 404056-732155 | INDUCTOR W/AUXILIARY WINDINGS        | 95        |
|     |                                                  |          |            |                                        |               |                                                  |               | 150UH                                | 96        |
|     | 1                                                | H        |            | 1                                      |               | 1                                                | 403779-730099 | THERMISTOR                           | 97        |
|     |                                                  | T        | T          |                                        |               |                                                  |               |                                      | 98        |
| 4   |                                                  | 4        |            |                                        | 4             |                                                  | 404143-732262 | CAPACITOR 10MFD                      | 99        |
|     | 2                                                |          |            | 2                                      |               | 2                                                | 401388-730425 | CAPACITOR 10MFD TANT                 | 100       |
|     | 2                                                |          |            | 2                                      |               | 2                                                | 402910-730617 | CAPACITOR 33PFD                      | 101       |
| 2   |                                                  | 2        |            |                                        | 2             |                                                  | 404068-732447 | CAPACITOR 120PFD                     | 102       |
|     | 2                                                |          |            | 2                                      |               | 2                                                | 404008-731084 | CAPACITOR 470MFD 16V                 | 103       |
| 6   |                                                  | 6        |            |                                        | 6             |                                                  | 404069-732458 | CAPACITOR 1000PFD                    | 104       |
| 4   |                                                  | 4        |            |                                        | 4             |                                                  | 404069-732459 | CAPACITOR 1200PFD                    | 105       |
|     | 8                                                | 1        |            | 8                                      |               | 8                                                | 402868-24     | CAPACITOR 820PFD                     | 106       |
| 5   |                                                  | 5        |            |                                        | 5             |                                                  | 404069-732466 | CAPACITOR 4700PFD 50V 10%            | 107       |
| 8   |                                                  | 8        |            |                                        | 8             |                                                  | 404069-731545 | CAPACITOR .01MFD 50V 10%             | 108       |
| 49  |                                                  | 45       |            |                                        | 49            |                                                  | 404069-732481 | CAPACITOR .1MFD                      | 109       |
|     | 8                                                | 1        |            | 8                                      |               | 8                                                | 402910-149    | CAPACITOR .1MFD 100∨ 10%             | 110       |
| 1   |                                                  | 1        |            |                                        | 1             |                                                  | 404069-732535 | CAPACITOR .33MFD                     | 111       |
|     | 1                                                |          | T          | 1                                      |               | 1                                                | 402172-730442 | CAPACITOR 10MFD 25V ALUM             | 112       |
|     | 1                                                |          |            | 1                                      |               | 1                                                | 401388-730120 | CAPACITOR 22MFD 25V TANT             | 113       |
| 1   |                                                  |          |            |                                        | 1             |                                                  | 404143-732263 | CAPACITOR 22MFD                      | 114       |
|     | 1                                                |          |            | 1                                      |               | 1                                                | 404007-731083 | CAPACITOR 100MFD 63V                 | 115       |
|     | 1                                                | +        |            | +                                      |               | 1                                                | 404178-732430 | CONNECTOR PSIO 50 PIN                | 116       |
|     |                                                  | +        |            |                                        |               |                                                  | 104170 732430 | CHARLETER 1318 30 1 IN               | 117       |
|     |                                                  | +        |            |                                        |               |                                                  |               |                                      | 118       |
|     | 1                                                | +        |            | 1                                      |               | 1                                                | 403967-732189 | CONNECTOR CENT36                     | 119       |
|     | 1                                                | +        |            | 1                                      |               | 1                                                | 402791-732536 |                                      | 120       |
|     | 1                                                | $\vdash$ |            | 1                                      |               | 1                                                | 403081-730147 | CONNECTOR DB25                       | 121       |
|     | 2                                                | +        |            | +                                      |               | 2                                                |               | GUIDE - MOLDED, PSIO                 | 122       |
|     | 4                                                | +        |            |                                        |               | 4                                                | <del> </del>  | SCREW- #6-19 THREAD FORMING          | 123       |
|     | 1                                                |          |            | 1                                      |               | 1                                                | 403726-05     | CONNECTOR MOTOR 5 PIN                | 124       |
|     | 1                                                |          |            | 1                                      |               | 1                                                | 404092-732164 |                                      | 125       |
|     | <u> </u>                                         |          | t          | $\perp$                                |               | <del>                                     </del> |               |                                      | 126       |
|     | 1                                                |          |            | 1                                      |               | 1                                                | 403760-02     | CONNECTOR PHONE 6 PIN                | 127       |
|     | <del>                                     </del> |          |            | +                                      |               | <del>                                     </del> |               |                                      | 128       |
|     | 1                                                |          |            | 1                                      |               | 1                                                | 402228-732683 | CONNECTOR 40 PIN                     | 129       |
|     | 1                                                |          | T          | 1                                      |               | 1                                                | 402228-732681 | CONNECTOR 14 PIN                     | 130       |
|     |                                                  |          | t          | +                                      |               |                                                  |               |                                      | 131       |
|     | 1                                                |          | t          | +                                      |               | 1                                                | 613396-083507 | SUPPORT- PSIO                        | 132       |
|     |                                                  |          | t          | +                                      |               |                                                  |               |                                      | 133       |
|     |                                                  |          | t          | +                                      |               |                                                  |               |                                      | 134       |
|     |                                                  |          | t          |                                        |               |                                                  |               |                                      | 135       |
|     | 4                                                |          | t          | 4                                      |               | 4                                                | 403883-03     | HEATSINK I.C. DIP                    | 136       |
|     | A/f                                              | 2        | t          | A/R                                    |               | H -                                              | 404273-732726 | ADHESIVE- LOCTITE 383                | 137       |
|     | A/I                                              | +        |            | A/R                                    |               |                                                  | 404273-732727 | ACTIVATOR- LOCTITE 7387              | 138       |
|     | <u> </u>                                         | 1        | 1          | 1                                      |               | ı I                                              | I             | (3000D P                             | L2-7)     |

| COMPONENT LIST       | -        |
|----------------------|----------|
| REF DES              | ITEM NO. |
| 082261 ASSEMBLY      |          |
| R6 R28               | 12       |
| R9 R29               | 28       |
| R18                  | 21       |
| R21                  | 18       |
|                      |          |
|                      |          |
| C2 C28 C41 C42       | 35       |
|                      |          |
| D5 D6 D16 D17        | 47       |
|                      |          |
| J1 - J7              | 66       |
| J101 J102 J103 J104  | 65       |
| (INSTALLED FAR SIDE) |          |
|                      |          |
| T1 - T7              | 68       |
|                      |          |

| COMPONENT LIST        |          |
|-----------------------|----------|
| REF DES               | ITEM NO. |
| 082579 SURFACE MOU    | NT       |
| U1 U2 U5              | 9        |
| U3                    | 10       |
| U4                    | 11       |
|                       |          |
| R1                    | 19       |
| R2 R8 R14 R17 R32 R34 | 13       |
| R3 R33 R35            | 24       |
| R4 R11 R30 R31        | 20       |
| R5 R24                | 17       |
| R7 R26                | 15       |
| R10 R27               | 26       |
| R12 R25               | 25       |
| R13 R15 R16 R19 R20   | 23       |
| R22 R23               | 22       |
|                       |          |

| COMPONENT LIST                              | -        |
|---------------------------------------------|----------|
| REF DES                                     | ITEM NO. |
| C1 C5 C7 C15 C17 C22 C24<br>C36 C37         | 30       |
|                                             |          |
| C4 C6 C10 C13<br>C16 C18<br>C30 C32 C35 C38 | 32       |
| C8 C19 C40                                  | 34       |
| C9 C12 C29 C31                              | 31       |
| C11 C21 C33 C39                             | 37       |
| C20                                         | 33       |
| C23 C25 C26 C27                             | 40       |
|                                             |          |
| L1 - L4                                     | 63       |
| D1 D8 D15 D20                               | 50       |
| D2 D9 D11 D18                               | 51       |
| D3 D4 D7 D10 D12 D13 D14 D19                | 49       |
| D21 - D66                                   | 52       |

| COMPONENT LIST                                              |          |  |  |  |  |  |  |
|-------------------------------------------------------------|----------|--|--|--|--|--|--|
| REF DES                                                     | ITEM NO. |  |  |  |  |  |  |
| Q1-Q7 Q12 Q13 Q15-Q25<br>Q27-Q37 Q39<br>Q40 Q45-Q50 Q52-Q58 | 57       |  |  |  |  |  |  |
| Q8 Q26 Q43 Q51                                              | 60       |  |  |  |  |  |  |
| Q9 Q14 Q38 Q44                                              | 59       |  |  |  |  |  |  |
| Q10 Q11 Q41 Q42                                             | 58       |  |  |  |  |  |  |

| С3  | C14 | C34  | C54 | C55 | C95 | NDT       |  |
|-----|-----|------|-----|-----|-----|-----------|--|
| Q59 | R3  | 6 R3 | 7   |     |     | INSTALLED |  |

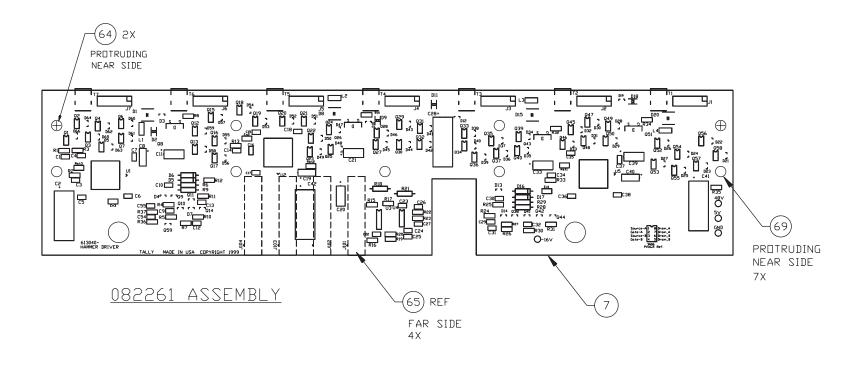

Hammer Driver Circuit Board Assembly Page 1 of 5

(3040C P1)

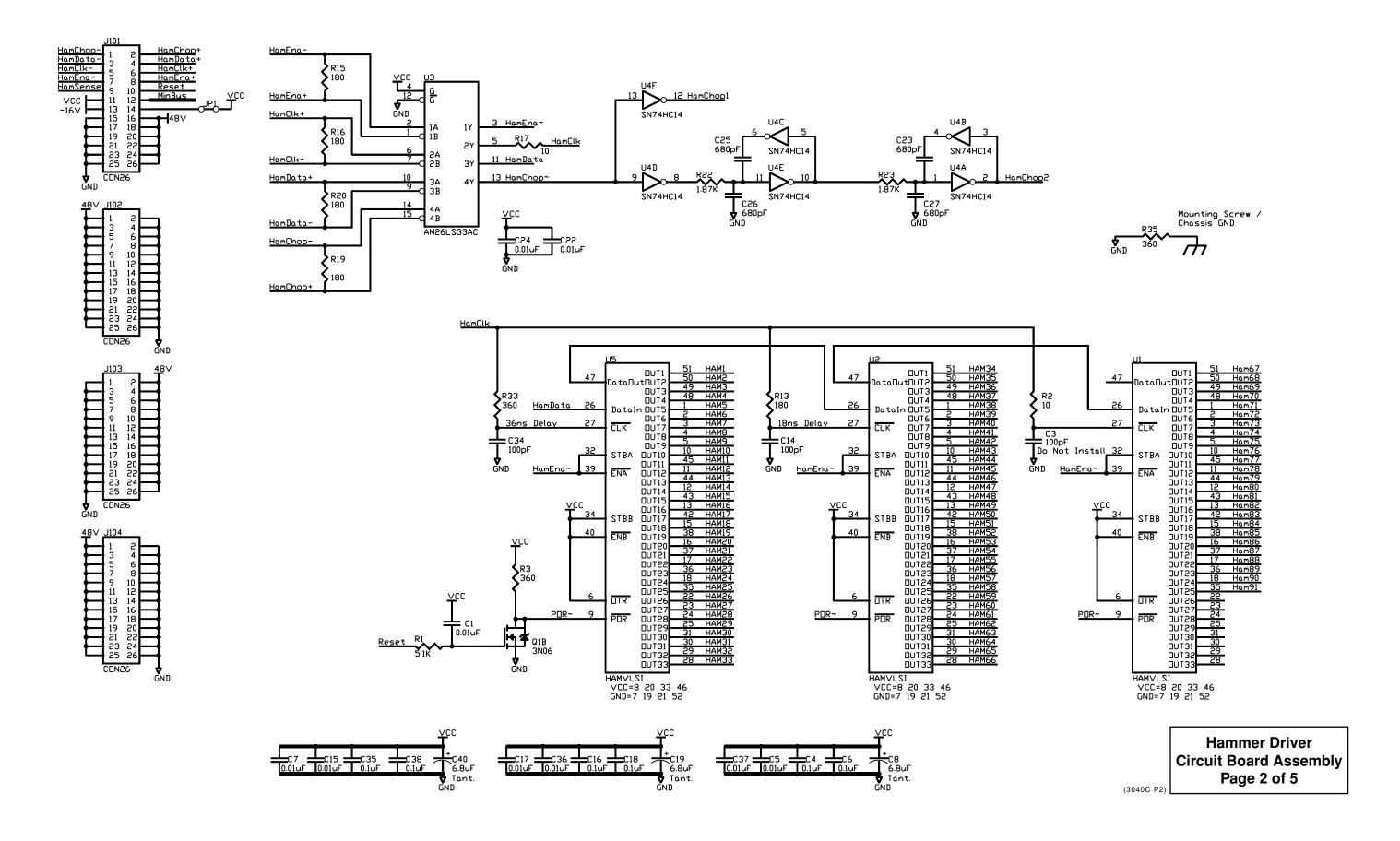

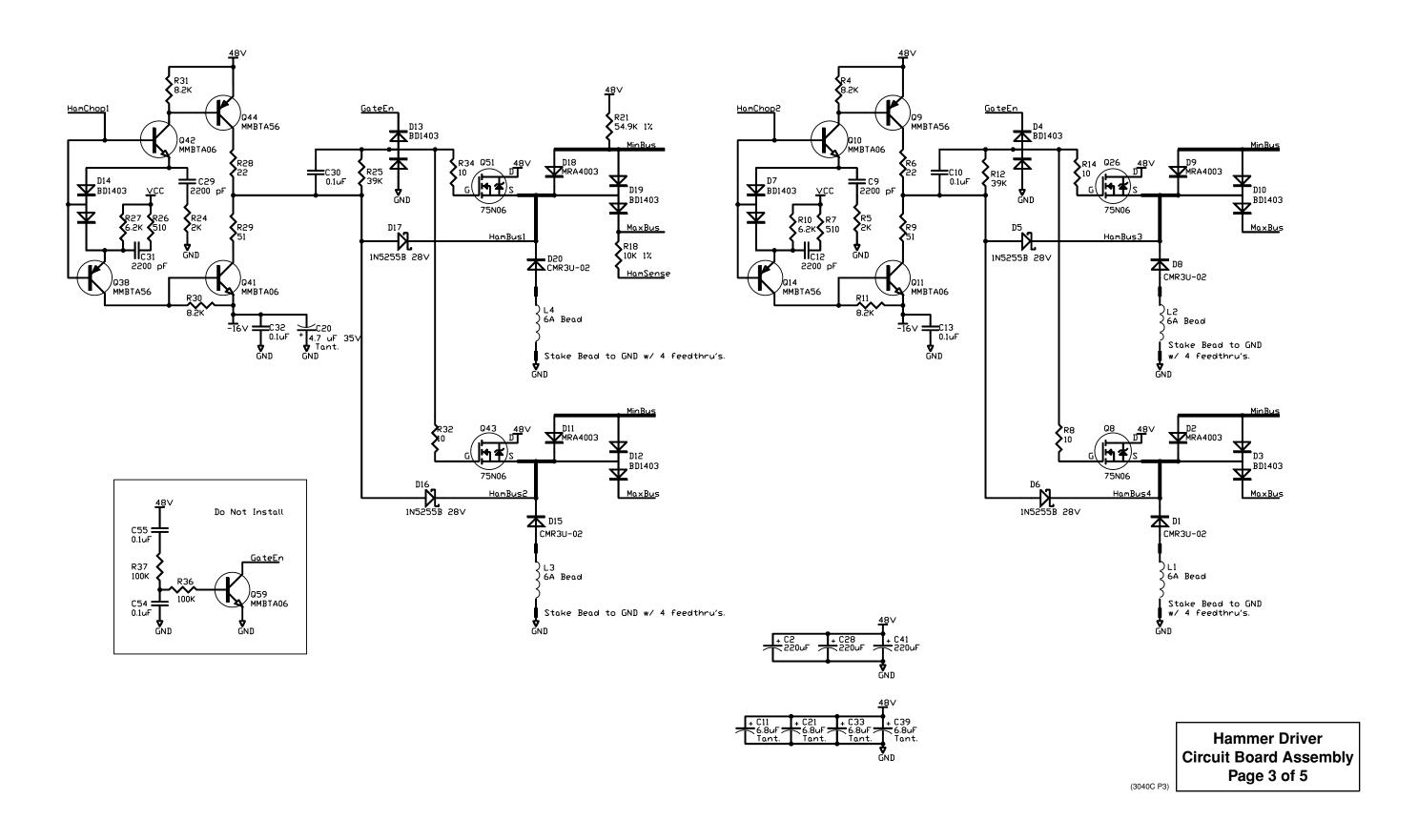

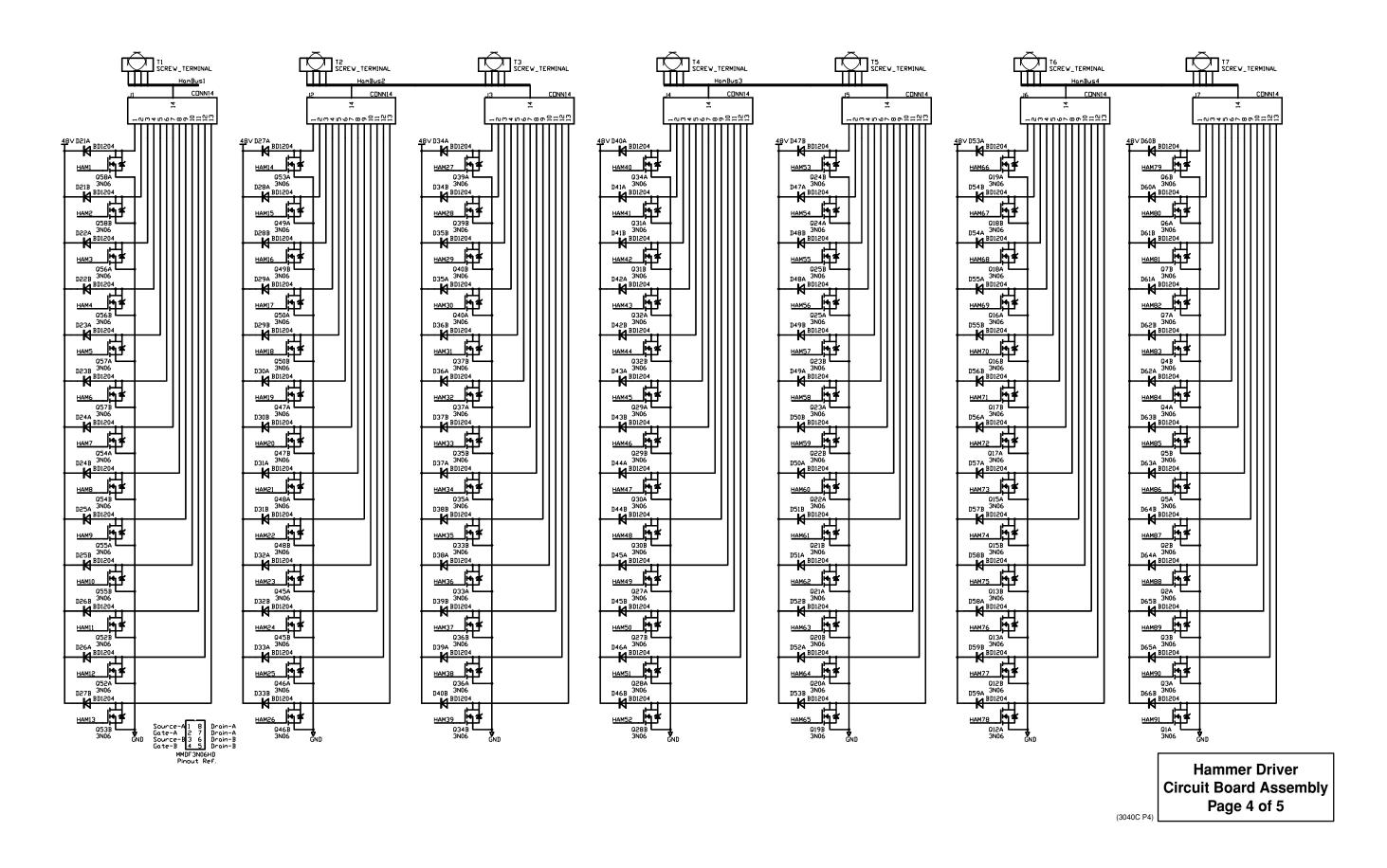

| QTY | REQU | /m                                      | 7m | ASSY          | Hammer Driver                      |             |
|-----|------|-----------------------------------------|----|---------------|------------------------------------|-------------|
|     | /8   | \$\\\\\\\\\\\\\\\\\\\\\\\\\\\\\\\\\\\\\ |    | PART NUMBER   | Circuit Board Assembly DESCRIPTION | ITEM<br>NO. |
|     |      | 1                                       | _  | 082261        | CBA - HAMMER DRIVER                | 1           |
|     |      | _                                       |    | 082578        | CBA - HAMMER DRIVER, TESTED        | 2           |
|     | _    |                                         | 1  | 082579        | CBA - SURFACE MOUNT PARTS          | 3           |
|     |      |                                         |    |               |                                    | 4           |
|     |      |                                         |    |               |                                    | 5           |
|     |      |                                         |    |               |                                    | 6           |
|     | 1    |                                         |    | 613039-083608 | PCB- HAMMER DRIVER                 | 7           |
|     |      | 1                                       |    | 402697-730208 | BAG- ELECTROSTATIC SHIELD          | 8           |
|     | 3    |                                         |    | 610105-080336 | I.C HAMVLSI                        | 9           |
|     | 1    |                                         |    | 404157-732679 | I.C AM26LS33AC                     | 10          |
|     | 1    |                                         |    | 403739-732604 | I.C SN74HC14                       | 11          |
|     |      |                                         | 2  | 400072-730259 | RESISTOR- 22                       | 12          |
|     | 6    |                                         |    | 404145-732332 | RESISTOR- 10                       | 13          |
|     |      |                                         |    |               |                                    | 14          |
|     | 2    |                                         |    | 404145-732369 | RESISTOR- 510                      | 15          |
|     |      |                                         |    |               |                                    | 16          |
|     | 2    |                                         |    | 404144-732273 | RESISTOR- 2K                       | 17          |
|     |      |                                         | 1  | 402285-272    | RESISTOR- 54.9K 1%                 | 18          |
|     | 1    |                                         |    | 404144-732281 | RESISTOR- 5.1K                     | 19          |
|     | 4    |                                         |    | 404144-732286 | RESISTOR- 8.2K                     | 20          |
|     |      |                                         | 1  | 402285-201    | RESISTOR- 10K 1%                   | 21          |
|     | 2    |                                         |    | 404172-732674 | RESISTOR- 1.87K 1%                 | 22          |
|     | 5    |                                         |    | 404145-732360 | RESISTOR- 180                      | 23          |

| QTY | REQ |                                         |                | ASSY          | Hammer Driver               |             |
|-----|-----|-----------------------------------------|----------------|---------------|-----------------------------|-------------|
|     | /   | /\\<br>!S                               | /%/<br>\\$/{\} |               | Circuit Board Assembly      |             |
|     | /8° | \$\\\\\\\\\\\\\\\\\\\\\\\\\\\\\\\\\\\\\ | 3/8            | PART NUMBER   | DESCRIPTION                 | ITEM<br>NO. |
|     | 3   |                                         |                | 404145-732366 | RESISTOR- 360               | 24          |
|     | 2   |                                         |                | 404144-732410 | RESISTOR- 39K               | 25          |
|     | 2   |                                         |                | 404144-732283 | RESISTOR- 6.2K              | 26          |
|     |     |                                         |                |               |                             | 27          |
|     |     |                                         | 2              | 400072-730102 | RESISTOR- 51 1/4W 5%        | 28          |
|     |     |                                         |                |               |                             | 29          |
|     | 9   |                                         |                | 404069-731545 | CAPACITOR .01UF             | 30          |
|     | 4   |                                         |                | 404069-732462 | CAPACITOR 2200PF            | 31          |
|     | 10  |                                         |                | 404069-732481 | CAPACITOR .1UF              | 32          |
|     | 1   |                                         |                | 404173-732677 | CAPACITOR 4.7UF 35V TANT    | 33          |
|     | 3   |                                         |                | 404173-732424 | CAPACITOR 6.8UF 16V TANT    | 34          |
|     |     |                                         | 4              | 400900-732691 | CAPACITOR 220 63V ALUM      | 35          |
|     |     |                                         |                |               |                             | 36          |
|     | 4   |                                         |                | 404277-732740 | CAPACITOR 6.8UF 50V TANT    | 37          |
|     |     |                                         |                |               |                             | 38          |
|     |     |                                         |                |               |                             | 39          |
|     | 4   |                                         |                | 404069-732456 | CAPACITOR 680PF             | 40          |
|     |     |                                         |                |               |                             | 41          |
|     |     |                                         |                |               |                             | 42          |
|     |     |                                         |                |               |                             | 43          |
|     |     |                                         | A/R            | 404309-732803 | ADHESIVE- HOT MELT, 3M 3779 | 44          |
|     |     |                                         |                |               |                             | 45          |
|     |     |                                         |                |               |                             | 46          |
|     |     |                                         |                |               |                             |             |

|             | REQI | JIRED | PER                                     | RASSY         | Hammer Driver                          |             |
|-------------|------|-------|-----------------------------------------|---------------|----------------------------------------|-------------|
| (3040       | /    | \^\   | /%                                      | \ <u>`</u> `` | Circuit Board Assembly                 |             |
| (3040C PL4) | /8   | 5/8   | \$\\\\\\\\\\\\\\\\\\\\\\\\\\\\\\\\\\\\\ | PART NUMBER   | DESCRIPTION                            | ITEM<br>NO. |
|             |      |       | 4                                       | 400093-731747 | DIODE 1N5255B 28V                      | 47          |
|             |      |       |                                         |               |                                        | 48          |
|             | 8    |       |                                         | 404257-732696 | DIODE BD1403                           | 49          |
|             | 4    |       |                                         | 404255-732687 | DIODE CMR3U-02                         | 50          |
|             | 4    |       |                                         | 404254-732685 | DIODE MRA4003                          | 51          |
|             | 46   |       |                                         | 404318-732843 | DIODE BD1204                           | 52          |
|             |      |       |                                         |               |                                        | 53          |
|             |      |       |                                         |               |                                        | 54          |
|             |      |       |                                         |               |                                        | 55          |
|             |      |       |                                         |               |                                        | 56          |
|             | 46   |       |                                         | 404256-732688 | TRANSISTOR MMDF3N06                    | 57          |
|             | 4    |       |                                         | 404228-732618 | TRANSISTOR MMBTA06 LT1                 | 58          |
|             | 4    |       |                                         | 404229-732619 | TRANSISTOR MMBTA56 LT1                 | 59          |
|             | 4    |       |                                         | 404258-732690 | TRANSISTOR MTB75N06                    | 60          |
|             |      |       |                                         |               |                                        | 61          |
|             |      |       |                                         |               |                                        | 62          |
|             | 4    |       |                                         | 404142-732583 | FILTER - EMI BLM41P600SPT              | 63          |
|             |      |       | 2                                       | 613401-083530 | INSERT- STANDOFF, THRU HOLE            | 64          |
|             |      |       | 4                                       | 402242-732669 | CONNECTOR 26 PIN                       | 65          |
|             |      |       | 7                                       | 404224-732673 | CONNECTOR 14 PIN                       | 66          |
|             |      |       | 7                                       | 404310-732815 | "O" RING                               | 67          |
|             |      |       | 7                                       | 404223-732595 | TERMINAL- SCREW, PC MOUNT              | 68          |
|             |      |       | 7                                       | 403625-732644 | INSERT- THRU HOLE STANDOFF<br>3/8 LONG | 69          |

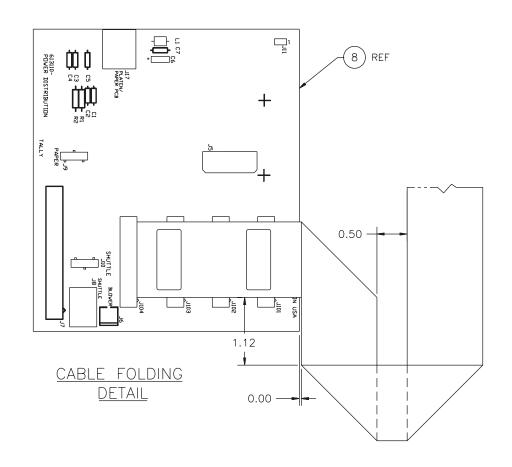

| COMPONENT LIST |          |  |  |
|----------------|----------|--|--|
| REF DES        | ITEM NO. |  |  |
| R1             | 11       |  |  |
| R2             | 10       |  |  |
| C1 C2 C3 C4 C5 | 12       |  |  |
| C6             | 6        |  |  |
| C7             | 7        |  |  |
| J101           | 20       |  |  |
| J102           | 21       |  |  |
| J103           | 22       |  |  |
| J104           | 23       |  |  |
| J5             | 14       |  |  |
| J6             | 15       |  |  |
| J7             | 16       |  |  |
| J8             | 19       |  |  |
| J9 J10         | 18       |  |  |
| J17            | 17       |  |  |
| L1             | 5        |  |  |

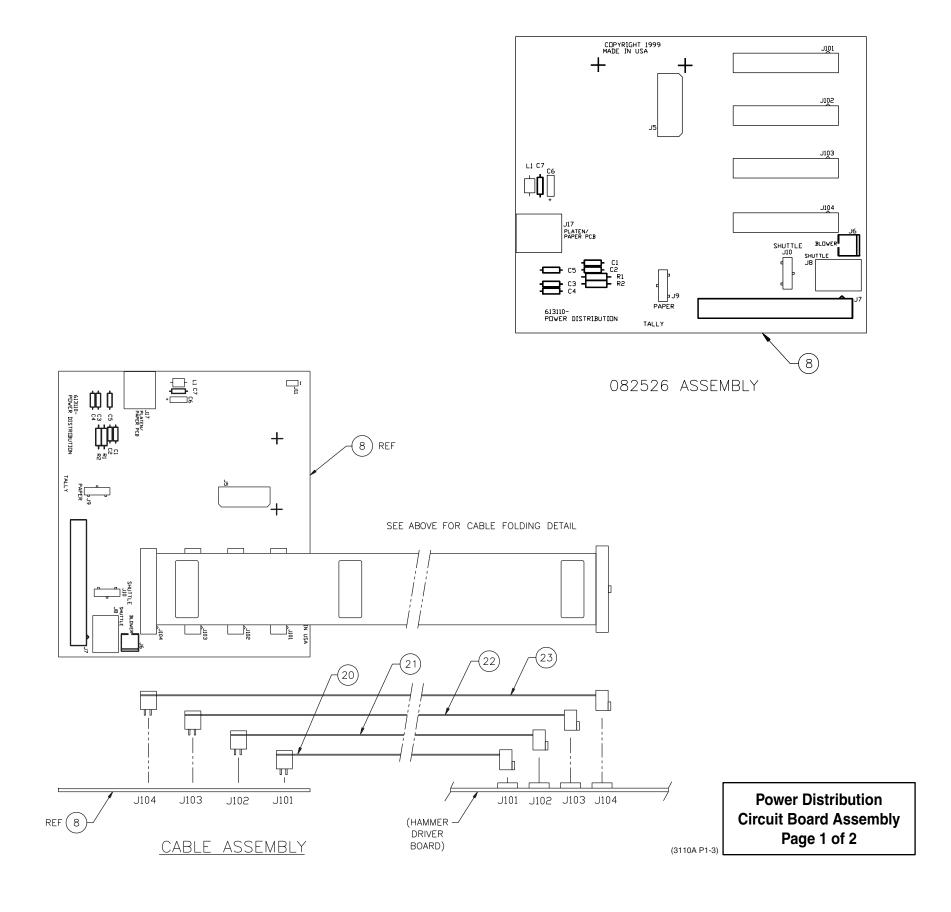

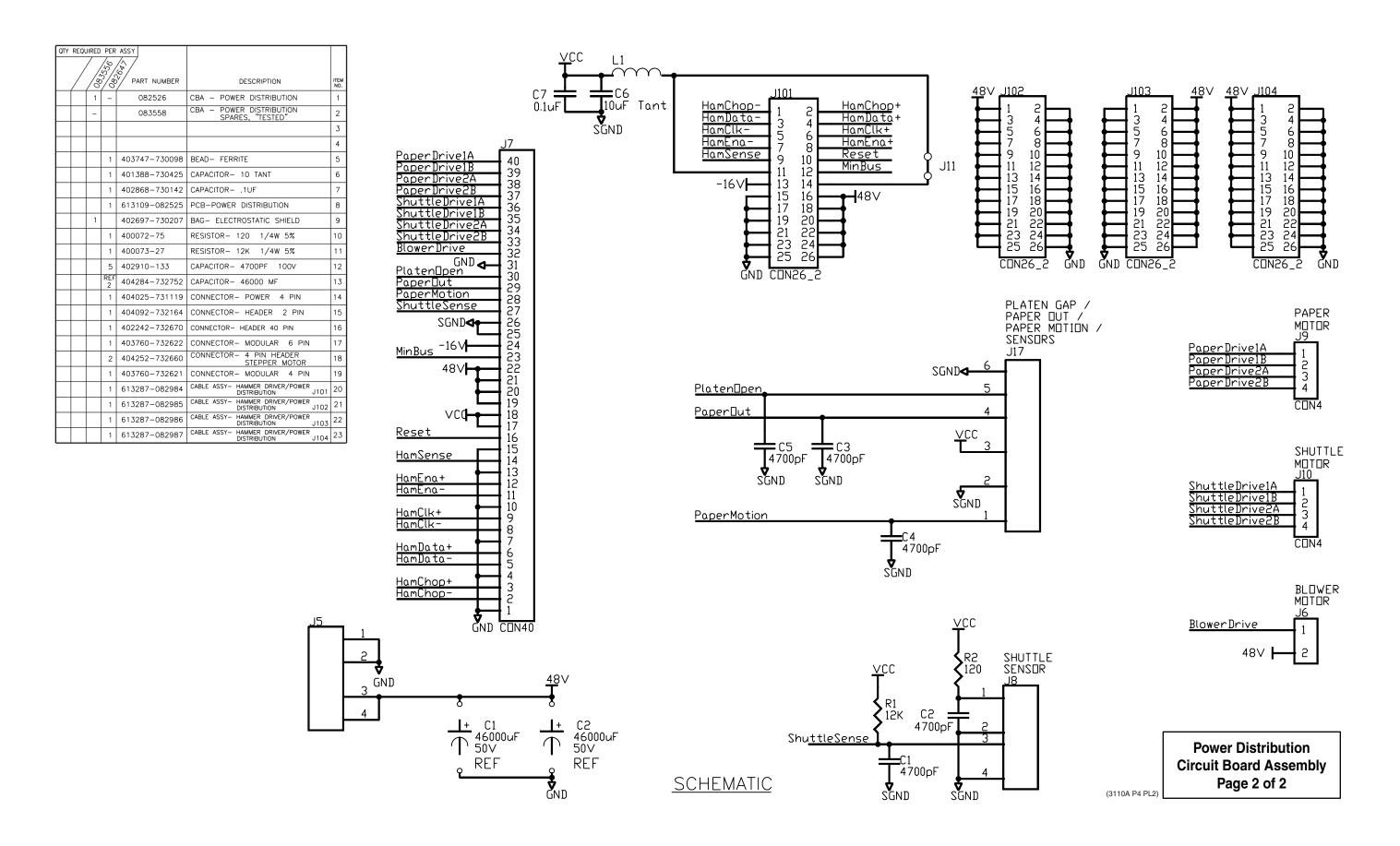

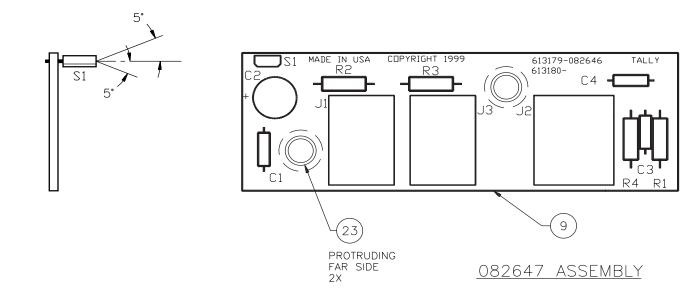

| QTY | REQU | IRED | _   | ASSY          |                                                              |             |
|-----|------|------|-----|---------------|--------------------------------------------------------------|-------------|
|     |      | /    | /%/ | <u>\\$</u>    |                                                              |             |
| /   | / /  | / /å |     | PART NUMBER   | DESCRIPTION                                                  | ITEM<br>NO. |
|     |      | 1    | [-  | 082647        | CIRCUIT BOARD ASSY—<br>PLATEN/PAPER SENSORS                  | 1           |
|     |      | _    |     | 083556        | CIRCUIT BOARD ASSY- PLATEN/<br>PAPER SENSORS, SPARES, TESTED | 2           |
|     |      |      |     |               |                                                              | 3           |
|     |      |      |     |               |                                                              | 4           |
|     |      |      |     |               |                                                              | 5           |
|     |      |      |     |               |                                                              | 6           |
|     |      |      |     |               |                                                              | 7           |
|     |      |      |     |               |                                                              | 8           |
|     |      |      | 1   | 613179-082646 | PCB- PLATEN/PAPER SENSORS                                    | 9           |
|     |      | 1    |     | 402697-730206 | BAG- ELECTROSTATIC SHIELD                                    | 10          |
|     |      |      |     |               |                                                              | 11          |
|     |      |      | 2   | 400072-75     | RESISTOR- 120                                                | 12          |
|     |      |      | 1   | 400073-730677 | RESISTOR- 2K                                                 | 13          |
|     |      |      | 1   | 400073-730108 | RESISTOR- 10K                                                | 14          |
|     |      |      |     |               |                                                              | 15          |
|     |      |      | 2   | 402910-133    | CAPACITOR- 4700PFD                                           | 16          |
|     |      |      | 1   | 402868-730142 | CAPACITOR1MFD                                                | 17          |
|     |      |      | 1   | 402172-52     | CAPACITOR- 4.7MFD                                            | 18          |
|     |      |      | 1   | 404315-732826 | SENSOR                                                       | 19          |
|     |      |      |     |               |                                                              | 20          |
|     |      |      | 2   | 403760-01     | CONNECTOR- 4 COND. SENSOR                                    | 21          |
|     |      |      | 1   | 403760-02     | CONNECTOR- 6 COND.                                           | 22          |
|     |      |      | 2   | 403625-732220 | INSERT- 1/4 LG THRU HOLE STANDOFF                            | 23          |

|                 | COMPONENT I | LIST |
|-----------------|-------------|------|
|                 | REF DES     | ITEM |
|                 | R1          | 14   |
|                 | R2 R3       | 12   |
| )               | R4          | 13   |
|                 | C1          | 17   |
|                 | C2          | 18   |
| P               | C3 C4       | 16   |
| P1&             | S1          | 19   |
| (3180B P1& PL2) | J1 J3       | 21   |
| (318            | J2          | 22   |
|                 |             |      |

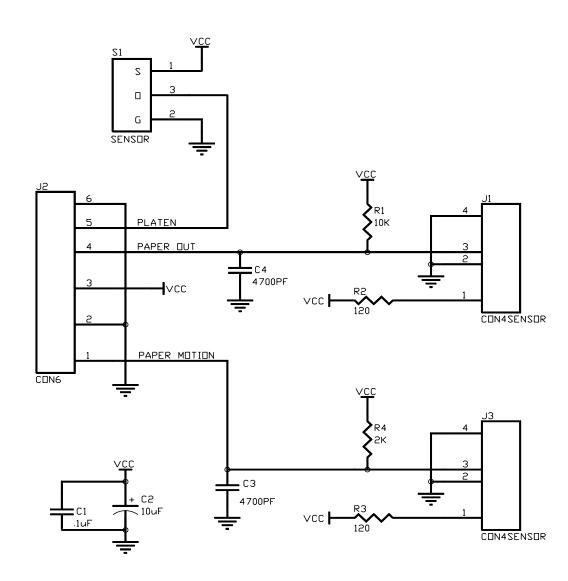

Platen/Paper Sensor Circuit Board Assembly

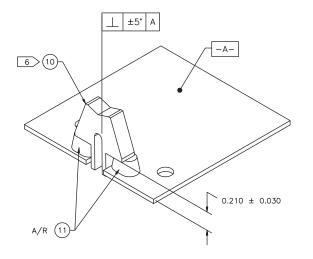

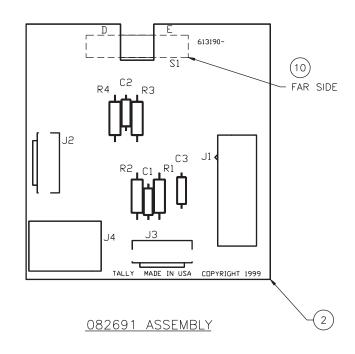

Ribbon Sensor Circuit Board Assembly

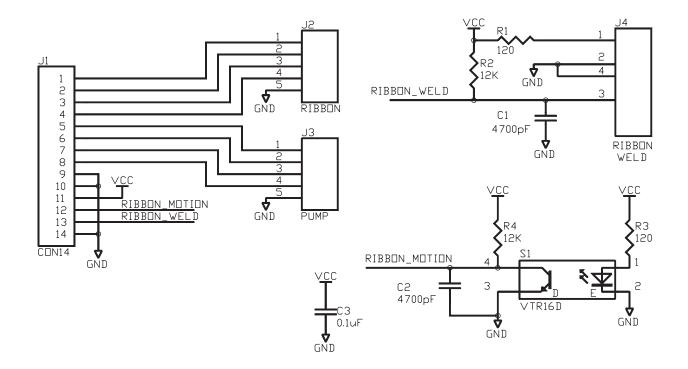

|              | COMPONENT LIS | Τ        |
|--------------|---------------|----------|
|              | REF DES       | ITEM NO. |
|              | R1 R3         | 3        |
|              | R2 R4         | 4        |
|              | C1 C2         | 5        |
|              | C3            | 6        |
|              | J1            | 7        |
|              | J2 J3         | 8        |
|              | J4            | 9        |
| (3190B P1&2) | S1            | 10       |
|              |               |          |

| 1             |                 | 402697-730206 | BAG- ELECTROSTATIC SHIELD                         | 13          |
|---------------|-----------------|---------------|---------------------------------------------------|-------------|
| _             |                 | 083555        | CIRCUIT BOARD ASSY- RIBBON SENSOR, SPARES, TESTED | 12          |
|               | A/R             | 404309-732803 | ADHESIVE- HOT MELT, 3M 3779                       | 11          |
|               | 1               | 402877-01     | SENSOR                                            | 10          |
|               | 1               | 403760-01     | CONNECTOR- 4 PIN                                  | 9           |
|               | 2               | 404092-731731 | CONNECTOR- MOTOR                                  | 8           |
|               | 1               | 402242-732571 | CONNECTOR- 14 PIN                                 | 7           |
|               | 1               | 402868-730142 | CAPACITOR1MFD                                     | 6           |
|               | 2               | 402910-133    | CAPACITOR- 4700PFD                                | 5           |
|               | 2               | 400073-27     | RESISTOR- 12K                                     | 4           |
|               | 2               | 400072-75     | RESISTOR- 120                                     | 3           |
|               | 1               | 613189-082690 | PCB- RIBBON SENSOR                                | 2           |
| 1             | -               | 082691        | CIRCUIT BOARD ASSY- RIBBON SENSOR                 | 1           |
| 083555<br>QTY | 082691<br>REQ'D | PART NUMBER   | DESCRIPTION                                       | ITEM<br>NO. |

**Appendix B:** Downloading Firmware

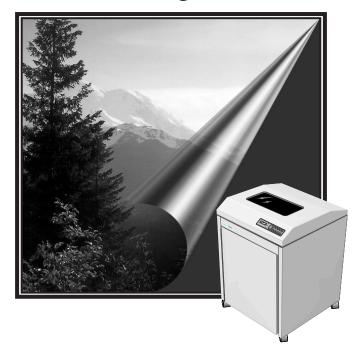

## **Firmware Update Procedure**

The following instructions explain how to download updated printer firmware.

- Step 1. Power up the printer normally and print out a Configuration Report. This will give you a hard copy of the printer setup. You will need this to restore any parameters that you have set in the printer. Power the printer down.
- Step 2. Connect the printer to your computer using the parallel interface.
- Step 3. Power up the printer while holding down the following three keys on the control panel: **FF**, the up arrow, and **Config**. Hold them down until the following message scrolls on the control panel display: "Tally Flash Loader." The display then stops scrolling and says: "Flash Dnld Ready."
- Step 4. Change the directory to the floppy drive. From the DOS Command Prompt enter:

#### <filename> -P

This will cause the compressed file to expand directly to the PRN device.

The time required to update the firmware depends upon the speed of the computer you are using. Typically the times will vary from 3–10 minutes.

Step 5. After the download is complete, check the hard copy of the configuration and set up the appropriate parameters.

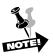

#### The firmware download is now complete.

You may or may not get an NVRAM fault at the end of the download. If you do, it does not indicate a problem with the printer. Simply depress the CLEAR Key on the printer control panel and the message will clear.

Before using the printer again, you should do the following calibrations:

- Print
- Paper Motion Sensor
- Paper Out
- Platen

These calibration procedures are explained in Chapter 2.

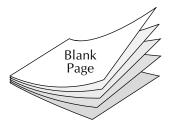

# **Supplements**

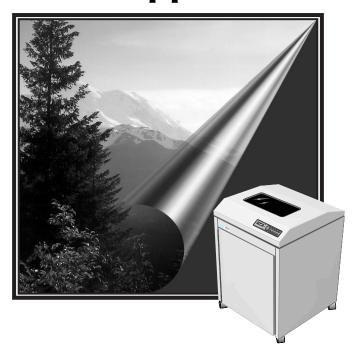

# **Supplements**

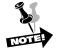

Please file here any supplements you receive.

| 16215 Maintenance Manual |  |
|--------------------------|--|
| Notes:                   |  |
|                          |  |
|                          |  |
|                          |  |
|                          |  |
|                          |  |
|                          |  |
|                          |  |
|                          |  |
|                          |  |
|                          |  |
|                          |  |
|                          |  |
|                          |  |
|                          |  |
|                          |  |
|                          |  |
|                          |  |

# Index

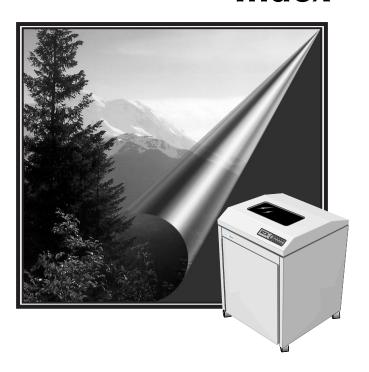

# Index

### **Symbols**

13-pack Hammer replacement 4-12

#### Α

About This Manual Pref-1 Acoustics 1-6 Agency Approvals 1-8 AIAG Label Benchmark Results Table 1-5 ALL Fault Reporting 2-15 Altera EPM7064 1-2

#### В

Bad Packet 3–3
Bad TWICO Int. 3–3
Bad VFU Channel 3–3
Bad VFU Count 3–3
Buffer Overflow 3–3

#### C

Character Matrix 1–4
Characters Per Inch 1–3
Chnl Not Found 3–3
Coil Board Replacement 4–14
Control Panel Circuit Board removal 4–7
Control Panel Key Operations 2–15
Control Panel Messages 3–1
Control Panel Removal 4–6
Control PCA Assembly Removal 4–37
Control Processor 1–1
Conventions Pref–1
Cooling System 1–6
CPI Combinations 1–4
Ctrl Fault 3–3
Ctrl Link Flt 3–3

#### D

Data Overrun 3–3 Dead CPU 3–3 Display Messages Table 3–3 Distribution PCA Removal 4–26 Dot Densities and Plot Speeds 1–5 Dot Density 1–4 Dump Mode 3–2

#### Ε

EEPROM 1–2
Electromagnetic Emissions 1–8
Electronic Hardware Architecture 1–1
Engine Control Module 1–1
Environment 1–7
Nonoperating 1–7
Operating 1–7

#### F

Fake Mode 3–4
Fatal Fault n 3–4
Fault Correction Procedure 3–1
Fault Override 3–2
Faults 3–1
Firmware Update Procedure B–1
Font Dnld Error 3–4
Font Styles 1–3
Courier and Gothic 1–3
Data Processing and Draft 1–3
OCR-A and OCR-B 1–3
Forms/Paper Description 1–6
Four Faults Only 2–15

#### G

Graphics Benchmarks 1–5 Graphics Check 3–4

#### Н

Hammer Bank Removal 4–8
Hammer Drive Module 1–3
Hammer Time 3–4
Hammer Voltage 3–4
Hardware Troubleshooting Guides 3–10
Heap Overflow 3–4
Heat Load Contribution 1–7
Help Menu 2–2
Report 2–3
Hex Dumps 2–2
Host Interface Configurations 1–2

#### ı

I/O Timeout 3-4 Industry and Agency Standards 1-8

#### L

Lines Per Inch 1–4 Link Fault (n) 3–4 Lower Tractor Removal 4–27

| M                                              | Self Testing 3–7                                 |
|------------------------------------------------|--------------------------------------------------|
| M + 1 0 115' 5007 4 0                          | Sensor Inputs 1–1                                |
| Motorola Cold Fire 5307 1–2                    | Serial and Parallel Interfaces 1–2               |
| N                                              | Serial/Parallel Emulations 1–3                   |
| ••                                             | Service Procedures 4–2                           |
| No VFU Loaded 3-4                              | Control Panel Removal 4–6                        |
| NVRAM Fault 3-4                                | Control PCA Assembly Removal 4–37                |
|                                                | Distribution PCA Removal 4–26                    |
| 0                                              | Hammer Bank Removal 4–8                          |
| Offline Data In 3–5                            | Lower Tractor Removal 4–27                       |
| Offline Dump On 3–5                            | Paper Drive Motor Removal 4–35                   |
| Online Dump On 3–5                             | Platen Gap Adjustment 4–22                       |
| Overflow VFU 3–5                               | Platen Removal 4–16                              |
| Overnow vi o o o                               | Power Supply Assembly Removal 4–38               |
| Р                                              | Print Mechanism Access (Tilting) 4–24            |
|                                                | Required Tools 4–1                               |
| Paper Drive Motor Removal 4–35                 | Ribbon Motion Sensor PCA Removal 4–5             |
| Paper Motion Flt 3–5                           | Ribbon Motor Removal 4–4                         |
| Paper Out 3–6                                  | Ribbon Platform Removal 4–3                      |
| Paper Out Only 2–15                            | Ribbon Shield Removal 4-11                       |
| Paper Slew Speed 1–6                           | Shuttle Motor Removal 4–36                       |
| Paper/Printing Corrective Action Table 3–16    | Shuttle Removal 4–15                             |
| Parity Error 3–6                               | Tractor Phasing/Paper Drive Belt Adjustment 4–31 |
| Physical Configuration 1–8                     | Upper Tractor Removal 4–30                       |
| Platen Gap Adjustment 4–22                     | Setup Address 3–7                                |
| Platen Open 3–6                                | Shuttle Fault 3–8                                |
| Platen Removal 4–16                            | Shuttle Motor Removal 4–36                       |
| Plot Data Output Speed Table 1–5               | Shuttle Removal 4–15                             |
| POSTNET Label Benchmark Results Table 1–5      | Skip Ribbon Weld 3–8                             |
| Power On Troubleshooting Sequence 3–18         | Slew Speed Table 1–6                             |
| Power Requirements Table 1–6                   | Specifications 1–3                               |
| Power Supply 1–6                               | Т                                                |
| Power Supply Assembly Removal 4–38             | ľ                                                |
| Preventive Maintenance 1–7                     | Technical Access Mode 2-1                        |
| Print Data Troubleshooting Sequence 3–20       | Enter Tech Access 2-1                            |
| Print Fault 3–7                                | Exit Tech Access 2-1                             |
| Print Mechanism Access (Tilting) 4–24          | Technical Overview 1-1                           |
| Printer Dimensions 1–8                         | TEST Menu 2-4                                    |
| Printer Information Printouts and Displays 2–2 | Test Menu                                        |
| Printer Tests 2–1                              | Diagnostic Category 2–9                          |
| R                                              | Calibrations 2–9                                 |
| ••                                             | Clear 2-14                                       |
| Required Tools 4–1                             | Energy Star 2-14                                 |
| Ribbon Motion Sensor PCA Removal 4–5           | Meter 2–12                                       |
| Ribbon Motor Removal 4–4                       | Motors 2–13                                      |
| Ribbon Platform Removal 4–3                    | Paper Out Thold 2-14                             |
| Ribbon Shield Removal 4–11                     | Ribbon Ink, Dots per Pump 2–14                   |
| Ribbons 1–6                                    | Ribbon Speed 2–13                                |
| S                                              | Ribbon Threshld 2–14                             |
| 3                                              |                                                  |
| Safety 1–7                                     |                                                  |

```
Serial Dump 2-14
    Shuttle Change 2-14
    Shuttle Off 2-14
    Shuttle Speed 2-13
  Fault Override Category 2-8
    Control 2-9
    Link 2-9
    Paper Motion 2-8
    Paper Out 2-8
    Platen 2-9
    Ribbon Motion 2-9
    Shuttle 2-9
    Sync 2-9
    Temp 2-9
  Pattern Category 2-6
    Plot 2-7
    Print 2-6
    Print2 2-6
Test Menu Table 2-4
Testing, Troubleshooting and Calibration 2-1
Thermal Fault 3-9
Tractor Phasing/Paper Drive Belt Adjustment 4-31
Type Style 1-4
                         U
Upper Tractor Removal 4-30
                         W
```

Weight 1-8

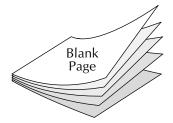

## **Tally Worldwide Locations**

#### U.S.A.

Tally Printer Corporation (TUS)

P.O. Box 97018

Kent, Washington 98064-9718 Tech Support: 425-251-5532

Product Service: 1-800-426-4813 (U.S.A. only)

Spares: 1-800-338-3010 (U.S.A. only)

Information: 1-425-251-5500

Fax: 1-425-251-5520 http://www.Tally.com

#### Asia

Tally AMT Printers Pte. Ltd., Singapore (TAS)

63, Hillview Avenue

No. 08/22, Lam Soon Indutrial Bldg.

Singapore 669569 Tel.: (65) 760-8833 Fax: (65) 760-1066 http://www.Tally.com

#### **Austria**

Tally GesmbH (TAU)

Eduard Kittenberger-Gasse 95B

A-1232 Vienna

Austria

Tel.: +43-1-86340-0 Fax: +43-1-86340-240 http://www.Tally.co.at

#### **England**

Tally Ltd. (TUK)

Molly Millars Lane, Wokingham

Berkshire RG11 2QT

**England** 

Telephone: +44-118-978-8711

Fax: +44-118-979-1491 http://www.Tally.co.uk

#### **France**

Tally (TFR)

19 avenue de L'Ile Saint-Martin

F-92237 Nanterre Cedex

France

Téléphone: +33-1-413011-00

Fax: +33-1-413011-10 http://www.Tally.com

### Germany

Tally Computerdrucker GmbH (TGE)

Postfach 29 69

D-89019 Ulm/Donau.

Germany

Telephone: +49-7308-800

Fax: +49-7308-85903

http://www.Tally.de

#### Italy

Tally S.R.L. (TIL)

Via Borsini 6

I-20094 Corsico (Milan)

Italy

Telephone: +39-02-48608-1

Fax: +39-02-48601-141

http://www.Tally.it

#### **Spain**

Tally S.R.L.

Aleixandre 8

2 A 28033

Madrid

Telephone: (91) 7219181

Fax: (91) 7219936

http://www.Tally.com